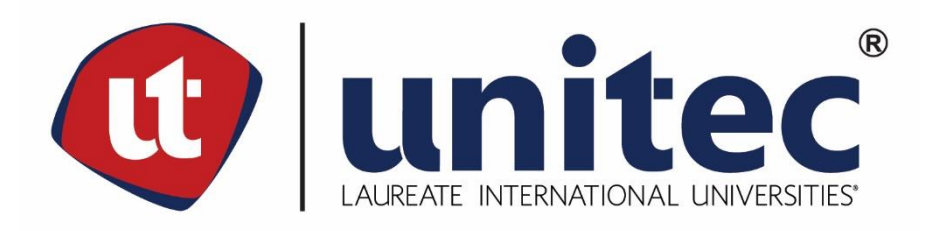

# **UNIVERSIDAD TECNOLÓGICA CENTROAMERICANA**

# **FACULTAD DE INGENIERÍA**

# **PROYECTO DE INVESTIGACIÓN DE FASE I**

# **MEJORA DEL PROCESO DE ATENCIÓN DE INCIDENTES DEL SISTEMA NACIONAL DE**

# **EMERGENCIA 911**

**PRESENTADO POR:**

# **REBEKA KATHERINE HOUGHTON PADGETT 11541092**

**TIFFANY ANGELICA TIMM MUNGUÍA 11541337**

**CAMPUS TEGUCIGALPA; ABRIL 2020**

# **RESUMEN EJECUTIVO**

El tiempo de respuesta en cualquier servicio de emergencia es de vital importancia para proporcionar servicios que salvan vidas. El siguiente proyecto de investigación tuvo como objetivo mejorar el tiempo de respuesta de las emergencias reportadas al Sistema Nacional de Emergencias 911 (SNE 911), apoyados con la herramienta de simulación Flexsim.

Para llevar a cabo la investigación, se realizaron visitas al SNE 911, para familiarizarse con el proceso y luego poder realizar el análisis de datos del área de Call Center y Monitoreo del año 2019. Estos fueron divididos por mes y se analizó el comportamiento por día y hora. Los datos fueron introducidos a Experfit para identificar las distribuciones estadísticas, con el objetivo de poder imitar el comportamiento del sistema real y posteriormente realizar su simulación y las propuestas de mejora.

Luego de un análisis de varianzas se pudieron identificar de 82 agrupaciones de días para el área de monitoreo y 113 para Call Center. La mayor cantidad de incidentes observados fueron durante el mes de diciembre, pero la mayor afluencia de llamadas se presentó en marzo.

Los resultados mostraron que el modelo se validó utilizando como indicadores la cantidad de llamadas atendida, la cantidad de incidentes visualizados y el nivel de servicio brindado en el área de Call Center. Se comprobó que el buen funcionamiento del sistema es afectado por la mala utilización de los recursos del área de Despacho. Con los resultados obtenidos de los modelos se identificó inicialmente que el nivel se servicio era de 97%.

El cambio sugerido se basa en agregar preguntas durante la duración de la llamada, las cuales asegurarían que la llamada es certera, con el objetivo de filtrar las llamadas falsas. Al agregar este paso, se obtuvo un nivel de servicio del 99%, representando una mejora del 2.75% para este indicador.

#### **ABSTRACT**

Response time in any emergency service is vital to provide life-saving services. The following research project aimed to improve the response time of emergencies reported to the National Emergency System 911 (SNE 911), supported by the Flexsim simulation tool.

Several visits were made to SNE 911, to become familiar with the process and then be able to perform data analysis of the Call Center and Monitoring area of 2019. These were divided by month and the behavior was analyzed by day. and hour. The data was introduced to Experfit to identify the statistical distributions, with the aim of being able to imitate the behavior of the real system and subsequently perform its simulation and improvement proposals.

82 groupings of days were identified for the Monitoring area whereas for the Call Center the grouping was a total of 113. The greatest number of incidents were observed during December, while during March a larger percentage of calls were received when compared to the rest of the year.

The model was validated using as indicators the service level, amount of calls answered, and number of incidents attended. Identifying the factor that affects the proper functioning of the system was a key step in the research, this factor was determined to be the misuse of resources in the Dispatch area. Similarly, with the results obtained from the models, it was identified that the service level was 97%.

By incorporating security questions during the phone call in order to filter the prank calls and preventing them from entering the Dispatch area the service level increased to 99%, representing an improvement of 2.75% for this indicator.

II

# **ÍNDICE DE CONTENIDO**

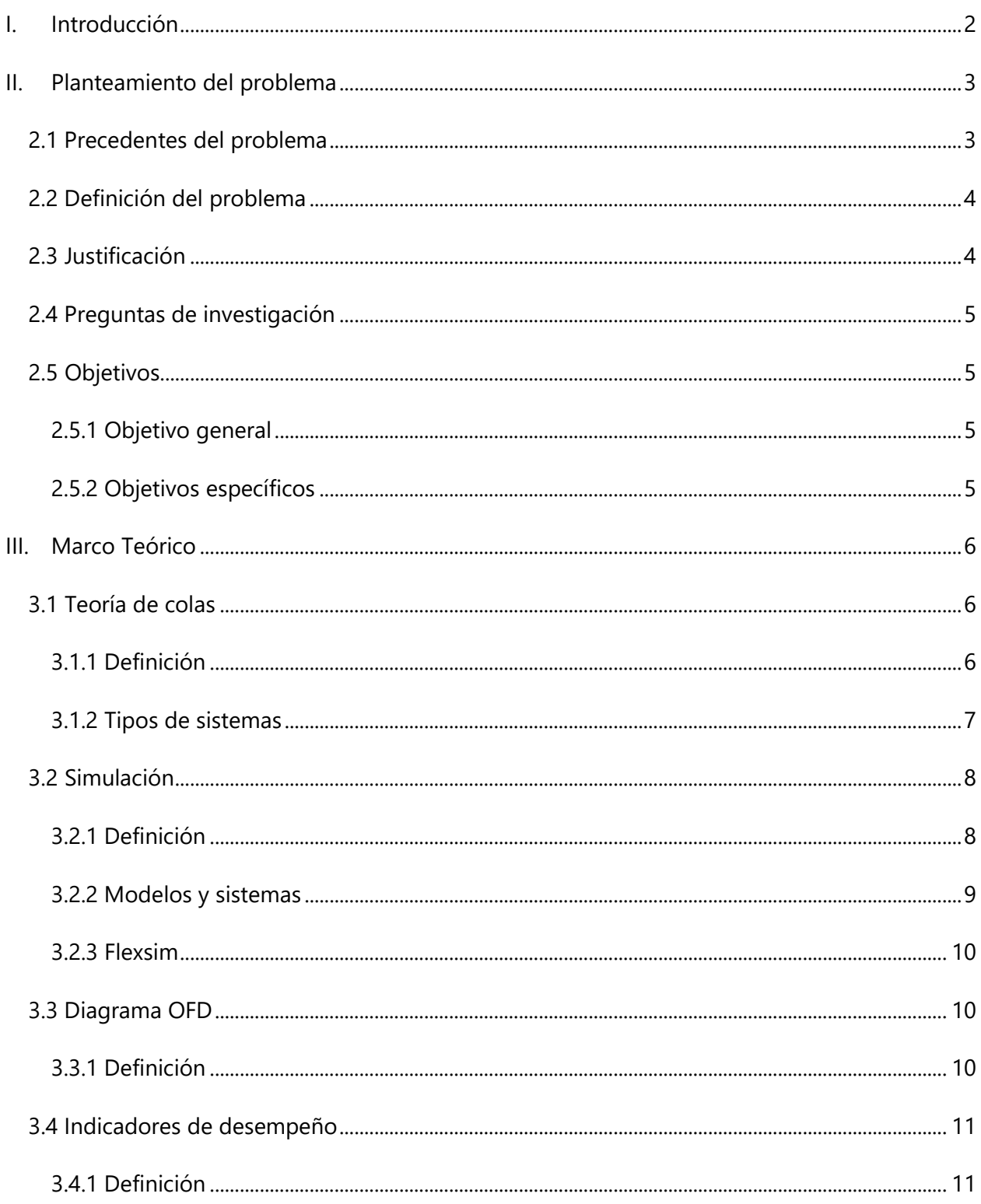

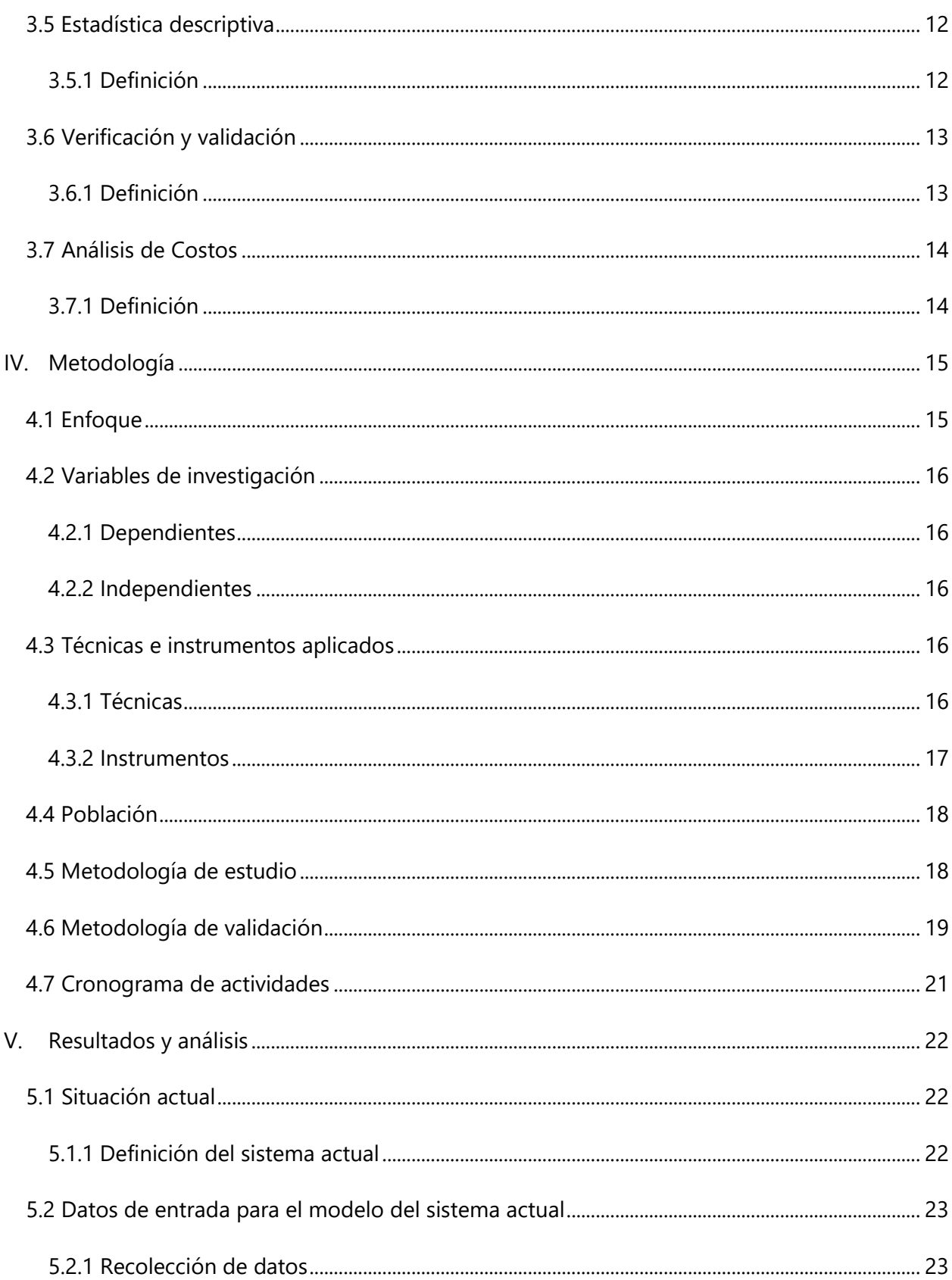

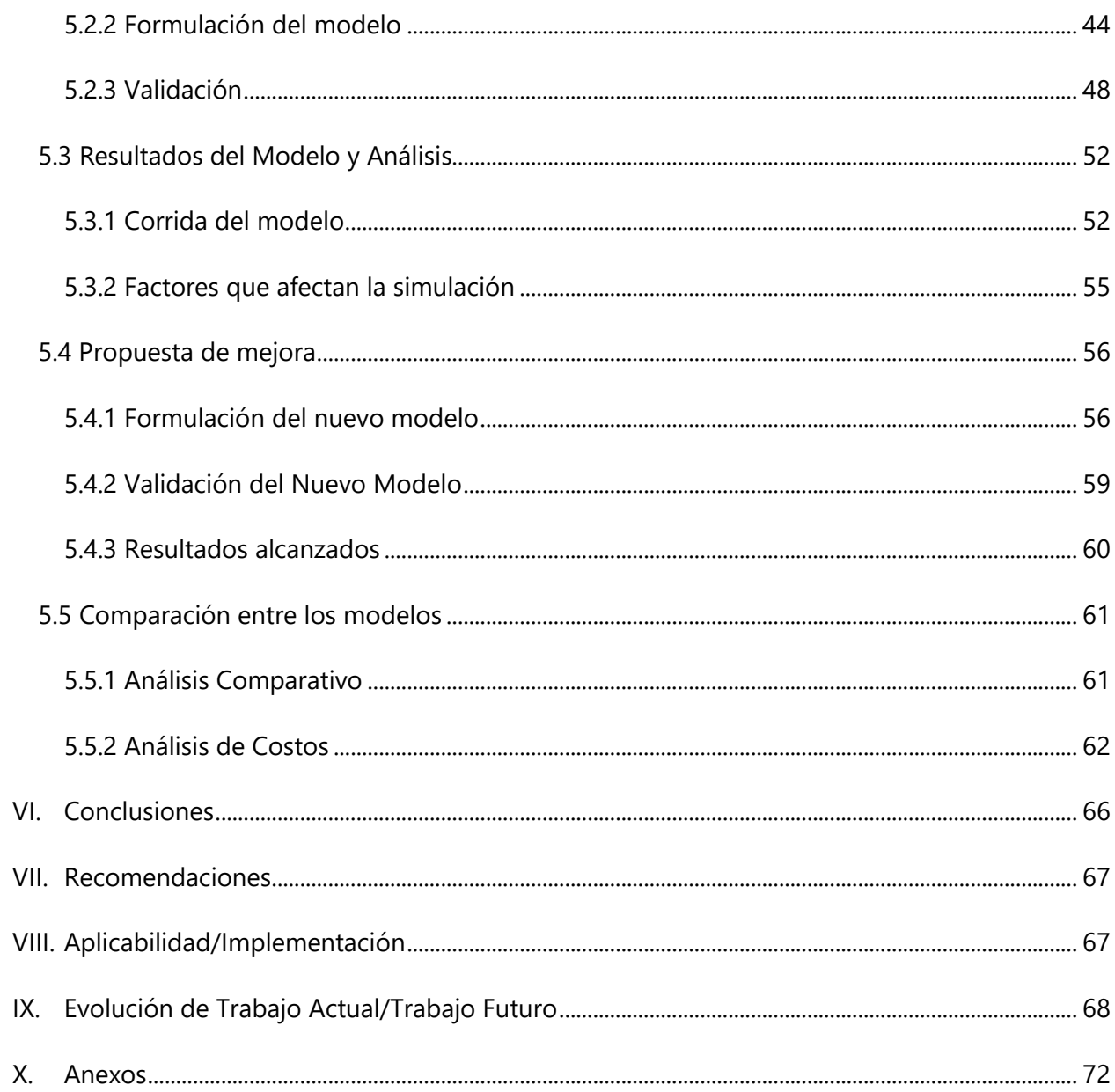

# **ÍNDICE DE ILUSTRACIONES**

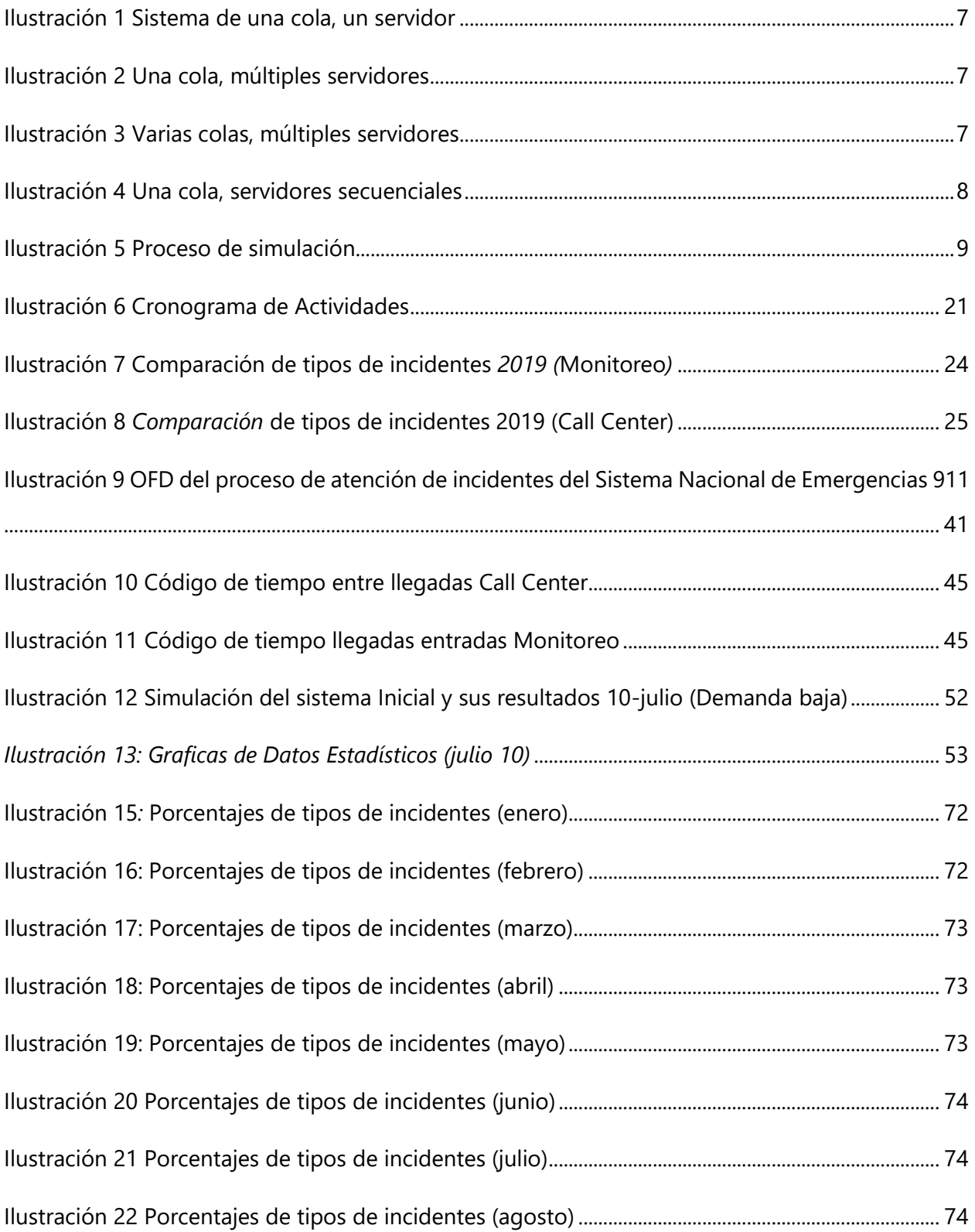

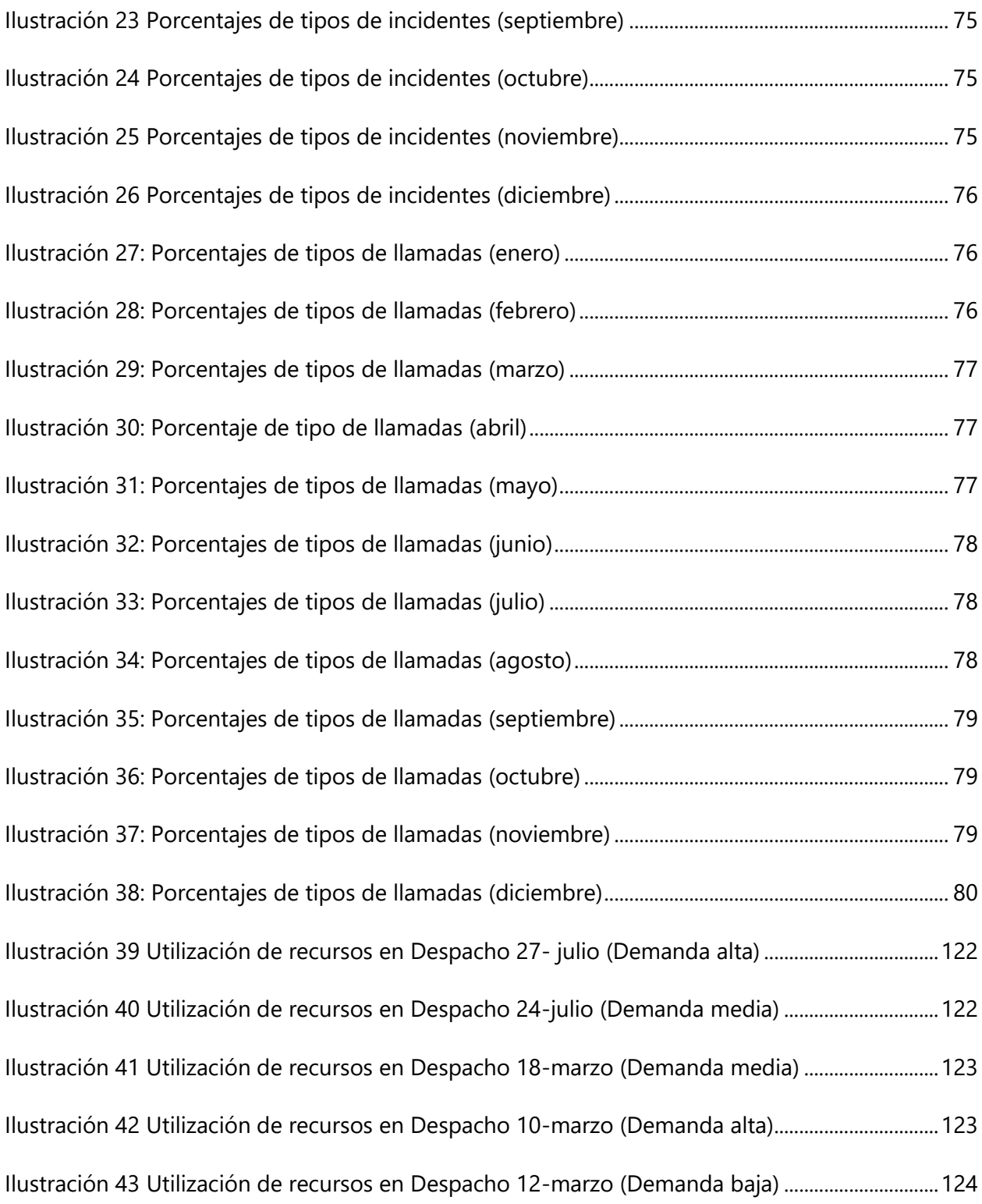

# **ÍNDICE DE TABLAS**

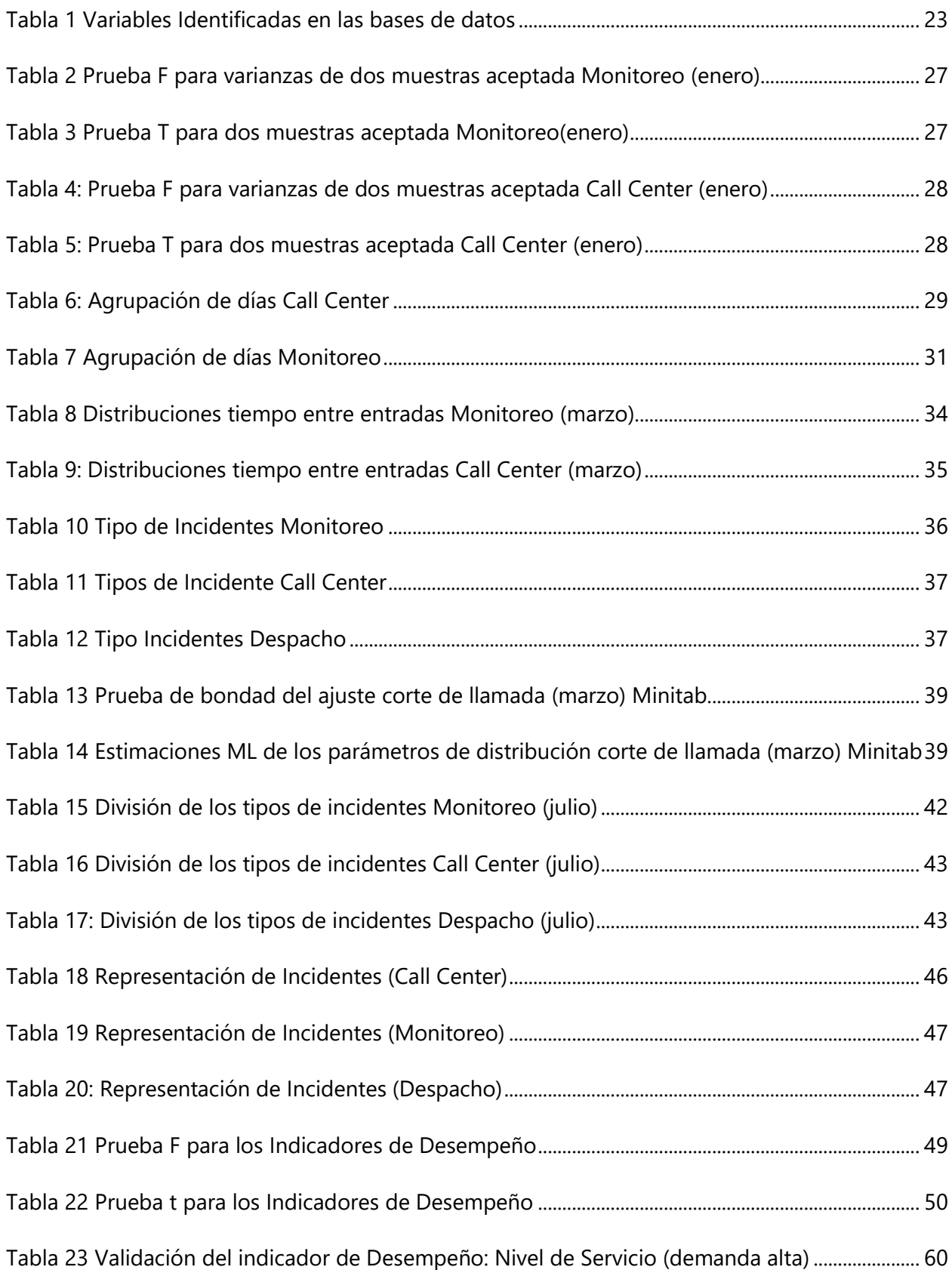

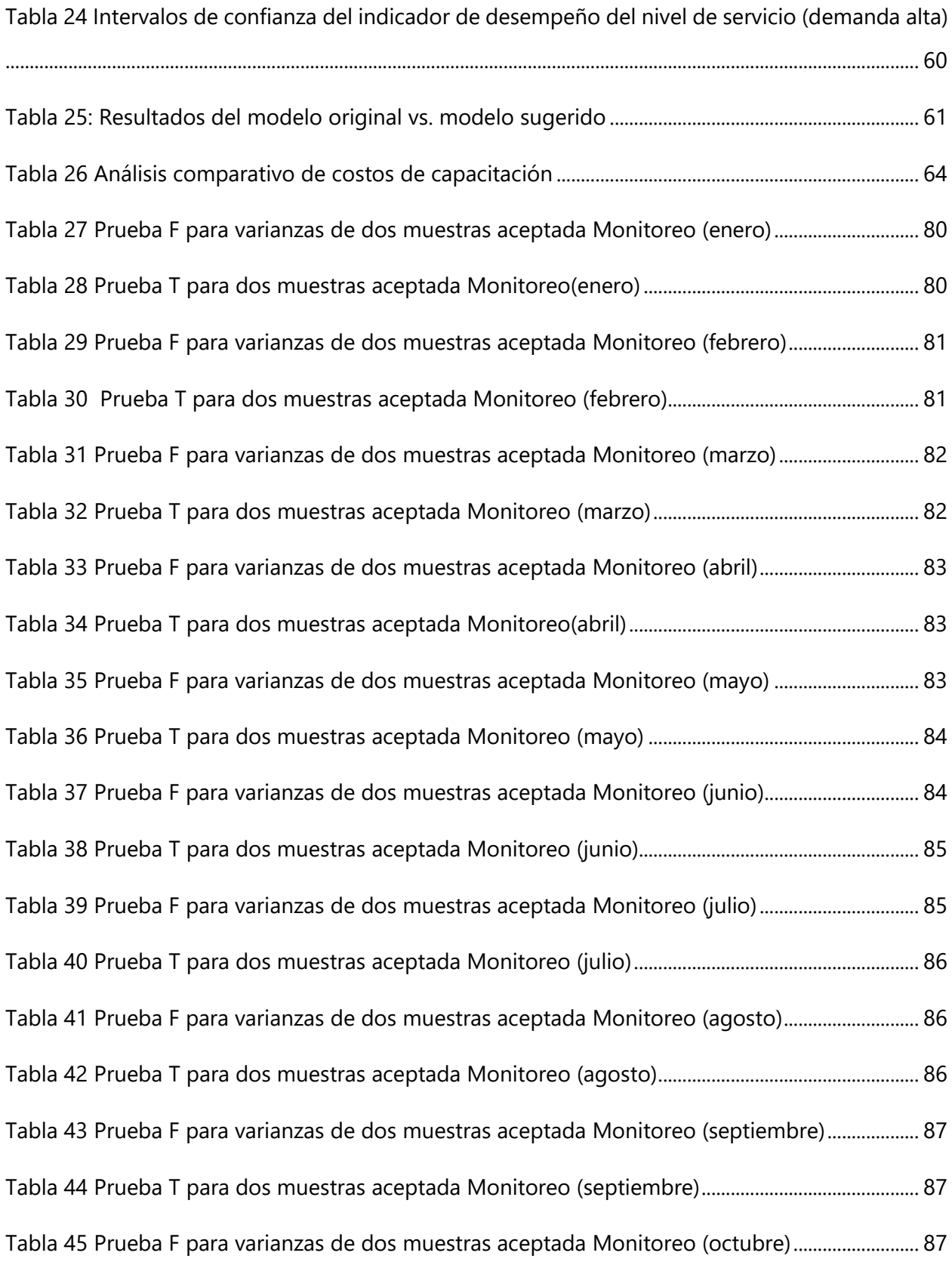

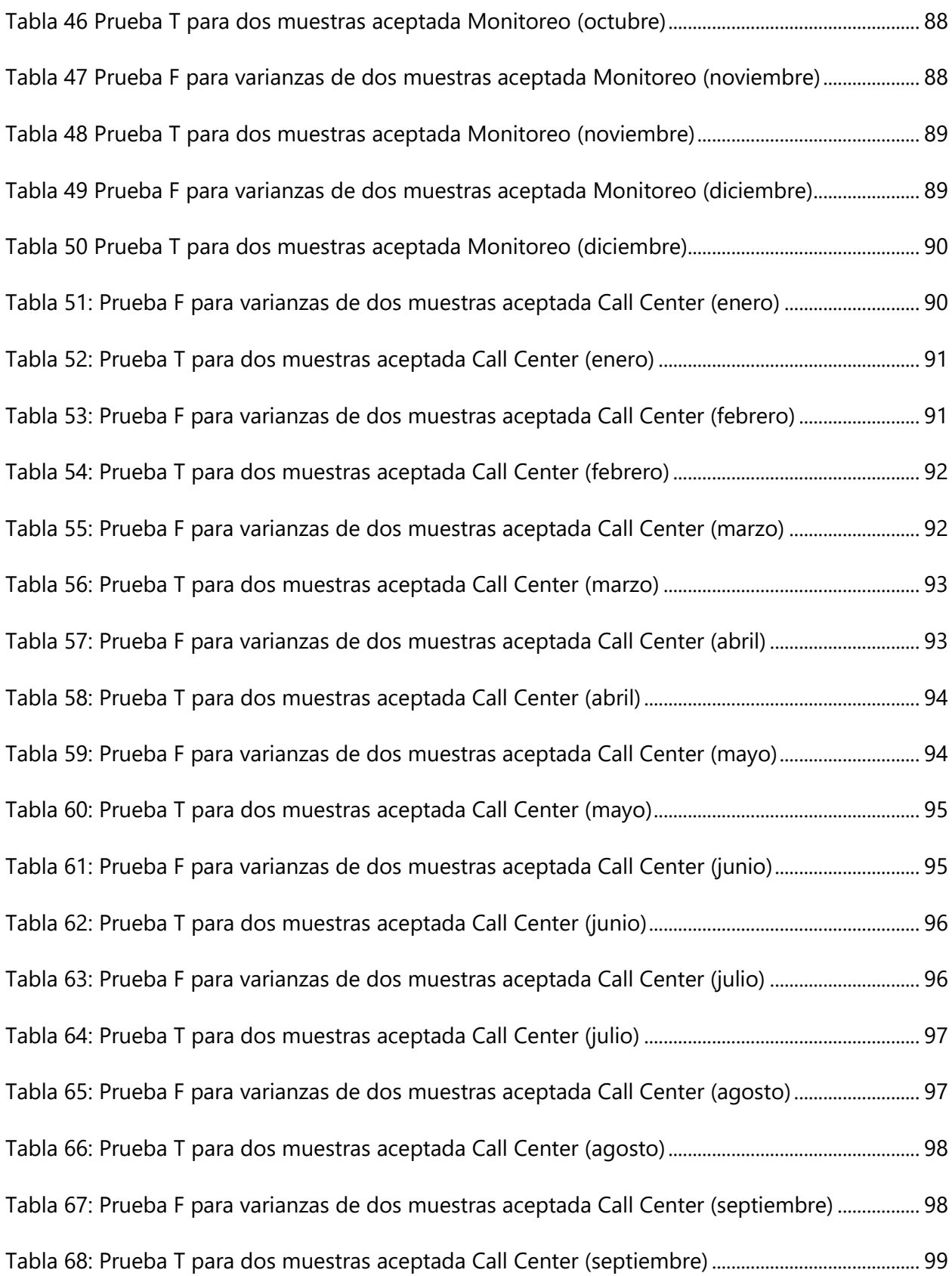

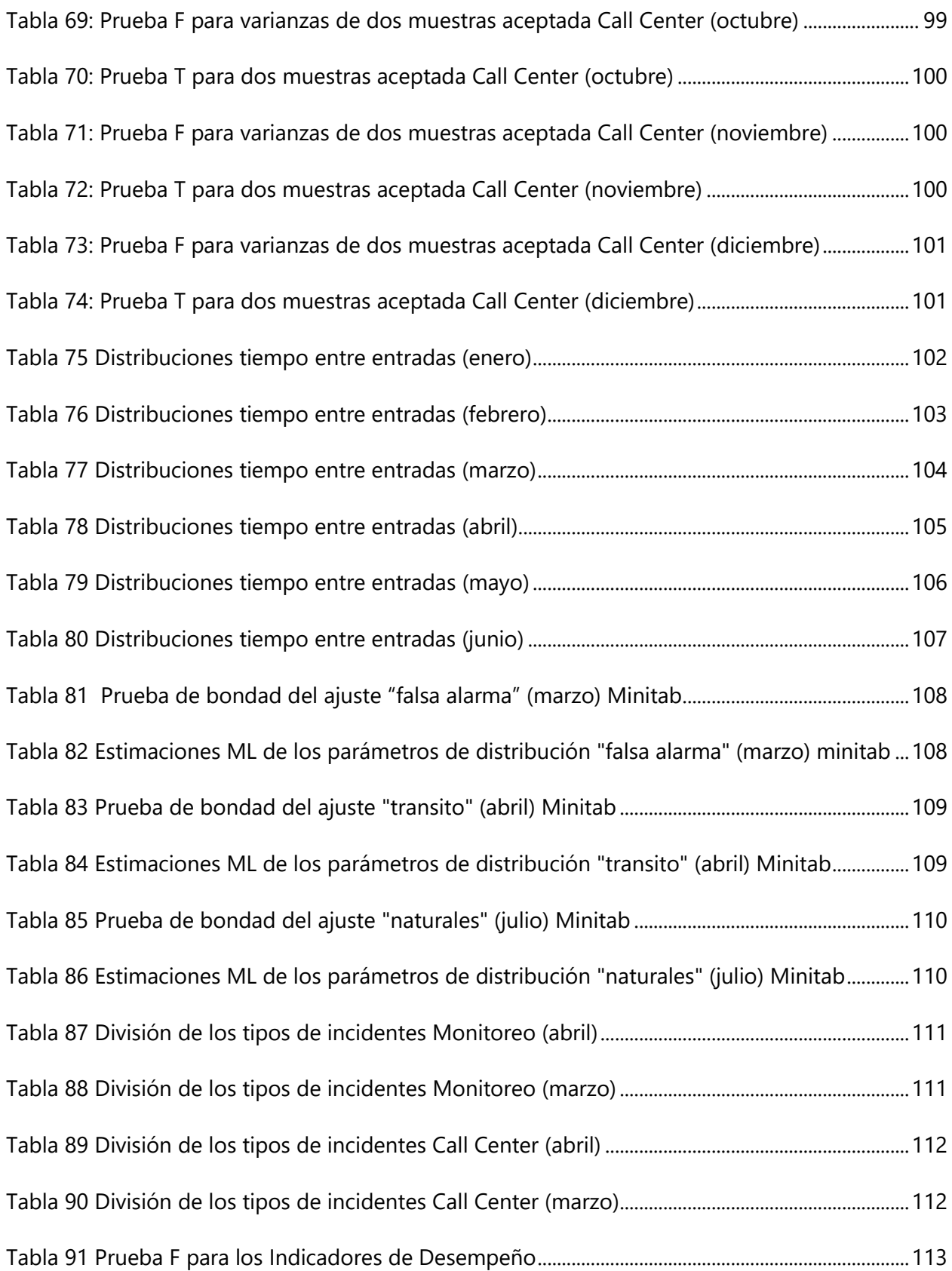

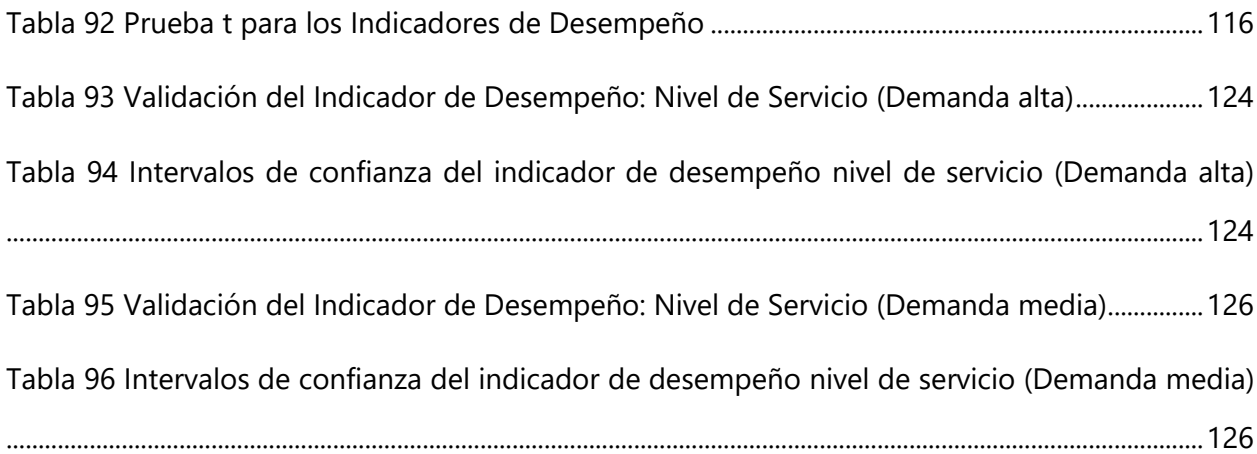

# **ÍNDICE DE ECUACIONES**

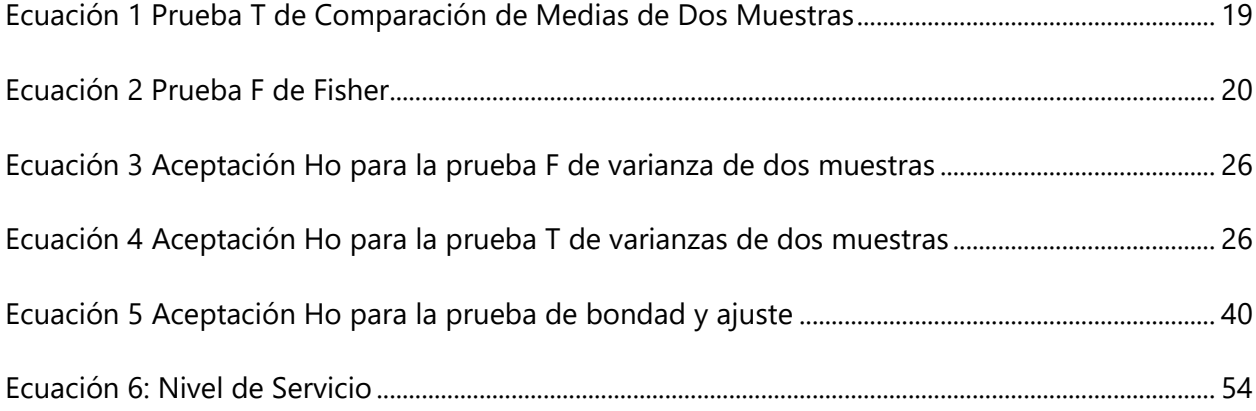

# **ÍNDICE DE ANEXOS**

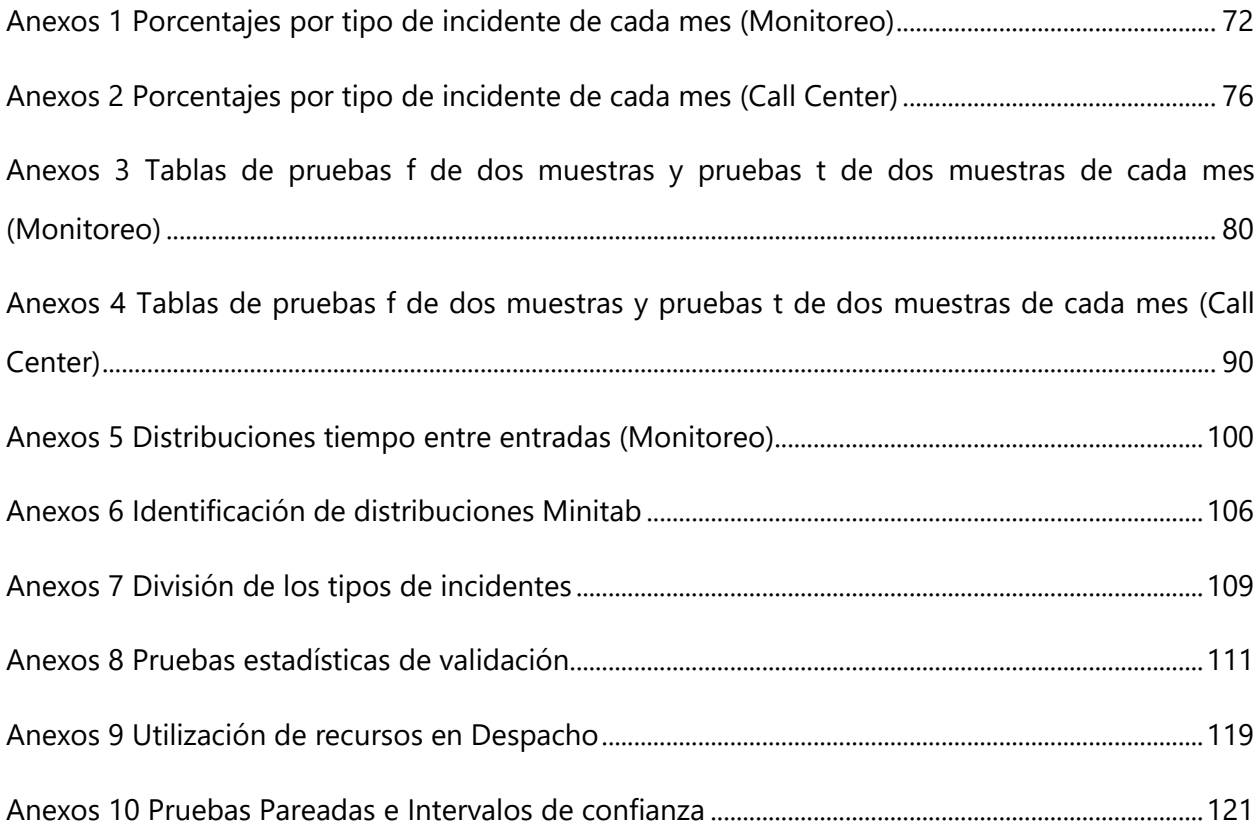

# **LISTA DE SIGLAS Y GLOSARIO**

Emergencia: toda circunstancia que pueda comprometer la vida, la libertad, la integridad y la seguridad de las personas o de sus bienes.

SNE 911: Sistema Nacional de Emergencias 911.

OFD: Diagrama de flujo de procesos.

#### **I. INTRODUCCIÓN**

<span id="page-15-0"></span>El principal objetivo en los sistemas de atención de emergencia es brindar un servicio rápido y eficiente para poder salvar vidas. El tiempo de respuesta es esencial en cualquier tipo de emergencia médica ya que mientras más corto sea este, brinda una mayor probabilidad de supervivencia para las personas involucradas. Hoy en día se toma mucho en consideración este factor ya que define el éxito o el fracaso de las empresas dedicadas al servicio.

Actualmente Honduras cuenta con una Institución encargada de coordinar y atender las emergencias nacionales, integrar todos los recursos dedicados a la seguridad pública y la prestación de servicios a la comunidad. El Sistema Nacional de Emergencias (911) inició sus operaciones en el año 2015 y en los últimos 3 años, se han atendido casi 300,000 accidentes de tránsito y 496,119 denuncias de la población. Para poder brindar el mejor servicio posible, se requiere de un tiempo de respuesta eficiente, para lo cual es de particular importancia la tecnología provista para permitir procesar de manera eficiente todos los eventos e información involucrada en una situación de emergencias.

La simulación como herramienta permite modelar el comportamiento de un sistema en particular, explorar diversas situaciones y aplicarlas dentro de este con el fin de encontrar una solución al problema. Es de vital importancia cuando no se cuenta con las facilidades o no se está dispuesto a aplicar los cambios en el sistema real. La simulación permite un análisis sin necesidad de exposición a variables externas o de exponer a los participantes a riesgos. El siguiente proyecto desarrolla una comparación entre diversos escenarios en los cuales se busca una mejora dentro del Servicio de Emergencias Nacional.

El documento se compone de la siguiente manera; en primer lugar, se presentará el planteamiento del problema, donde se identifica la necesidad de dar una solución a este, se describen los precedentes, justificación, preguntas de investigación y objetivos. Luego se detalla un marco teórico el cual se sustenta en lecturas de artículos científicos los cuales fueron necesarios para realizar la investigación. Posteriormente se presentará un análisis de los resultados, conclusiones y recomendaciones que componen una parte esencial del proyecto.

#### **II. PLANTEAMIENTO DEL PROBLEMA**

#### <span id="page-16-1"></span><span id="page-16-0"></span>**2.1 PRECEDENTES DEL PROBLEMA**

La implementación de un sistema de atención de emergencias integral a través de un número telefónico único fue creada en Estados unidos en 1963, a través del número 911, este es utilizado en otros países de Latinoamérica, como Costa Rica, Panamá, Colombia, Argentina, etc. A nivel nacional este número de emergencia se implementó en el 2013 bajo la supervisión de la Policía Nacional. Para garantizar un mayor beneficio era necesario que este servicio fuera el encargado de coordinar los diferentes cuerpos de seguridad y emergencia del país. (*Ley del Sistema Nacional de Emergencia 911*).

Del proceso de las llamadas de emergencia se distinguen tres partes bien definidas que requieren especial atención para el eficaz desempeño de un Sistema de Atención de Emergencias: recepción y atención de la llamada de emergencia, procesamiento de la llamada, despacho de los recursos necesarios para la resolución del evento. Una falla en cualquiera de las tres partes analizadas anteriormente significará el fracaso del sistema. En el supuesto caso en que la llamada de emergencia no llegue a arribar al centro de despacho, el sistema fracasará ya que el personal especializado no se entera de la existencia de la emergencia (Daxa, 2016)

Es de gran importancia recordar que muchas de las emergencias pueden implicar riesgo de vida. En este contexto una demora excesiva en el procesamiento de la llamada podría significar que los recursos asignados para la resolución del evento lleguen demasiado tarde. En el supuesto caso en el que no se cuenta con un medio efectivo para comunicar la situación al personal especializado el sistema fracasará, ya que a pesar de haber recibido la llamada y procesado correctamente, no fue posible resolver la situación de emergencia por cuanto no fue posible contactar los recursos necesarios. (Daxa, 2016)

El modelo de simulación y el análisis de datos del sistema actual se utilizaron para poder examinar la fuerza laboral necesaria para poder satisfacer los niveles de servicio de la población. Los sistemas de atención a emergencias son parte de una brecha mundial en la cual inversiones son menores del 10% para problemas que afectan al 90% de la población. (Davey y Global Forum for Health Research Organization, 2004, p.25).

#### <span id="page-17-0"></span>**2.2 DEFINICIÓN DEL PROBLEMA**

El sistema nacional de emergencias 911 opera desde 2015 en la atención de emergencias del territorio nacional; actualmente el sistema es funcional, pero debido a la naturaleza de la institución 911 siempre busca oportunidades para mejorar su desempeño. En un sistema como este no es posible parar las operaciones para realizar cambios ya que su disponibilidad debe ser 24/7 e involucrarían tiempo y recursos sin una garantía de que representen una mejora. Por lo tanto, se requiere de un modelo que permita evaluar diferentes escenarios sin afectar el proceso actual, de manera que sea posible encontrar una mejora, tomando en cuenta los costos que esta involucraría.

#### <span id="page-17-1"></span>**2.3 JUSTIFICACIÓN**

En países como Honduras, es esencial realizar estudios para mejorar la efectividad de estos sistemas. Al contar con un modelo en computadora, es posible diseñar cambios en un ambiente controlado, y sin necesidad de una inversión inicial. Simular sistemas de servicios es vital, no solo para lograr optimizar las operaciones también es importante desde la perspectiva financiera. Sin embargo, simular variables críticas de sistemas de servicios determinan su fiabilidad a largo plazo.

Construyendo modelos de los sistemas de servicios se logra identificar y mejorar las variables como ser, calidad en el servicio, costo de servicio al cliente, grado de flexibilidad, control y nivel de servicio. Una de las ventajas al momento de realizar una simulación, es poder integrar variabilidad, identificación de problemas clave sin afectar el rendimiento del sistema actual y las complejas interdependencias del sistema de estudio en los análisis que se realizan alrededor de este.

Debido a la necesidad de identificar mejoras dentro del sistema, surge el deseo de realizar este estudio y proporcionar, con ayuda de Flexsim, opciones de solución que ayudara a la empresa, contemplar la toma de decisiones, fundamentada en los datos históricos, esto sin afectar sus operaciones, sin incurrir en costos y ahorrándose tiempo.

## <span id="page-18-0"></span>**2.4 PREGUNTAS DE INVESTIGACIÓN**

- 1. ¿Cuál es el comportamiento de la entrada de incidentes al SNE 911 durante el año 2019?
- 2. ¿Se puede construir un modelo simulado por computadora que se comporte como el sistema real del 911?
- 3. ¿Qué cambio proporciona la mayor mejora dentro del sistema y cuáles son los posibles costos en los cuales se incurrirían al momento de aplicar los cambios deseados?

## <span id="page-18-2"></span><span id="page-18-1"></span>**2.5 OBJETIVOS**

2.5.1 OBJETIVO GENERAL

Mejorar por medio de la simulación el rendimiento actual de respuestas a emergencias dentro del Sistema Nacional de Emergencias 911 localizado en Tegucigalpa.

### <span id="page-18-3"></span>2.5.2 OBJETIVOS ESPECÍFICOS

- 1. Analizar las bases de datos de ambas áreas de estudio y el comportamiento de cada uno de los días.
- 2. Validar el modelo del 911 mediante el software Flexsim.
- 3. Comparar diversos escenarios de mejora y sus costos relacionados.

## **III. MARCO TEÓRICO**

#### <span id="page-19-2"></span><span id="page-19-1"></span><span id="page-19-0"></span>**3.1 TEORÍA DE COLAS**

#### 3.1.1 DEFINICIÓN

La teoría de colas es una de las características que componen los proyectos de simulación en cuanto al servicio de atención.

José Ruiz (2014) afirma: "La teoría de colas permite encontrar el punto de equilibrio entre la necesidad de atender sin demora la demanda de servicios (eficacia) y el objetivo de minimizar los costes de servicio (eficiencia)" (p.2).

Un estudio realizado en Colombia, el cual consiste en modelar la frecuencia de entrega en una empresa de transporte, indica que la utilización de teoría de colas es importante al momento de realizar simulaciones en base al servicio, ya que esta permite visualizar la manera en la cual llega el flujo de información en el servicio brindado y como esta se identifica de una manera rápida. (Castellanos, 2018)

Las colas o líneas de espera, Usualmente se generan cuando la demanda excede a la oferta. Es entonces cuando se presenta, la cual no resuelve el problema, pero ofrece información para tomar decisiones, sobre la base de la predicción de algunas características sobre la cola y el sistema de servicio. (Hung y Joa, 2018)

Así como lo indica, la teoría de colas se utiliza para analizar los cuellos de botella (congestión) de cualquier área de servicio que contenga usuarios en fila y esperando su turno para ser atendidos. Ejemplo de esto son las filas de pago en los bancos, filas de supermercado, incluso filas para ser atendidos en llamadas (Call Center). Para este estudio se deben de tomar en cuenta las llamadas en fila, llamadas atendidas y llamadas que no llegan a ser atendidas.

### 3.1.2 TIPOS DE SISTEMAS

<span id="page-20-0"></span>Elvira Castellanos (2018) dice que existen 4 tipos de sistemas en el modelo de teoría de colas. Los gerentes de operaciones suelen utilizar estos sistemas ya que les ayuda a establecer un equilibrio entre las ventajas que se podrían obtener incrementando la eficiencia del sistema de servicio y los costos que estos implicaría, debido a esto es importante identificar qué tipo de modelo refleja el sistema actual de la empresa. A continuación, se muestran los tipos de sistemas:

| <b>Service</b> | тил | ш<br>18<br>. . |  |
|----------------|-----|----------------|--|
|                |     |                |  |

**Ilustración 1 Sistema de una cola, un servidor**

<span id="page-20-1"></span>Fuente: (Castellanos 2018)

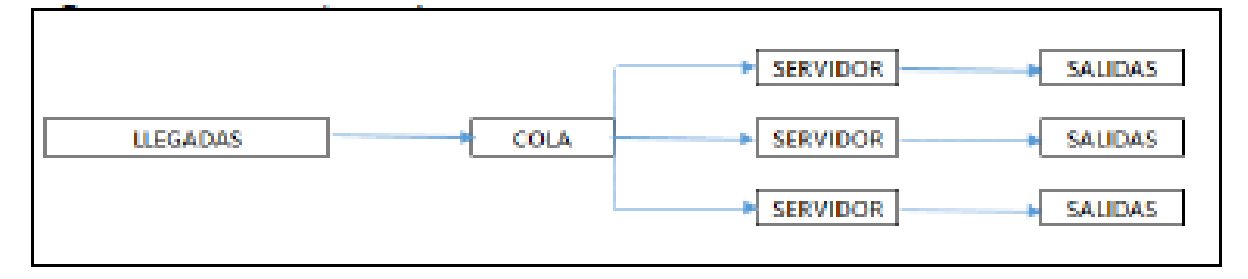

# **Ilustración 2 Una cola, múltiples servidores**

<span id="page-20-2"></span>Fuente:(Castellanos 2018)

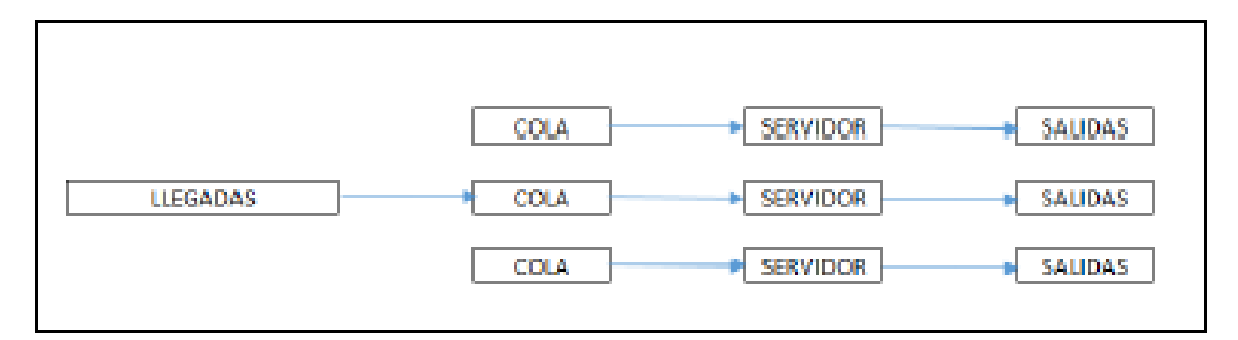

**Ilustración 3 Varias colas, múltiples servidores**

<span id="page-20-3"></span>Fuente:(Castellanos 2018)

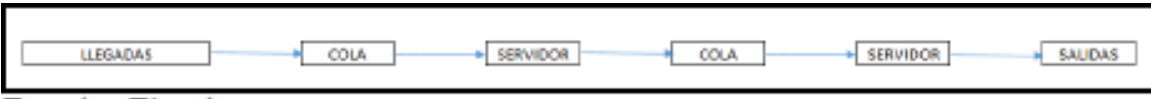

#### **Ilustración 4 Una cola, servidores secuenciales**

<span id="page-21-2"></span>Fuente: (Castellanos 2018)

## <span id="page-21-1"></span><span id="page-21-0"></span>**3.2 SIMULACIÓN**

3.2.1 DEFINICIÓN

Ríos Insua, Ríos Insua, y Martín (2000) afirma: "La simulación consiste básicamente en construir modelos informáticos que describen la parte esencial del comportamiento de un sistema, diseñar y realizar experimentos con el modelo y extraer conclusiones de sus resultados para apoyar la toma de decisiones "(p. 1).

En Argentina se realizó una simulación del servicio logístico de una empresa que se dedica al abastecimiento de autopartes. Indica que la simulación es una herramienta fundamental ya que esta permite realizar cambios operativos del sistema sin alterar el entorno real. Los resultados finales fueron positivos ya que se lograron reducciones importantes dentro de la flota y se maximizaron las utilidades de la empresa. (Antonio, 2012)

Para aplicar de una manera correcta la simulación, se debe de seguir una serie de pasos, ya que, si no se llevan a cabo en este orden, puede que los resultados obtenidos no sean fidedignos. El grafico a continuación muestra la manera en la cual la simulación debe llevarse a cabo:

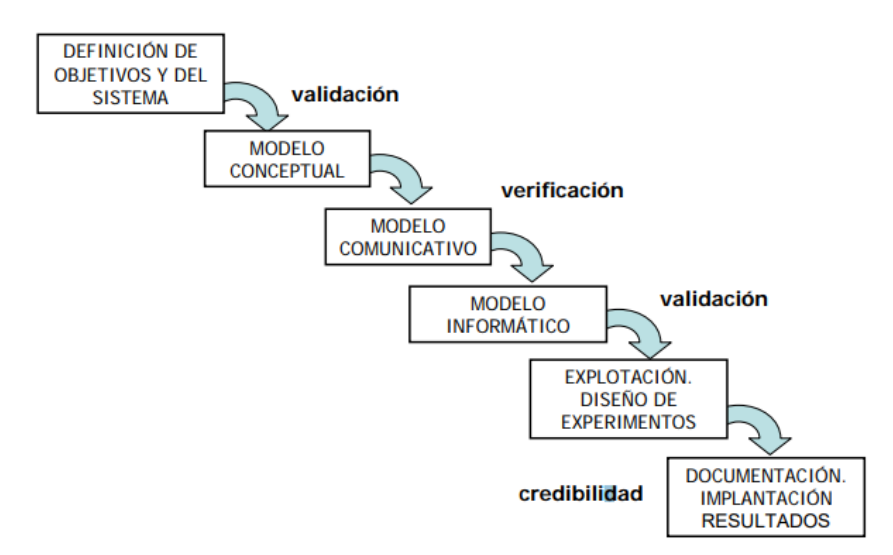

**Ilustración 5 Proceso de simulación**

<span id="page-22-1"></span><span id="page-22-0"></span>Fuente: (Sánchez & Mier,2006)

# 3.2.2 MODELOS Y SISTEMAS

La diferencia entre un modelo de simulación y un sistema radica en que el modelo se basa en un sistema, el cual es un todo. El sistema es una realidad y el modelo solo es la imitación de esta.

# *3.2.2.1 Sistemas*

Guasch (2002) declara: "Un sistema es una colección de objetos que interactúan entre su para poder alcanzar cierto objetivo, con un mínimo de variables necesarias para categorizar o describir todos los aspectos de interés" (p. 2).

- Sistemas continuos: las variables del sistema que evolucionan continuamente a través del tiempo.
- Sistema discreto: las propiedades de interés cambian en un único instante.
- Sistemas combinados: son aquellos que combinan los subsistemas continuos y discretos.

#### *3.2.2.2 Modelos*

"Determinista es modelo en el que el estado final puede ser definido a partir de sus entradas. Se caracteriza debido a que sus salidas son un único conjunto de valores, sin importar la cantidad de veces que se lleve a cabo el experimento sin cambiar las variables de entrada"(Serrano-Agila, Ruiz Pico, y Palacio, 2018, p.496).

"Estocástico es modelo en el cual no existe un valor de salida exacto. El estado del sistema es determinado tanto por las acciones predecibles del sistema, como por las acciones aleatorias"(Serrano-Agila, Ruiz Pico, y Palacio, 2018, p.496).

#### <span id="page-23-0"></span>3.2.3 FLEXSIM

"Es un conjunto de herramientas de diseño, fabricación y análisis de modelos de simulación de sistemas con los cuales se puede establecer un modelo 3D y analizar sistemáticamente, verificar el modelo y adquirir un diseño óptimo" (Tang, Yang, Zhang, Shi & Chen, 2013, p. 406).

#### <span id="page-23-2"></span><span id="page-23-1"></span>**3.3 DIAGRAMA OFD**

#### 3.3.1 DEFINICIÓN

Este diagrama se usó para la comprensión lógica del sistema a simular, si bien es cierto, los diagramas OFD son de gran utilidad para crear el camino del sistema y las conexiones a realizar, Esto con el fin de no generar conexiones innecesarias.

Ramonet (2013) afirma: "Los diagramas de flujo son, con toda seguridad, el método más extendido y popular para realizar en el diseño de procesos". Ramonet indica que la simplicidad de este diagrama se caracteriza por su fácil comprensión de simbología, entre otros elementos que apoyan a que este sea más comprensible. Se considera que el diagrama OFD es una herramienta indispensable para mostrar la relación entre los objetos.

#### <span id="page-24-1"></span><span id="page-24-0"></span>**3.4 INDICADORES DE DESEMPEÑO**

#### 3.4.1 DEFINICIÓN

Según García Mochón (2017) "los indicadores de desempeño son elementos medibles que se refieren a las estructuras, procesos y resultados de la atención prestada." Los indicadores de desempeño son mediciones que se realizan en diversas etapas de los procesos, estos son de gran importancia ya que se logran identificar con mayor objetividad el rendimiento de cada etapa y definir si esta está contribuyendo o perjudicando al proceso.

Neira y Romero (2015) declara que en la actualidad existe una necesidad de establecer un método de análisis común para todos los Key Performance Indicators (KPIs) cuando se evalúa el rendimiento y éxito de un proyecto ya que tiene un efecto nocivo el no darles una importancia igualitaria a los indicadores propuestos y de la misma forma extralimitarse en la definición de objetivos de estos.

"Los indicadores de desempeño reflejan la productividad de una empresa, se logra visualizar el grado en el cual se utilizan los recursos, e identificar si se está produciendo en una mayor rentabilidad en la empresa".(Peréz, s. f.)

En el caso del estudio realizado, se propusieron diversos indicadores de desempeño, los cuales fueron seleccionados en concordancia con un estudio previo. Estos indicadores de desempeño son la cantidad total de incidentes atendidos, el nivel de servicio, y la tasa de utilización. (Penverne, Leclere, Labady, Berthier, Jenvrin, Javaudin, Batard & Montassier, 2018).

#### <span id="page-25-1"></span><span id="page-25-0"></span>**3.5 ESTADÍSTICA DESCRIPTIVA**

#### 3.5.1 DEFINICIÓN

La estadística se conoce como el estudio matemático que utiliza conjuntos de datos numéricos con el fin de obtener un cálculo de probabilidades. Sin embargo, hay diversas maneras de presentar estos, ya que la estadística posee diversas características que pueden ser aplicables dentro de distintos problemas.

La estadística descriptiva es la parte de la estadística que sintetiza y resume la información contenida en un conjunto de datos, por tanto, un análisis descriptivo consiste en clasificar, representar y resumir los datos. La descripción se puede hacer utilizando dos tipos de procedimientos: mediante el cálculo de índices estadísticos que son números que resumen de modo sencillo la información contenida en los datos reales, o bien utilizando representaciones gráficas que son muy útiles, ya que pueden aportar mucha información en un solo golpe de vista. (Seone, Sánchez, Segovia, Moreno, 2007, p.467)

Los datos son la base de la estadística, de ellos salen mediciones o también llamadas observaciones. Por otra parte, el análisis de la estadística descriptiva permite que los datos se conviertan en información útil; ambos componentes son fundamentales y se necesitan de ambos para tener respuestas concretas para responder a preguntas de investigación. (Castro, 2019, p.3)

(Trujillo 2010) dice: "al tomar la totalidad de la base de datos como partes del estudio, se debe comprender el comportamiento de cada uno de los días, con el fin de identificar las variables extrañas o perturbadoras que afectan el desempeño de la operación".

En una investigación realizada para un sistema de atención de llamadas, se realizó un análisis en base a los tiempos entre llegadas. Estos se agruparon en intervalos de tiempo de 4 horas para identificar el comportamiento de cada uno de ellos en base a distribuciones estadísticas, ya que no se contaba con la cantidad de datos suficientes para definir una distribución.(Trujillo, 2010, p.19)

Una simulación de practica de laboratorio realizada en España, para la construcción del modelo se realizaron pruebas de bondad y ajuste para definir el comportamiento de cada uno de los días. En base a estos se procedió a la obtención de distribuciones estadísticas, las cuales se tomaron en intervalos de 8 horas, debido a la poca afluencia de información durante las horas de estudio.(Alobe, 2014, p.17)

En el caso a estudiar, las variables de entrada serán los datos que permitirán la estadística descriptiva. Se realizará una investigación de los datos para la detección de las distribuciones estadísticas a utilizar. Esto con el objetivo de llegar a un análisis claro y ordenado, con el fin de presentar los resultados de manera gráfica y numérica. Estas son propiedades de la estadística descriptiva.

#### <span id="page-26-1"></span><span id="page-26-0"></span>**3.6 VERIFICACIÓN Y VALIDACIÓN**

#### 3.6.1 DEFINICIÓN

Para identificar si el modelo se comporta como el sistema real, es necesario realizar la verificación y validación del modelo. Ambas actividades son fundamentales ya que estas tienen como fin identificar si el sistema de comporta de manera adecuada, y así poder proceder con el resto de la simulación.

En la verificación se debe identificar que el programa funcione correctamente, esto se realiza comprobando que todos los elementos que componen el sistema real se encuentren dentro del modelo y que al correr este no se encuentre con ninguna falla que altere el proceso a simular.

Camaró (2013) dice: "La validación puede definirse como el conjunto de procesos desarrollados para la confirmación mediante examen y la aportación de evidencias objetivas que demuestren el cumplimiento de ciertos requisitos para el uso específico previsto de los procedimientos analíticos". Esta afirmación define la validación del modelo, la cual se realiza por medio de indicadores de desempeño y estos se comparan tanto con el sistema real como el sistema con las propuestas de mejora. Esto determina si el modelo tiene aplicabilidad en relación con el sistema inicial (real).

"Validar un modelo es tener un grado de confianza en el modelo realizado, demuestra resultados positivos y nos indica que las mejoras a realizar tendrían éxito ya que se está trabajando en un modelo real" (de Prada, 2012, p.61)

Para llevar a cabo la validación se deben de realizar ciertos métodos estadísticos los cuales ayudaran a determinar lo determinado anteriormente. En el estudio, se utilizó la prueba F de dos varianzas para luego proceder con la prueba t-pareada.

#### <span id="page-27-1"></span><span id="page-27-0"></span>**3.7 ANÁLISIS DE COSTOS**

#### 3.7.1 DEFINICIÓN

El análisis de costos permite evaluar si realmente, vale la pena realizar un proyecto o no. Este análisis sopesa, como su nombre lo indica, que recursos se deberán de entregar a cambio de un resultado, o beneficio. Dependiendo de los objetivos del proyecto, ya sea mejoramiento, renovación o diseño, se toma en cuenta el desempeño de ciertas variables y los recursos que se deben de disponer para que se ejecute en su máximo potencial.

Aguilera (2017) dice: "Una herramienta que resulta indispensable para el logro de este objetivo es el análisis de costo – beneficio. El encargado de realizarlo debe estar familiarizado con el proceso completo de la toma de decisiones, centrar su atención en los propósitos de decisión, y los resultados alternos."

Por lo antes expuesto, únicamente las personas que en verdad sepan el valor de los recursos utilizados pueden dar una valoración correcta cuando se realiza un análisis costo – beneficio. Es por esto por lo que este tipo de análisis se debe de realizar con la participación directa de gerentes, directores o demás encargados que estén ligados a la adquisición y disposición de productos, recurso humano y capital económico.

### **IV. METODOLOGÍA**

#### <span id="page-28-1"></span><span id="page-28-0"></span>**4.1 ENFOQUE**

El proyecto de investigación se compone de características de enfoque cuantitativo, debido a que fue necesario recolectar datos estadísticos relevantes. Estos datos fueron sometidos a Expertfit, software que ayuda a identificar distribuciones estadísticas que aplican a los datos. También se realizó la validación de datos por medio de pruebas estadísticas, con la finalidad de comparar el modelo simulado con el modelo real. Las soluciones propuestas se realizaron por medio de indicadores de desempeño. Esto es importante ya que se tiene como objetivo conocer factores que podrían afectar en la simulación del modelo y su validación.

Asimismo, la investigación utiliza una metodología de estudio de caso. El estudio de caso es una recolección formal de datos como una opinión interpretativa de un caso único, e incluye análisis de los datos recogidos durante el trabajo de campo y redactado en un ciclo de acción o la participación en la investigación a realizar. (Cornejo y Campechano, 2009, p. 41)

Se desarrolló el modelo con datos históricos proporcionados por el 911, por lo que el modelo y los cambios realizados a este solamente serán aplicables bajo los escenarios estudiados.

Realizar un estudio de caso tiene ventajas como también desventajas. En cuanto a las ventajas, los estudios de caso se enfocan hacia un solo individuo, es decir; que permite un análisis profundo y consistente del mismo. El desarrollo de este tipo de información se basa en diferentes técnicas de recopilación desde observaciones personales, entrevistas y datos históricos. Estos presentan una imagen más precisa y completa del entorno estudiado. (Cornejo y Campechano 2009)

En cuanto a las desventajas, el tiempo requerido suele ser grande y se es necesario recopilar una amplia cantidad de información; en situaciones diferentes que suelen ser complejas. No se puede concluir a partir de la información brindada, en muchos de los casos se requiere de métodos estadísticos para lograr una conclusión concreta. (Cornejo y Campechano 2009)

Se desarrolló el modelo con datos históricos proporcionados por el 911, por lo que el modelo y los cambios realizados a este solamente serán aplicables bajo los escenarios estudiados.

## <span id="page-29-1"></span><span id="page-29-0"></span>**4.2 VARIABLES DE INVESTIGACIÓN**

## 4.2.1 DEPENDIENTES

Estas variables serán las variables de salida, es decir los resultados de la recolección de datos después de haber realizado múltiples corridas dentro de la simulación.

- Total de incidentes atendidos: cantidad de incidentes que entran al sistema.
- Nivel de servicio: es el porcentaje de la demanda total de casos atendidos.
- <span id="page-29-2"></span>• Tasa de utilización: nivel de empleo del personal y líneas disponibles.

## 4.2.2 INDEPENDIENTES

Estas variables son las necesarias para poder realizar la creación del modelo.

- Tiempo entre entradas: es tiempo en minutos que pasa cada vez que entra una llamada al sistema.
- Duración del incidente: es el tiempo dentro del cual se genera un reporte sobre la emergencia.
- Tiempo de respuesta: es el tiempo en minutos que se requiere para poder atender el caso.
- Tipo de incidente: es la clasificación de los incidentes ocurridos.

# <span id="page-29-4"></span><span id="page-29-3"></span>**4.3 TÉCNICAS E INSTRUMENTOS APLICADOS**

4.3.1 TÉCNICAS

- Recolección de datos históricos: por medio de estos datos fue posible la creación del modelo, estos fueron proporcionados por el SNE 911.
- Pruebas estadísticas: es el método por el cual se validó el modelo simulado y sus mejoras.
- Diagrama OFD: esta herramienta fue utilizada con el objetivo de poder ilustrar de una manera organizada el proceso estudiado.

#### 4.3.2 INSTRUMENTOS

- <span id="page-30-0"></span>• Flexsim: Es el software utilizado para la creación del modelo simulado. Este permite modelar, simular, predecir y visualizar sistemas de diversas industrias. A través de la simulación del sistema se pueden visualizar posibles oportunidades de cambio para poder optimizar el flujo de recursos sin ningún tipo de riesgo directo al sistema real, entre ellas posibles inversiones para reducir costos. («Welcome to FlexSim» s. f.).
- Process Flow: es una herramienta lógica dentro de Flexsim la cual permite diseñar el modelo de simulación, basándose mayormente en diagramas de flujo y permitiendo la creación de modelos complejos.
- Fuentes de información: páginas web por las cuales se tuvo acceso a estudios científicos, de los cuales se basa el estudio actual (ProQuest, Google Académico, ScienceDirect)
- Expertfit: Esta herramienta integrada en Flexsim fue utilizada para poder detectar las distribuciones estadísticas que más se adecuan a los datos para estudiar.
- Microsoft Excel: Este será utilizado para la validación del modelo por medio de métodos de variación y pruebas de bondad y ajuste.
- OptQuest: Motor de búsqueda de optimización de simulación, dentro de la cual se pueden programar objetivos, y restricciones.
- Minitab: Esta herramienta fue utilizada para poder detectar distribuciones estadísticas que más se adecuan a los datos para estudiar.

#### <span id="page-31-0"></span>**4.4 POBLACIÓN**

La población de este estudio abarca las tres áreas no administrativas del sistema de las cuales se estudiará el total de los operarios durante los tres turnos. Las tres áreas de estudio son el área de Call Center, el área de Monitoreo y el área de Despacho. Para poder obtener un modelo capaz de representar la realidad del sistema, se incluirán datos de lunes a domingo durante las 24 horas del año 2019.

#### <span id="page-31-1"></span>**4.5 METODOLOGÍA DE ESTUDIO**

Primeramente, se realizaron visitas a la empresa con el objetivo de poder visualizar cómo se comporta el sistema. Se aclararon dudas sobre el proceso con los encargados de las tres áreas de estudio (Call Center, Monitoreo, y Despacho). Seguidamente se determinó cuáles son las variables de entrada y los indicadores de desempeño a utilizar en el estudio.

La empresa brindo una serie de datos históricos de las áreas de Call Center y Monitoreo, estas contienen información como ser, tiempo de inicio, tiempo final, tiempo intermedio, tipo de emergencia, nivel de emergencia y estado de la misma (si es real o no). Se analizaron los datos del año 2019, los cuales se analizaron por mes, día y hora, para así representar la naturaleza de los patrones de entrada de diferentes tipos de incidentes que se experimentaron en cada hora del día.

Luego del análisis de datos se procedió a ingresar los datos históricos obtenidos, a Expertfit y Minitab y se obtuvieron las distribuciones estadísticas que encajaban con el sistema de cada mes. Al momento de tener esta información, se procedió a la creación del OFD para poder visualizar de una manera lógica el comportamiento y el flujo de información del sistema.

Seguidamente, procedió con la creación del modelo del sistema, utilizando el proceso de modelado por medio de Process Flow para cada uno de los meses, seguido de la validación de que este se comporta como el modelo real por medio de pruebas de estadísticas. Para el análisis se requirió realizar la recolección y procesamiento de los datos simulados.

Con esto se prosiguió con la experimentación sobre el mismo, se identificaron cuellos de botella y posibles oportunidades de mejora con el objetivo de cambiar variables dentro de Experimenter para obtener diversas soluciones para el problema. Se analizaron los datos simulados y se propusieron posibles mejoras a la empresa, brindando un análisis de los costos que incluirían.

#### <span id="page-32-0"></span>**4.6 METODOLOGÍA DE VALIDACIÓN**

(Naylor, Balintfy, Burdick, Chu 1991, 54) Afirman "para la validación de modelos existen dos pruebas básicas; ¿Qué tanto coinciden los valores simulados con los datos históricos? Y ¿Qué tan exactas son las predicciones del comportamiento para periodos futuros?".

En cuanto a la primera instancia se utiliza una verificación en múltiples etapas. La primera de estas etapas se centra en la formulación de una hipótesis que describa el comportamiento del sistema bajo estudio. El segundo paso consiste en utilizar pruebas estadísticas como lo son la prueba *t* prueba *F* con las cuales se verifica si la hipótesis anterior es aceptada.

Para la verificación del modelo se utilizaron datos históricos, con los cuales se toman datos dentro de una serie de tiempo y se compara con los datos generados en la simulación. Según la capacidad que se tiene para poder predecir este plazo de tiempo, se puede obtener la medida de bondad y ajuste. Las pruebas se describen a continuación;

$$
t = \frac{\bar{x} - \bar{y}}{\sqrt{\frac{\theta x^2}{n_1} + \frac{\theta y^2}{n_2}}}
$$

#### **Ecuación 1 Prueba T de Comparación de Medias de Dos Muestras**

<span id="page-32-1"></span>Fuente: (Gil & Sabogal, 2017)

- $\bar{x} \rightarrow$  Media de la muestra x.
- $\bar{v} \rightarrow$  Media de la muestra y.
- $\theta_x \rightarrow$  Desviación estándar de los valores x.
- $\theta_v \rightarrow$  Desviación estándar de los valores y.
- $n_1 \rightarrow$  Tamaño de la muestra de los valores x.
- $n_2 \rightarrow$  Tamaño de la muestra de los valores y.

$$
F = \frac{N_1 * S_{1^2} / (N_1 - 1) * \theta_{1^2}}{N_2 * S_{2^2} / (N_2 - 1) * \theta_{2^2}}
$$

# **Ecuación 2 Prueba F de Fisher**

<span id="page-33-0"></span>Fuente: (Gil & Sabogal, 2017)

- $N_1 \rightarrow N$  datos de la muestra 1.
- $N_2 \rightarrow N$  datos de la muestra 2.
- $S_{1^2} \rightarrow$  Varianza muestral del grupo 1.
- $S_{2^2} \rightarrow$  Varianza muestral del grupo 2.
- $\bullet$   $\theta_{1^2}$   $\rightarrow$  Varianza del grupo 1.
- $\theta_{1^2} \rightarrow$  Varianza del grupo 2.

# **4.7 CRONOGRAMA DE ACTIVIDADES**

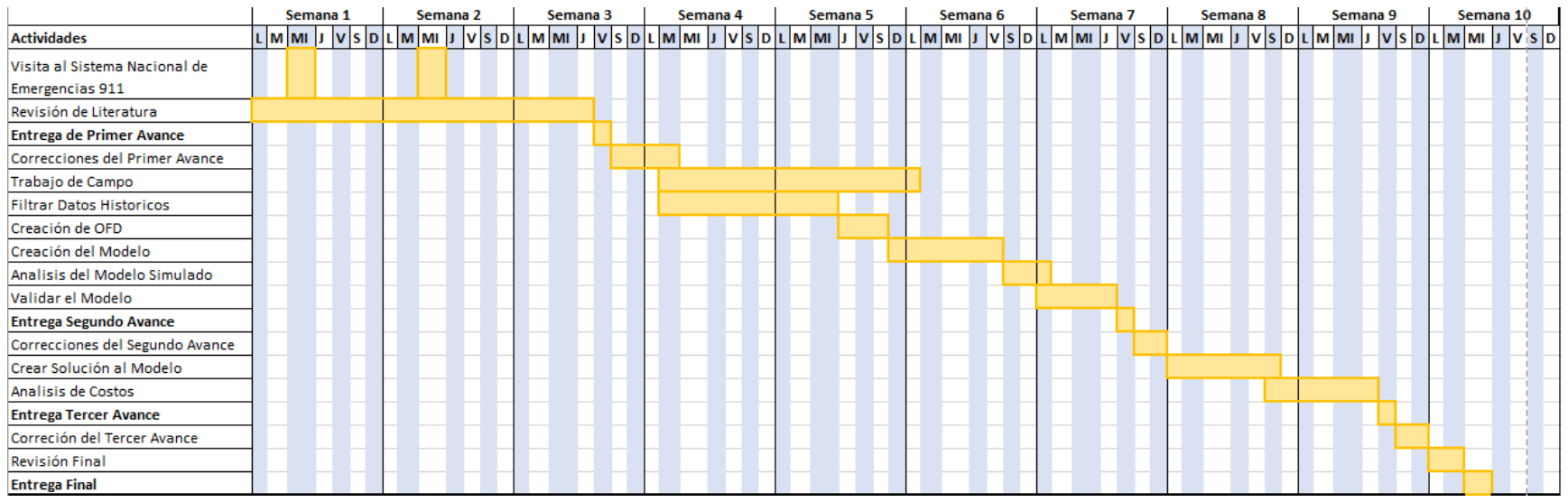

**Ilustración 6 Cronograma de Actividades**

<span id="page-34-1"></span><span id="page-34-0"></span>Fuente: elaboración propia

# **V. RESULTADOS Y ANÁLISIS**

#### <span id="page-35-2"></span><span id="page-35-1"></span><span id="page-35-0"></span>**5.1 SITUACIÓN ACTUAL**

#### 5.1.1 DEFINICIÓN DEL SISTEMA ACTUAL

El SNE 911, consta de 3 departamentos de atención para emergencias; Call Center, área de Monitoreo y el departamento de despachos. Dentro del área de Call Center el procedimiento consta en recibir la llamada y llenar dos formularios en un tiempo promedio de 2 minutos y medio con la información relevante tal como; dirección de la persona, descripción del evento, descripción de las personas involucradas, el tipo de emergencia y la selección de las entidades competentes a la emergencia. Se cuenta con un promedio de 19 operarios (esta cantidad es variable entre turnos y días), 3 supervisores, 2 personas que brindan atención médica telefónica, 1 psicólogo y 1 persona encargada del GPS por cada uno de los tres turnos.

Una vez completados los formularios, estos son enviados al área de Monitoreo (solo si se requiere confirmación o una dirección más precisa) o al área de despacho. El área de Monitoreo es el área en donde 35 operadores están encargados del Monitoreo de las casi 200 cámaras de seguridad tanto móviles o fijas que se encuentran en toda Tegucigalpa, Comayagüela, salidas de la ciudad y los bulevares. También se brinda Monitoreo a los 40 botones de pánico ubicados estratégicamente en esta zona geográfica, y los lectores de placas que se encuentran en todas las salidas de la ciudad.

Este departamento es mayormente utilizado para la prevención de eventos de emergencia, confirmación de direcciones, y también en cuanto a los accidentes de tráfico. Cabe mencionar que este es el único de los tres departamentos que no utiliza el mismo sistema de creación de tickets. Una vez que se detecta un evento, se le es informado al despacho. Se debe tomar en cuenta que el área de Call Center y Monitoreo, trabajan con diferentes sistemas de tickets, lo cual indica que cada área posee una base de datos distinta.
El área de despacho es en donde se encuentran los 20 enlaces de las diferentes entidades con las cuales trabaja el 911, tales como la Policía Nacional, COPECO, bomberos, Cruz Roja, Transito, Policía Militar, etc. Estos enlaces son los encargados de coordinar el despacho de los recursos hacia el lugar donde está ocurriendo el evento.

## **5.2 DATOS DE ENTRADA PARA EL MODELO DEL SISTEMA ACTUAL**

# 5.2.1 RECOLECCIÓN DE DATOS

Luego de comprender como se compone el sistema actual, y conocer el flujo del proceso que conllevan, se procedió a el análisis de datos de 1 año, los cuales se filtraron por mes en ambos sistemas utilizados. En la Tabla 1 se muestran las variables identificadas en ambas bases de datos.

## **Tabla 1 Variables Identificadas en las bases de datos**

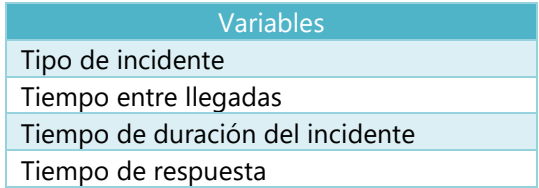

Fuente: elaboración propia

# *5.2.1.1 Tipo de incidente*

Para el estudio, las emergencias se clasifican de acuerdo con su caso, tipo de incidente y nivel de peligro. se cuentan con dos bases de datos diferentes por lo cual se adaptaron ambas para una mejor comprensión de la información. Se evaluaron 8 tipos de tickets dentro del área de Call Center y 10 en Monitoreo.

En la ilustración 7 podemos observar el comportamiento de cada uno de los incidentes en el área de Monitoreo del año 2019:

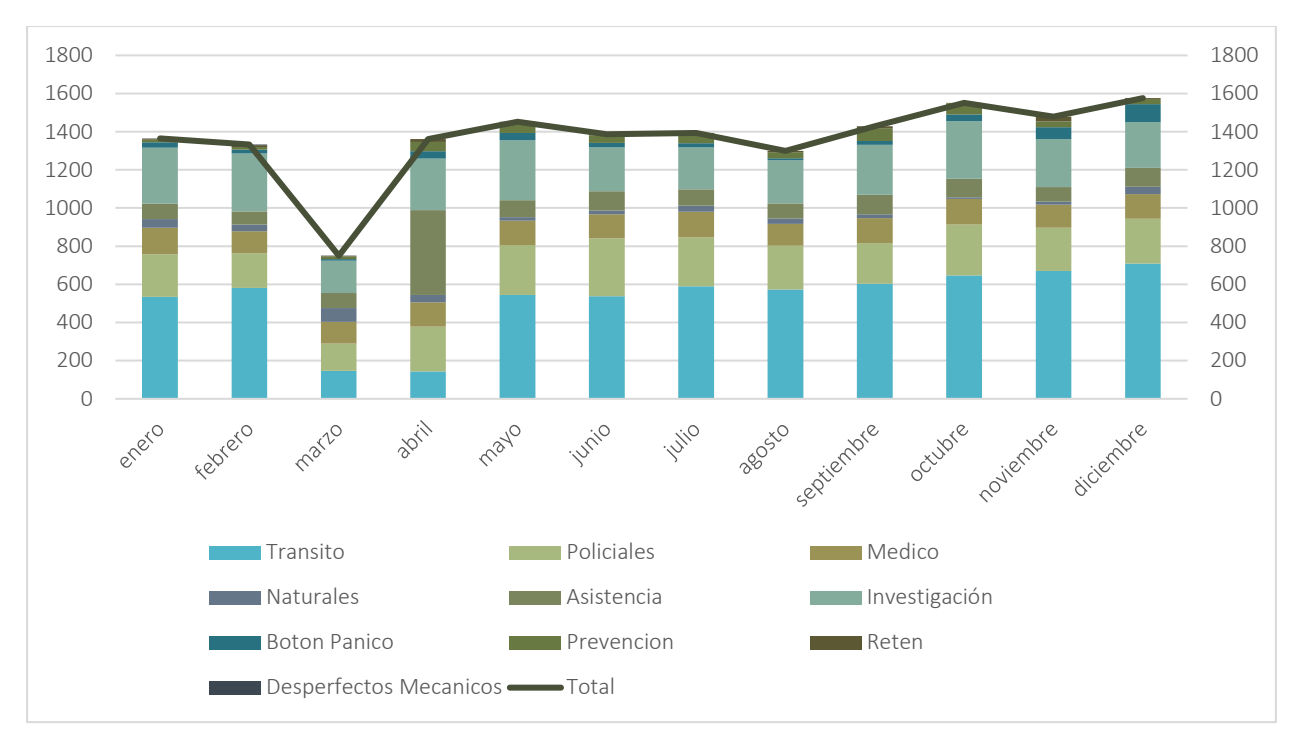

**Ilustración 7 Comparación de tipos de incidentes** *2019 (***Monitoreo***)*

#### Fuente: elaboración propia

Se puede observar en la ilustración 7 que el mes con mayor flujo de incidentes es diciembre y tiene un declive en marzo, pero en su mayor parte la entrada de incidentes varia a través del año. El mayor porcentaje de estos incidentes es del tipo tránsito, seguidos por los policiales y en tercer lugar el tipo de investigación. La mayor cantidad de accidentes de tránsito son reportados durante diciembre, esto es debido a los días festivos celebrados durante este periodo. Los incidentes de tipo de prevención se presentan más durante el mes de abril, debido a que en este mes se realizan diversos operativos mediante las cámaras de Monitoreo. Se identifica que los incidentes naturales se dan con mayor afluencia en el mes de marzo, debido a al cambio de clima que se genera en esa temporada, sin embargo, en el transcurso del año siempre se presentan incidentes de este tipo, pero no tan continuo.

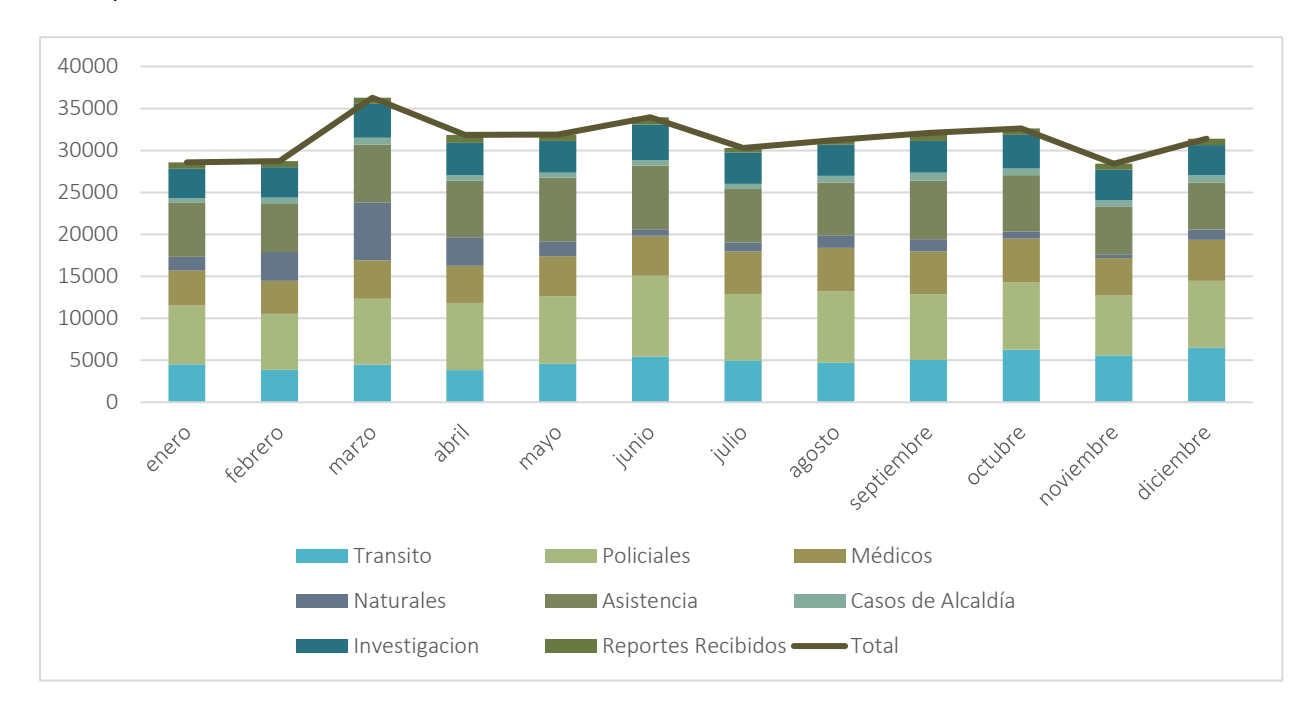

En la ilustración 8 se muestran los resultados los tipos de incidentes reportados durante el año 2019 para el área de Call Center.

**Ilustración 8** *Comparación* **de tipos de incidentes 2019 (Call Center)**

Fuente: elaboración propia

Se puede observar en la ilustración 8 que el mes con mayor flujo de llamadas es marzo y tiene un declive en noviembre, pero en su mayor parte la entrada de llamadas se mantiene relativamente constante a través del año. El mayor porcentaje de estos incidentes es del tipo policial, seguidos por los de asistencia y en tercer lugar el tipo de emergencias médicas. La mayor cantidad de accidentes de tránsito son reportados durante diciembre, esto es debido a los días festivos celebrados durante este periodo. En los Anexo 1 y 2 se pueden visualizar los porcentajes por tipo de incidente de cada mes.

#### *5.2.1.2 Tiempos entre llegadas*

El tiempo entre llegadas del área de Call Center y Monitoreo tienen comportamientos diferentes. En el área de Call Center, el tiempo entre incidente incluye el tiempo transcurrido desde que entra una llamada hasta que se recibe la siguiente. En el área de Monitoreo el tiempo entre llegadas incluye desde que se identifica el primer incidente hasta que se identifica el siguiente. En ambos casos se calculó el tiempo entre llegadas para cada día, por lo cual la primera entrada será el tiempo que tomo desde las 12 am para que se creara el primer incidente.

Posteriormente se realizaron pruebas estadísticas, Prueba F para varianza de dos muestras y Prueba T en ambas bases de datos, en base a los días de cada mes para lograr identificar si el comportamiento del tiempo entre llegadas se adapta a los demás días. Es importante tomar en cuenta esto ya que la información entrante entre los días puede variar.

Como muestra en la ecuación 4 y 5 para que las pruebas se acepten, P debe de ser mayor o igual que alfa, en este caso nuestro alfa es 0.05. Se utilizó este criterio para la agrupación de días de cada uno de los meses.

# $\alpha < P(F \leq f)$ una cola

#### **Ecuación 3 Aceptación Ho para la prueba F de varianza de dos muestras**

Fuente: (Gil & Sabogal, 2017)

#### $\alpha$  <  $P(T \le t)$  dos cola

#### **Ecuación 4 Aceptación Ho para la prueba T de varianzas de dos muestras**

Fuente: (Gil & Sabogal, 2017)

En la tabla 2 se puede visualizar la prueba f para el área de monitoreo para dos días en el mes de enero, seguida por la tabla 3 en la cual se encuentra la prueba t para los mismos días y en la cual se decide si hay una diferencia significativa entre ellos.

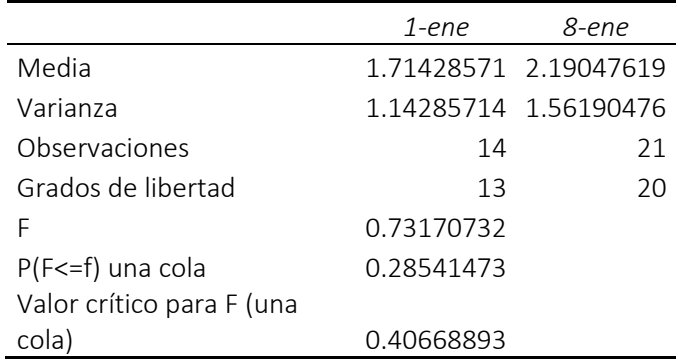

# **Tabla 2 Prueba F para varianzas de dos muestras aceptada Monitoreo (enero)**

Fuente: elaboración análisis de datos Excel

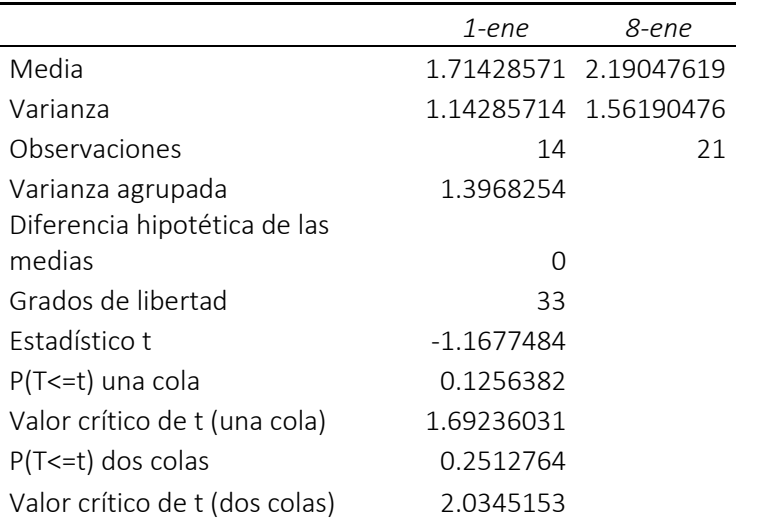

# **Tabla 3 Prueba T para dos muestras aceptada Monitoreo(enero)**

Fuente: elaboración análisis de datos Excel

En las tablas 4 y 5 se muestran las pruebas f y t para los días 8 y 15 de enero, estas pruebas fueron utilizadas con el objetivo de poder validar si existe una variación significativa entre ambos días.

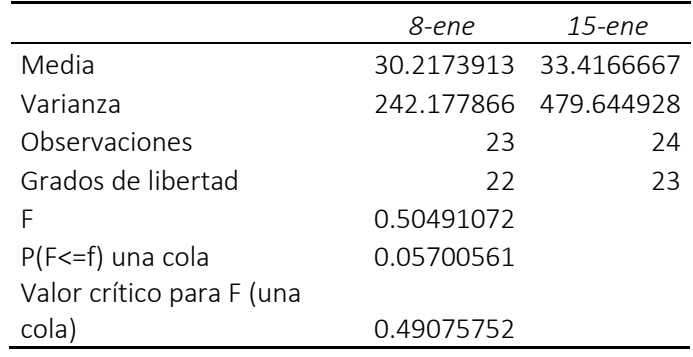

#### **Tabla 4: Prueba F para varianzas de dos muestras aceptada Call Center (enero)**

Fuente: elaboración análisis de datos Excel

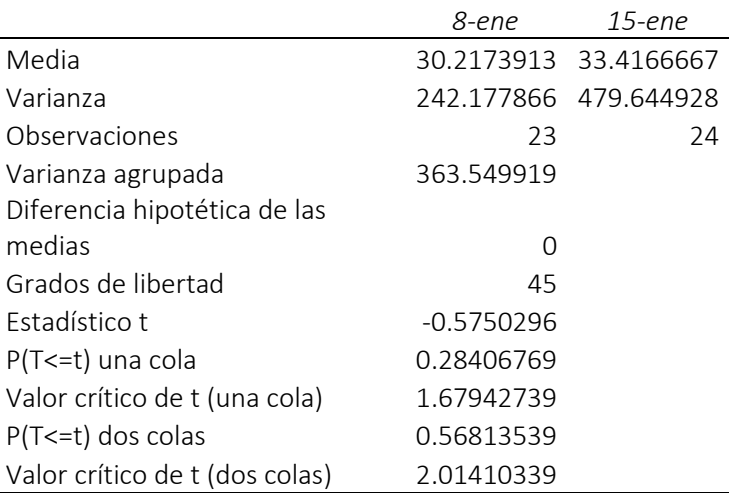

#### **Tabla 5: Prueba T para dos muestras aceptada Call Center (enero)**

Fuente: elaboración análisis de datos Excel

En las tablas 2- 5 se muestra que la prueba f de dos muestras es aceptada ya que cumple con los criterios anteriormente mencionados, asimismo la prueba t de dos muestras se acepta, por lo tanto, se puede decir el tiempo entre entradas de enero 1 y enero 8 son estadísticamente iguales para el área de Monitoreo y el comportamiento de enero 8 y enero 15 es similar en el área de Call Center. Véase Anexo 3 y 4 para una muestra de las tablas de pruebas f de dos muestras y pruebas t de dos muestras de cada mes de ambas áreas de estudio.

Se realizó una agrupación de los días para los cuales, las pruebas de varianza indicaban un comportamiento similar, mostrado en la tabla 6 para el área de Call Center.

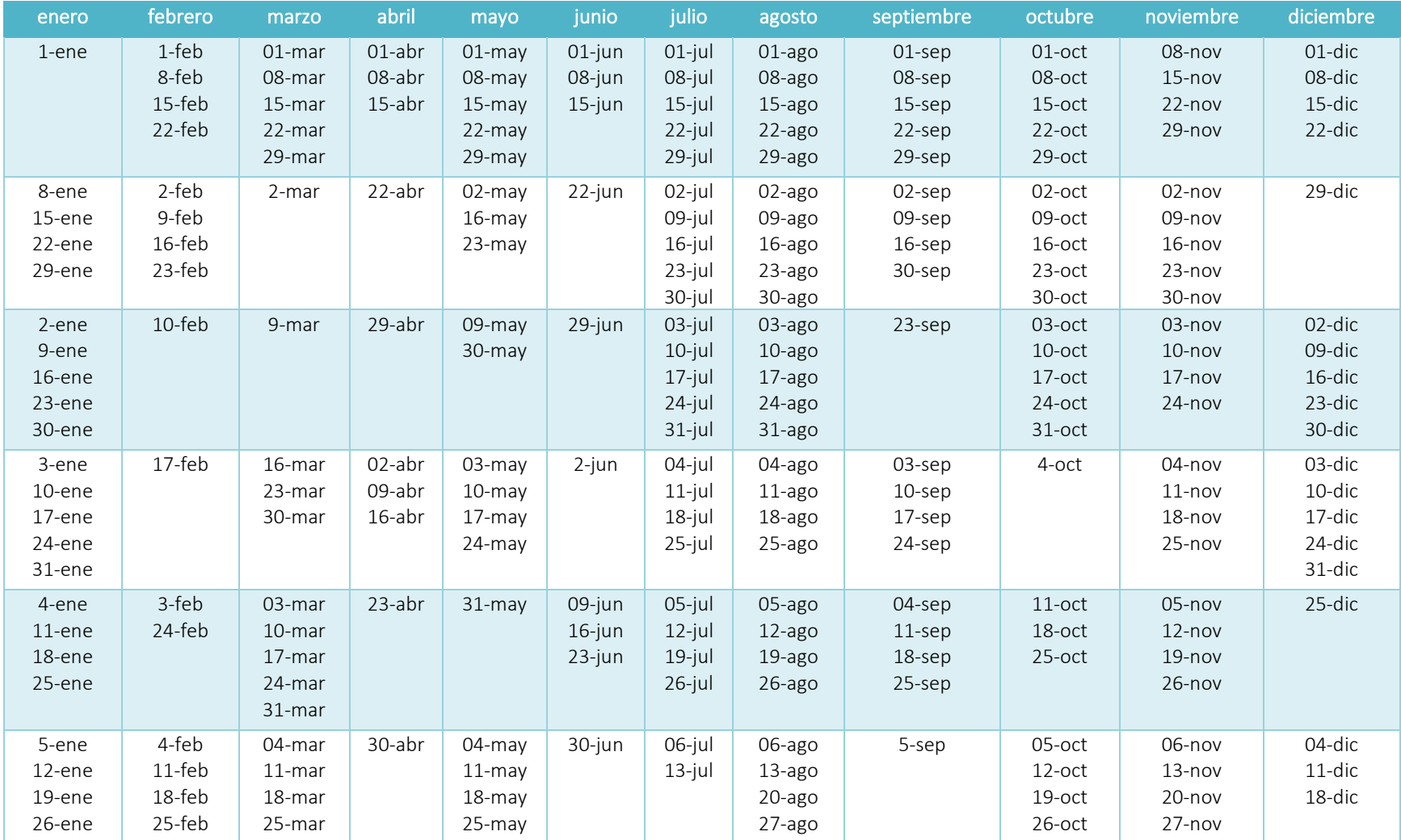

# **Tabla 6: Agrupación de días Call Center**

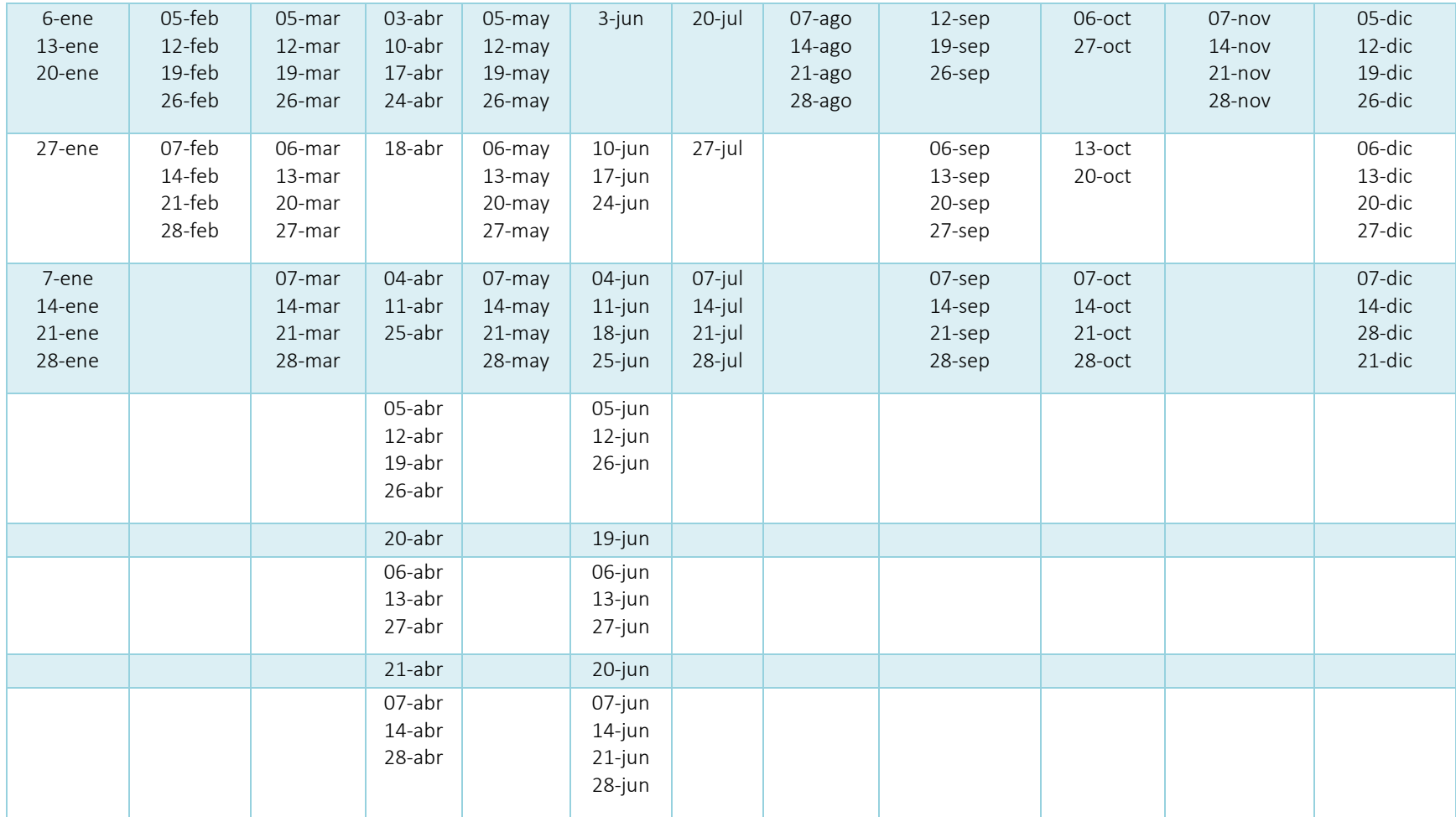

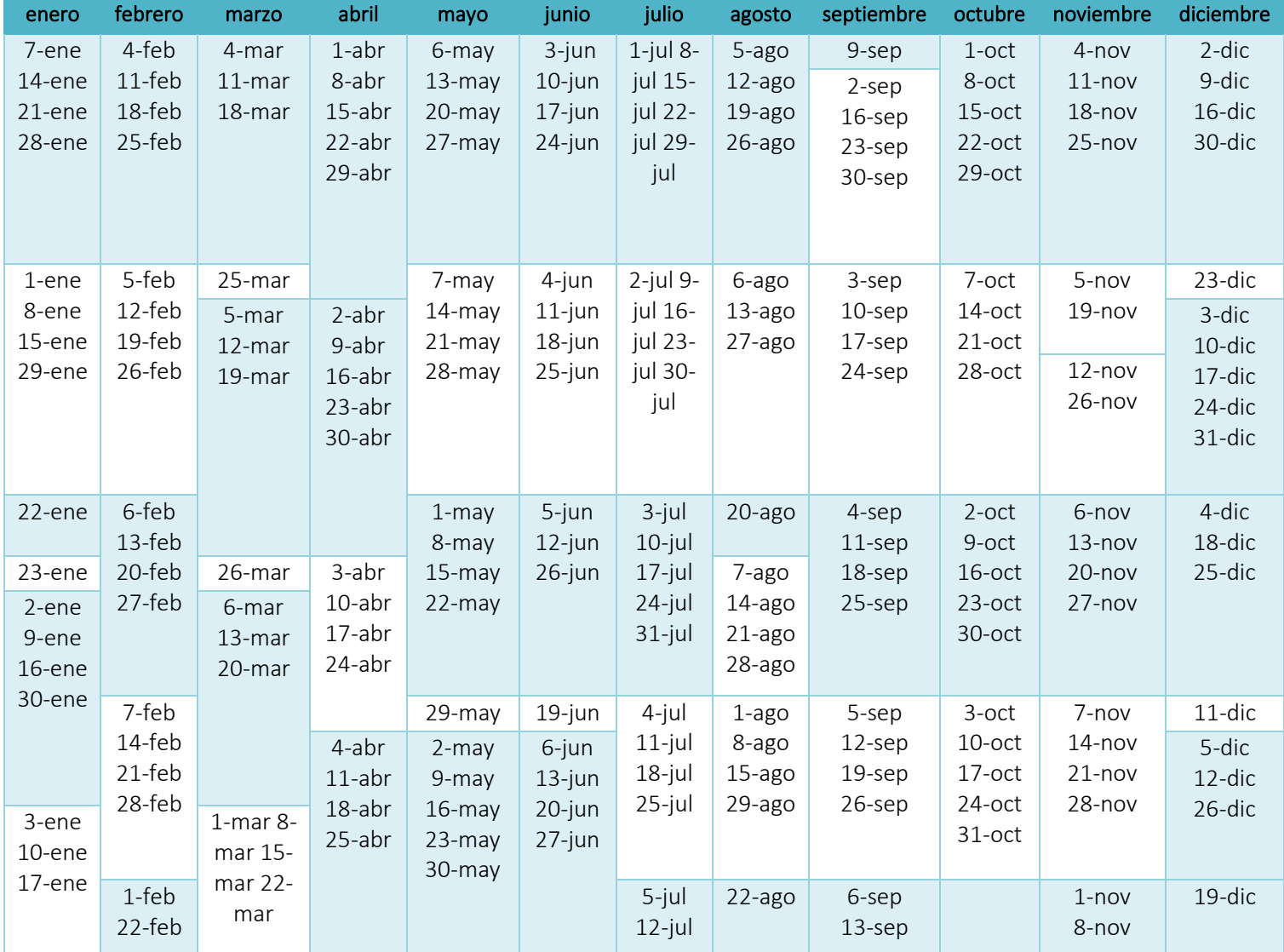

# **Tabla 7 Agrupación de días Monitoreo**

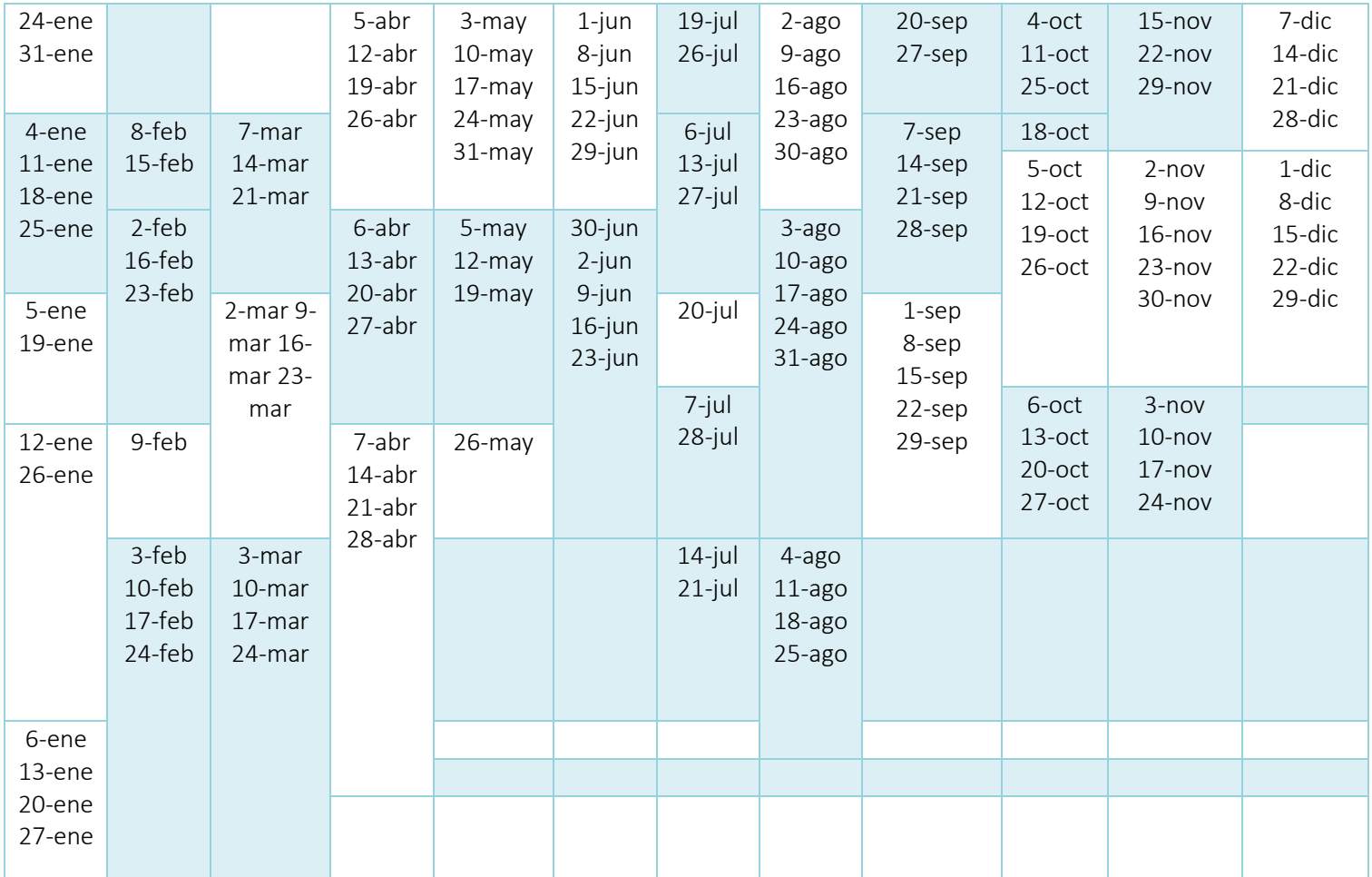

Se obtuvo un total de 113 agrupaciones en el área de Call Center de las cuales posteriormente se realizará un análisis por hora de la distribución de tiempo entre entradas.

Luego de analizar los días, con ayuda de Experfit, se procedió a encontrar las distribuciones estadísticas que se comporten en base a los datos brindados. Las distribuciones se tomaron para cada hora del día de todo el año en el área de Call Center. Para el área de Monitoreo, debido a la poca afluencia de información, se tomaron las distribuciones en intervalos de 8 horas del día de todo el año 2019. En la Tabla 8 se muestran las distribuciones identificadas por medio de Experfit para cada hora correspondiente para el área de Monitoreo:

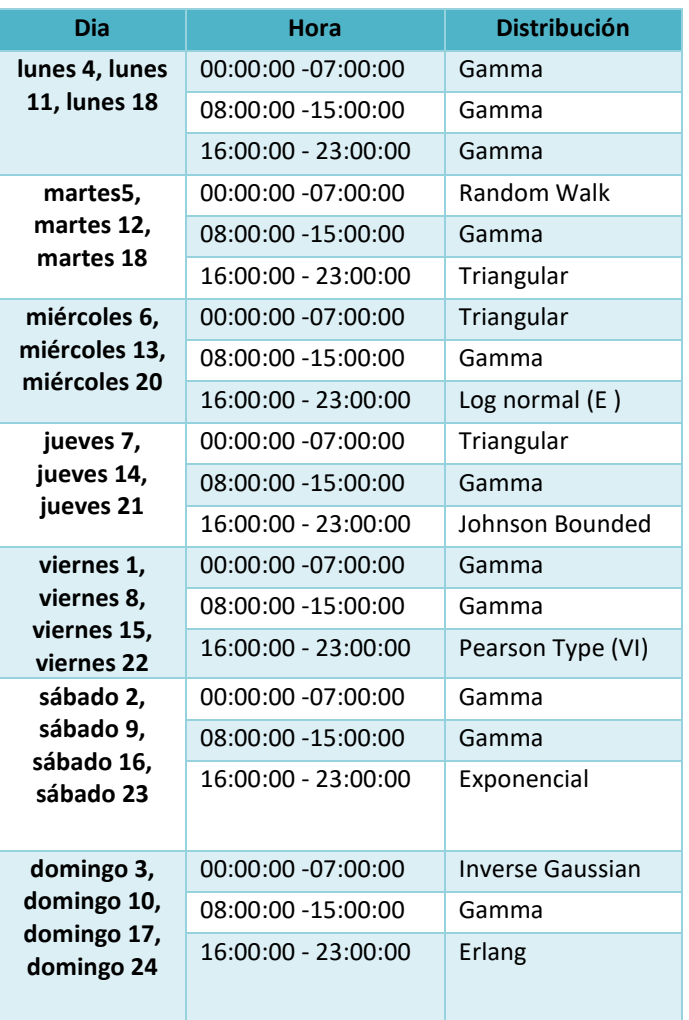

# **Tabla 8 Distribuciones tiempo entre entradas Monitoreo (marzo)**

En la Tabla 9 se muestra la distribución para el tiempo entre llamadas en el área de Call Center para cada hora durante el mes de marzo.

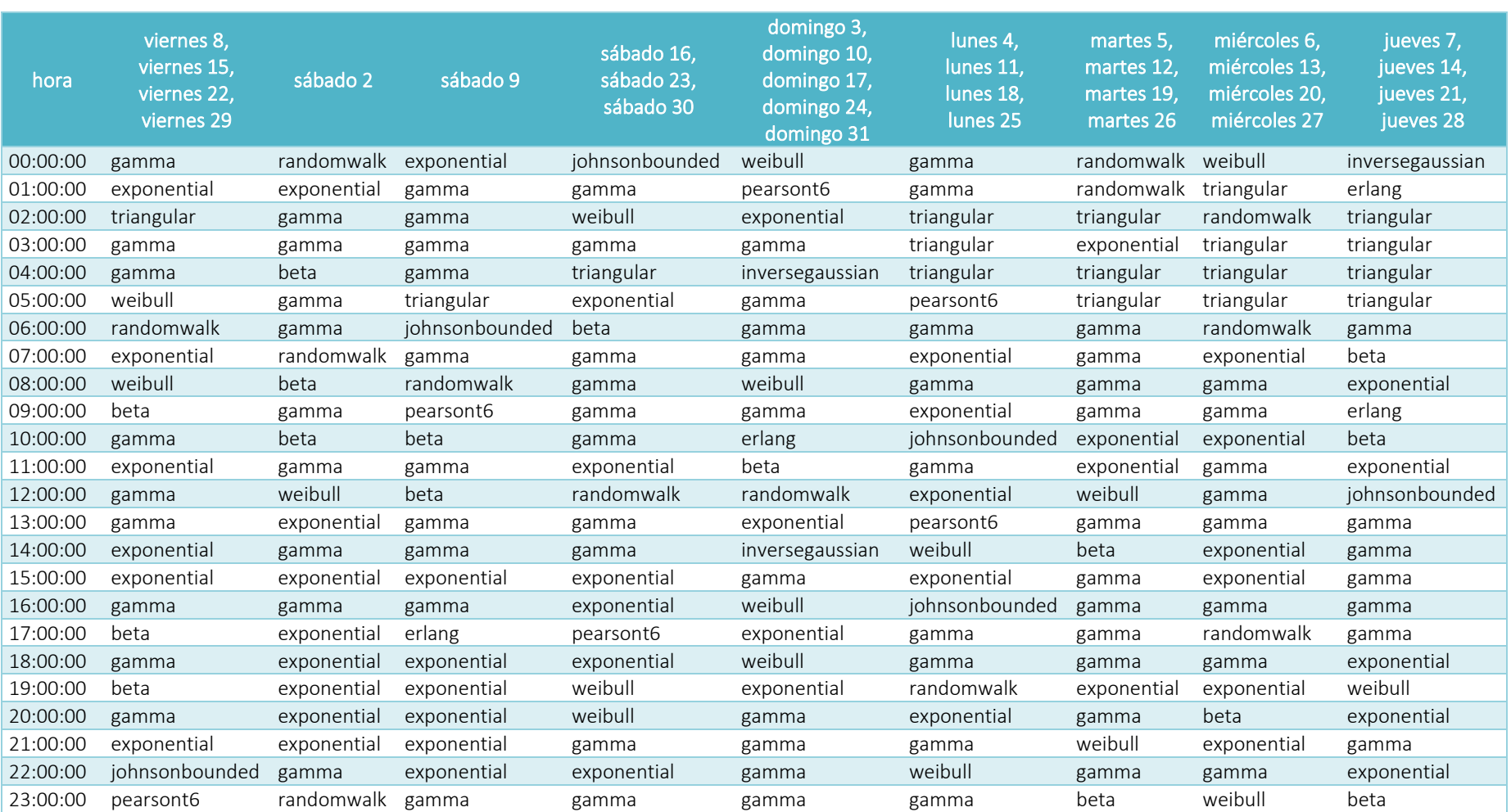

# **Tabla 9: Distribuciones tiempo entre entradas Call Center (marzo)**

Fuente: elaboración propia

Para más tablas de distribuciones consultar Anexo 5.

Como se observa en las tablas anteriores (tabla 8 y 9) diversas distribuciones estadísticas en cada una de las horas del día. Estas se acoplan a la cantidad de incidentes que se llevaron a cabo durante ese horario, debido a esto es que se observa tanta variación las mismas, ya que el comportamiento de las entradas de los incidentes en cada una de las horas es distinto, esto se variación es afectada por diversos factores como: horas pico, clima, factores políticos, etc.

## *5.2.1.3 Tiempo de procesamiento*

Para el tiempo de procesamiento se procedió a hacer una clasificación de tipos de incidentes para las áreas de Call Center, Monitoreo y Despacho, asignando un tipo de distribución estadística para cada tipología. En las bases de datos se contaba con un total de 14 tipos de tickets en el área de Call Center, 23 en el área de Monitoreo y 17 en Despacho. En las Tablas 10, 11 Y 12 se puede visualizar la forma en la cual se categorizaron los tipos de Incidentes.

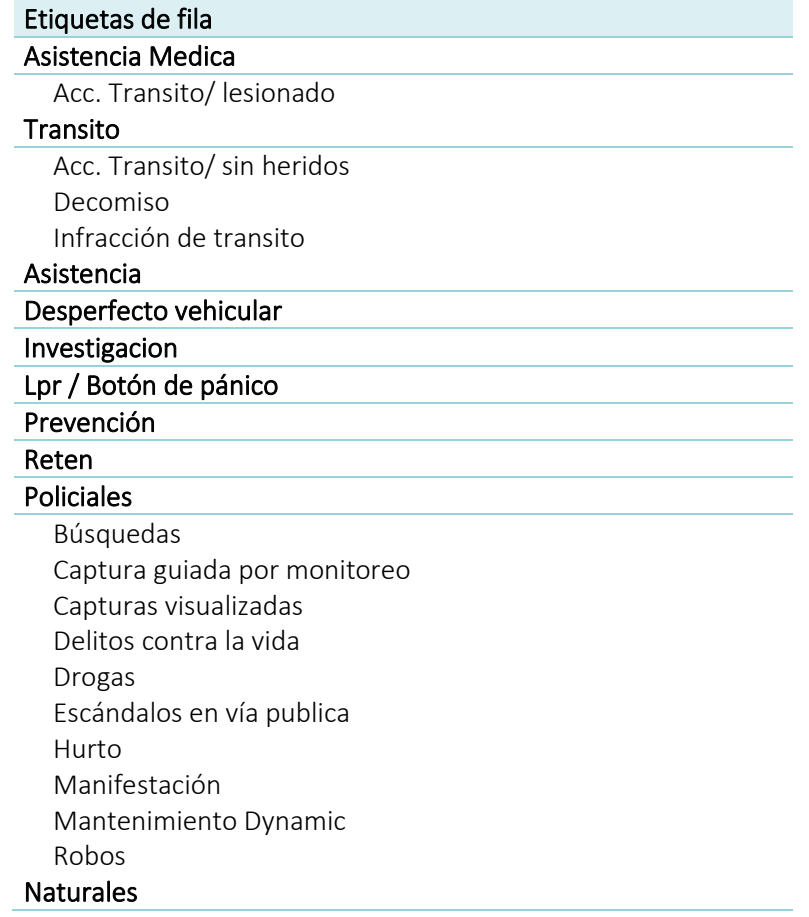

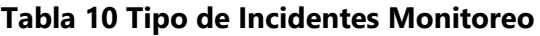

# **Tabla 11 Tipos de Incidente Call Center**

### Transito

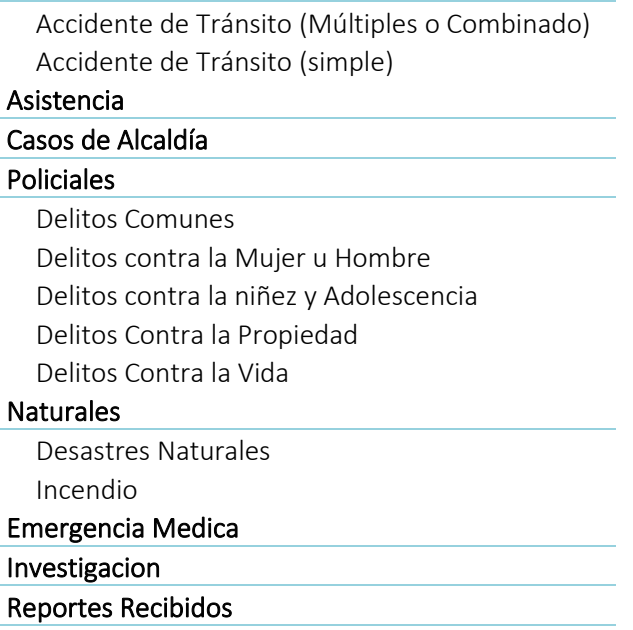

Fuente: elaboración propia.

# *Tabla 12 Tipo Incidentes Despacho*

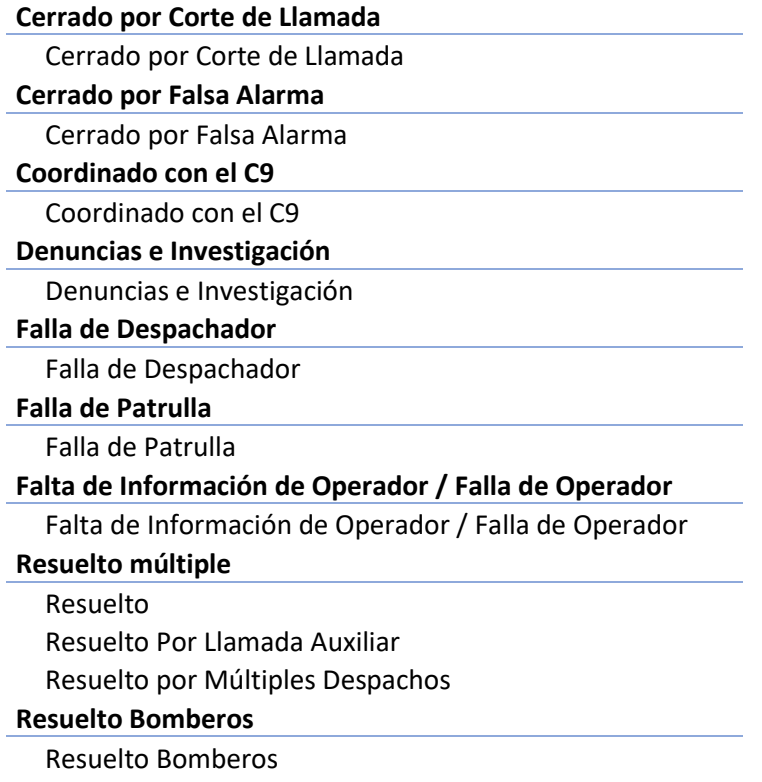

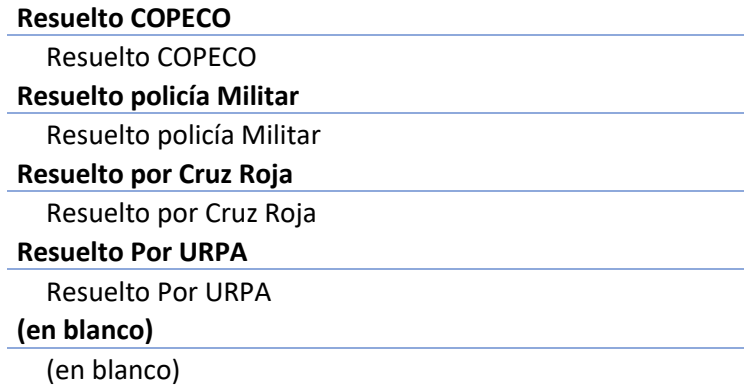

Fuente: elaboración propia

La asignación de distribuciones estadísticas se llevó a cabo por medio del uso de Minitab. Esta posee herramientas de calidad, las cuales permiten identificar qué tipo de distribución se acopla al comportamiento del conjunto de datos. En la Tabla 13 y 14, se muestran ejemplos la identificación de distribuciones.

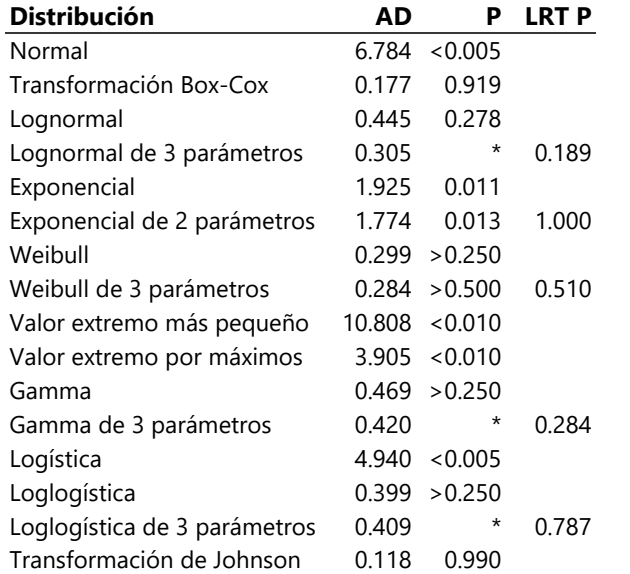

### **Tabla 13 Prueba de bondad del ajuste corte de llamada (marzo) Minitab**

Fuente: herramienta de calidad de datos Minitab

# **Tabla 14 Estimaciones ML de los parámetros de distribución corte de llamada (marzo) Minitab**

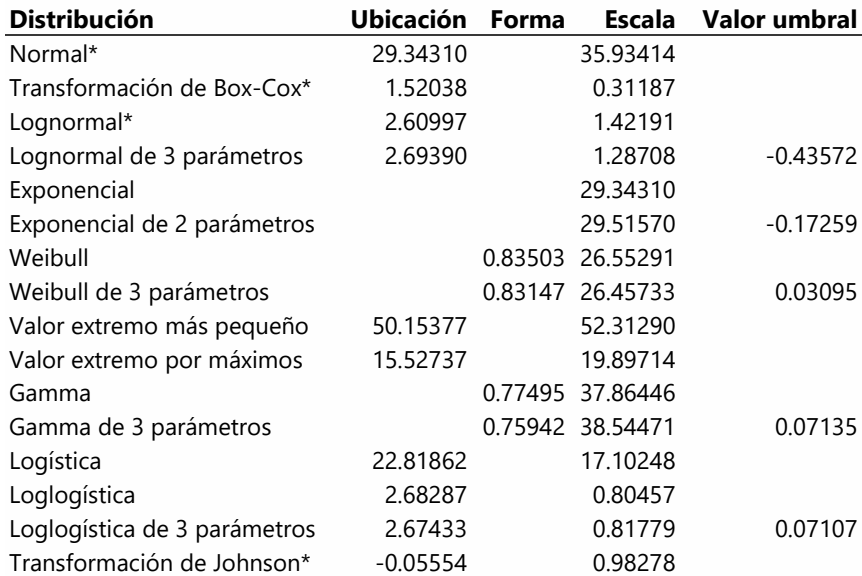

Fuente: herramienta de calidad de datos Minitab

Para la identificación de distribuciones en Minitab mediante la herramienta de calidad, primero se debe realizar una prueba de bondad y ajuste, la cual señala diversas distribuciones estadísticas que se pueden tomar en cuenta para el conjunto de datos. Para seleccionar la distribución de datos que más se acople, se debe de cumplir el criterio que se muestra en la ecuación 5. Si esta se cumple se procede a seleccionar la distribución estadística que contenga el valor máximo.

#### $p \leq 0.05$

#### **Ecuación 5 Aceptación Ho para la prueba de bondad y ajuste**

Fuente: (Gil & Sabogal, 2017)

Seguidamente se procede a la identificación de parámetros de distribución, estos señalan que parámetros se deben de tomar en cuenta dentro de la distribución para poder realizar la representación de esta en Flexsim. Este procedimiento se realizó para cada una de las áreas de estudio. Véase Anexo 6 para una muestra de las tablas de pruebas de bondad y Estimaciones ML de los parámetros de distribución de cada mes de las áreas de estudio.

#### *5.2.1.4 Diagrama para la realización del modelo*

Para la realización del modelo es necesario realizar un diagrama OFD, esto con el fin de comprender mejor el flujo del modelo inicial y para que en su validación no se encuentre ningún inconveniente y para que sea fácil identificar cualquier error. A continuación, se muestra el OFD del sistema actual.

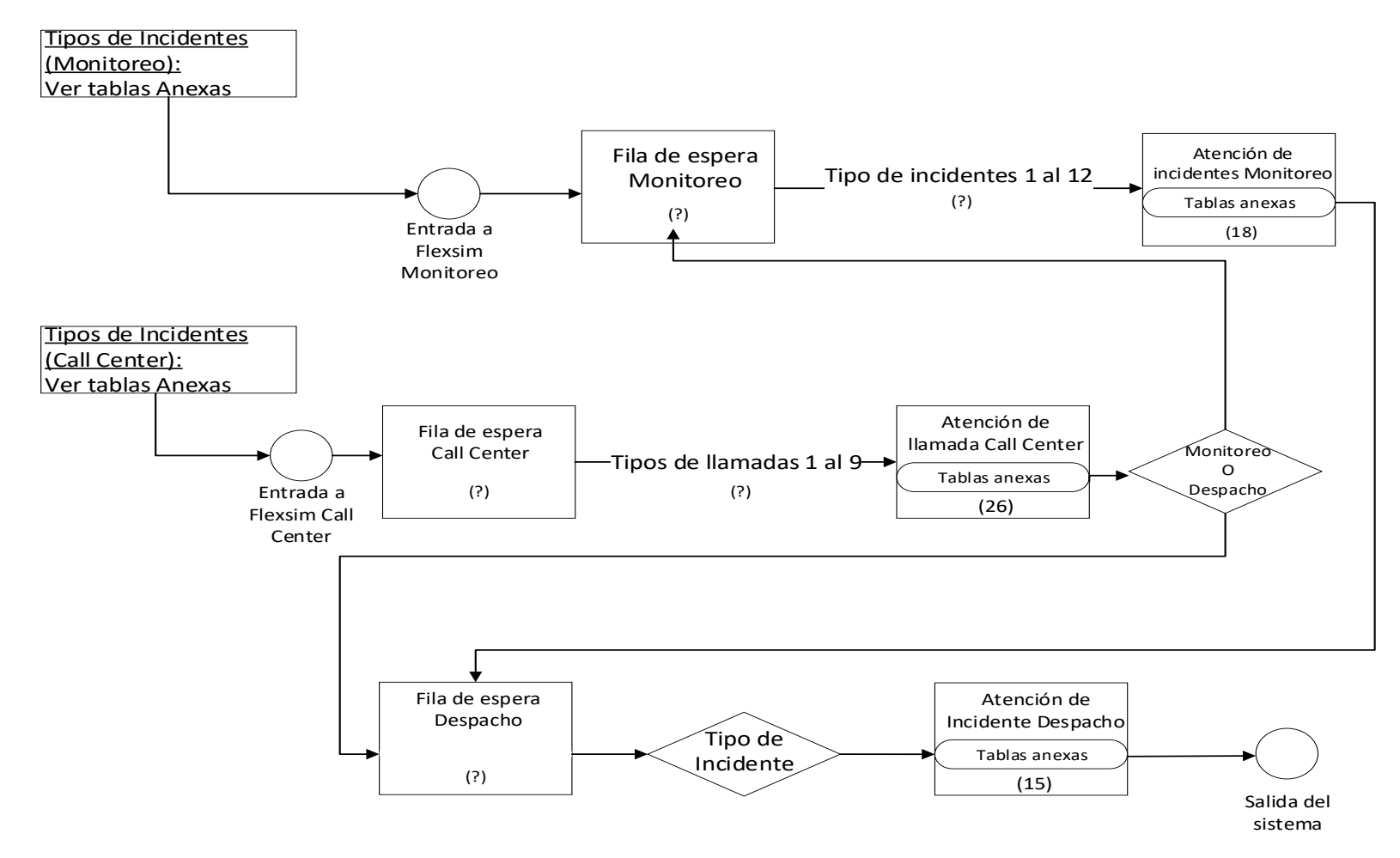

**Ilustración 9 OFD del proceso de atención de incidentes del Sistema Nacional de Emergencias 911**

En la ilustración 9 se puede observar que los tipos de incidentes del área de Call Center van del 1 al 8, estos pueden pasar a ser atendidos por los 26 operarios que se encuentran en área de atención de Call Center y generan un ticket que define si se traslada para el área de Monitoreo o directamente al área de despacho. Seguidamente se encuentra el área de Monitoreo, se puede observar que los tipos de incidentes va del 1 al 10, estos pueden pasar a ser atendidos por los 18 operarios que se encuentran en esa área. Se genera un ticket y se direcciona al área de Despacho. En cuanto al área de despacho, esta se compone por 20 de enlaces de diferentes instituciones de la Republica tales como Policía Militar, Policía Nacional, Cruz Roja, COPECO, entre otros, los cuales son los responsables de coordinar la respuesta brindada al incidente.

Para que la cantidad de incidentes generados sea la correcta, se calculó el porcentaje con respecto al total de incidentes generados en el mes tanto en el área de Call Center como el área de Monitoreo. A continuación, se mostrará un ejemplo de las tablas, la forma en la cual se desglosaron los tipos de incidentes que pueden ingresar a cada una de las áreas. Véase Anexo 7 para el detalle de todos los tipos de incidentes.

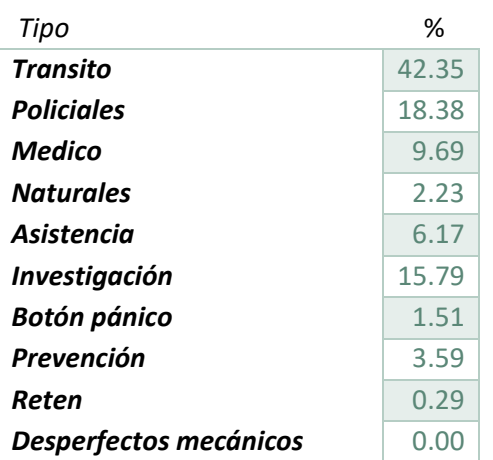

#### **Tabla 15 División de los tipos de incidentes Monitoreo (julio)**

# **Tabla 16 División de los tipos de incidentes Call Center (julio)**

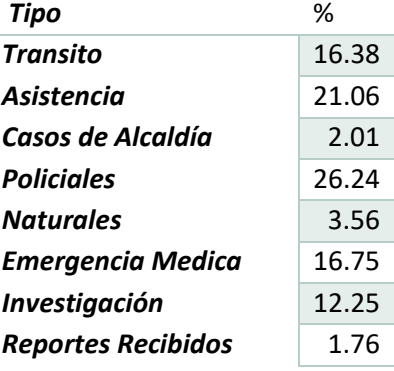

# Fuente: elaboración propia.

# **Tabla 17: División de los tipos de incidentes Despacho (julio)**

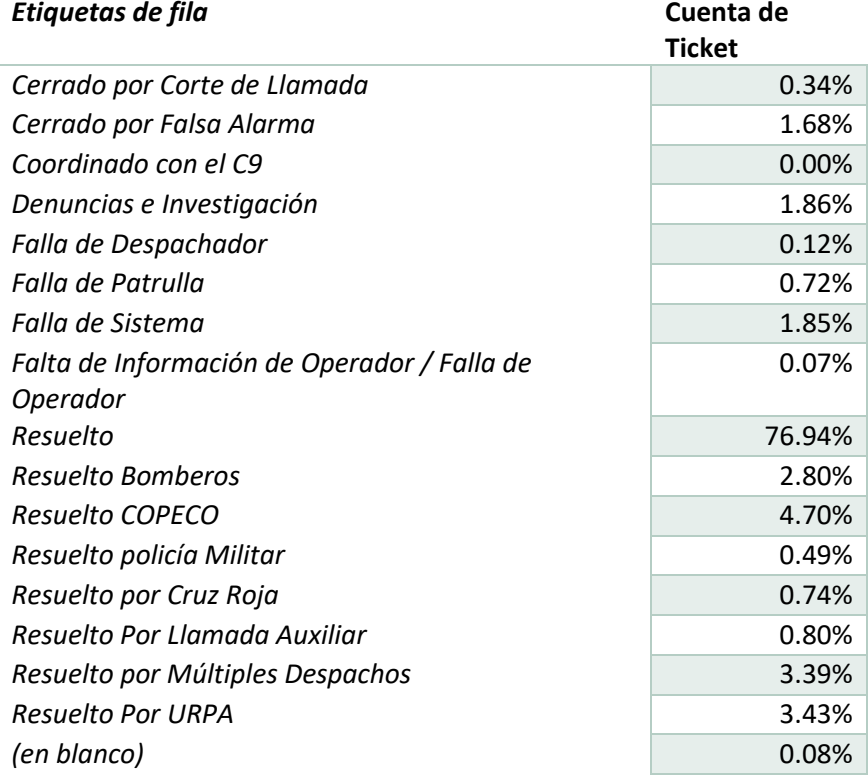

#### 5.2.2 FORMULACIÓN DEL MODELO

Para la formulación del modelo se tomaron en cuenta los meses de alta y baja incidencia. En este caso el mes de marzo como mes de alta incidencia y el mes de julio como mes de baja incidencia, dentro de estos meses se procedió a seleccionar los días con incidencia alta, baja y media. Esto con el fin de comprender el comportamiento de cada uno de estos casos. Cabe a mencionar que las unidades de tiempo utilizadas para cada modelo serán en minutos.

### *5.2.2.1 Descripción del tiempo entre llegadas en el modelo*

El tiempo entre llegadas fue definido para cada hora del día, este se llevó a cabo mediante un código en Process Flow que permite que la distribución seleccionada se ejecute en el tiempo establecido del día y no afecte las demás horas. El código se elaboró tanto para el área de Call Center como para el área de Monitoreo ya que estas son las que alimentan al área de Despacho. En las Ilustraciones 10 y 11, se muestra un ejemplo del código generado para ambas áreas de estudio.

```
3 treenode processFlow = ownerobject(activity);
 \overline{\mathbf{s}}6 /***popup:TimeOfDay*/
7 /**By Time of Day*
\bullet9 if (time()) = 0 66 time () < 60)10 return gamma ( 0.000000, 1.408203, 1.240781, 0);
11 if (time()) = 60 as time () < 12012 return exponential (0.000000, 1.786818, 0);
13 if (\text{time}()>=120 ss time () < 180)14 return triangular (0.48, 28.93, 8.79, 0);
15 if (time()) = 180 ss time () < 240)16 return gamma (0.648243, 4.148919, 0.519899, 0):
17 if (time()) = 240 66 time () < 300)18 return gamma ( 0.026016, 4.227797, 0.619013, 0):
19 if (time()>=300 && time ()<360)
20 return weibull(0.016524, 1.945513, 1.259940, 0).
21 if (time()>=360 && time ()<420)
22 return randomwalk(0.000000, 4347827.577531, 0.385195, 0);
23 if (time()) = 420 66 time () < 480)24 return exponential (0.000000, 1.504286, 0).
25 if (time() > = 480 66 time () <540)
26 return weibull(0.000000, 1.336177, 1.115958, 0);
27 if (time()) = 540 as time () < 60028 return beta( 0.012345, 5.501344, 0.986253, 3.200965, 0);
29 if (\text{time}()>=600 66 time ()<660)30 return gamma (0.027839, 1.479519, 0.803983, 0):
31 if (time()>=660 66 time ()<720)
32 return exponential (0.000000, 1.000167, 0);
33 if (time()>=720 && time ()<780)
34 return gamma (0.021884, 1.174081, 0.859084, 0);
35 if (time()>=780 66 time ()<840)
36 return gamma ( 0.010820, 1.200512, 0.803209, 0);
37 if (time() >=840 66 time ()<900)
38 return exponential (0.000000, 0.790779, 0);
39 if (\text{time}()>=900 66 time () < 960)40 return exponential (0.000000, 0.955873, 0);
41 if (time()>=960 as time () < 1020)42 return gamma ( 0.014163, 0.787718, 0.757202, 0);
43 if (time()) = 1020 ss time () < 1080)
```
#### **Ilustración 10 Código de tiempo entre llegadas Call Center**

Fuente: elaboración propia.

```
1 Object current = param(1);
2 treenode activity = param(2):
3 treenode processFlow = ownerobject(activity);
5
6 /***popup:TimeOfDay*/
7 /**By Time of Day*/
9 if (time()>=0 as time () < 480)10 return gamma ( 0.209250, 72.366601, 0.493240, 0);
11 if (time()>=480 as time () < 960)12 return gamma ( 0.000000, 20.820422, 1.129340, 0);
13 if (time()>=960 as time () < 1440)14 return pearsont6(0.000000, 87.197896, 1.232661, 7.940401, 0);
```
#### **Ilustración 11 Código de tiempo llegadas entradas Monitoreo**

## *5.2.2.2 Descripción de los tipos de incidentes en el modelo*

Para la realización del modelo fue necesario ingresar cada tipo de incidente por área. Para la asignación del tipo se utilizó un generador de labels el cual le asignaba un numero aleatorio entre 1 al 12 utilizando un porcentaje para cada tipo, este porcentaje fue determinado para cada mes. En las Tablas 17, 18 y 19, se muestra la representación de cada uno de los incidentes correspondientes a su número.

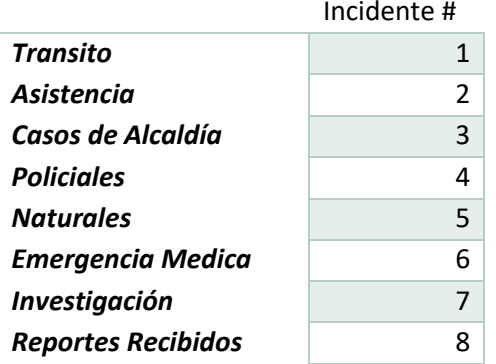

#### **Tabla 18 Representación de Incidentes (Call Center)**

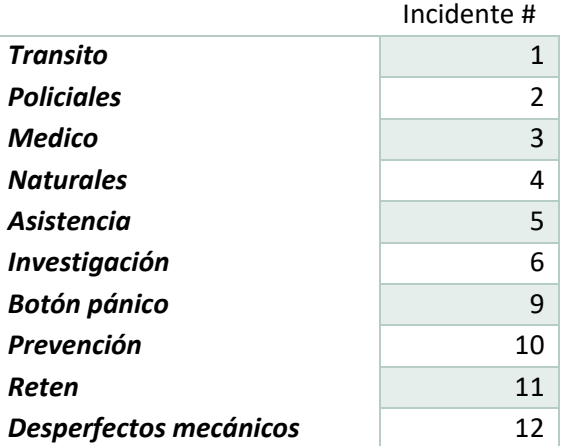

# **Tabla 19 Representación de Incidentes (Monitoreo)**

Fuente: elaboración propia.

# **Tabla 20: Representación de Incidentes (Despacho)**

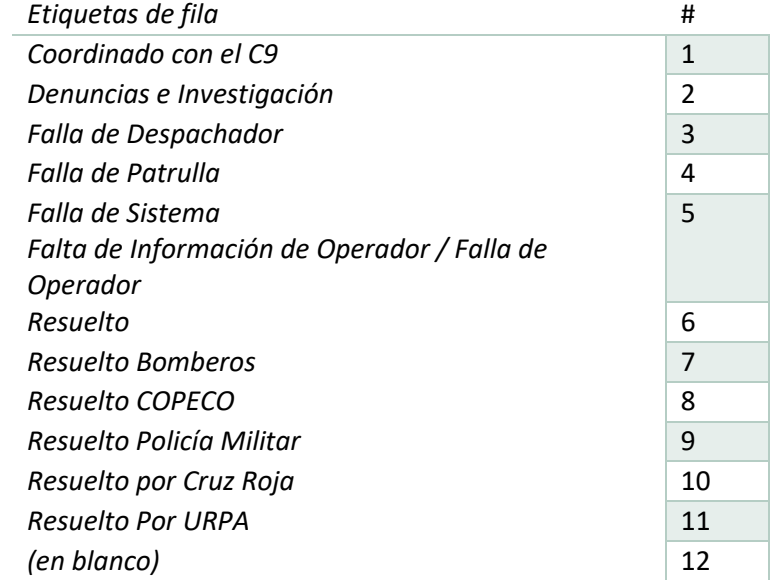

#### 5.2.3 VALIDACIÓN

#### *5.2.3.1 Validación del Sistema Inicial*

La validación del modelo muestra si el modelo se comporta de la misma forma que el funcionamiento real del sistema. Esta se realizó mediante la prueba F para varianzas de dos muestras para comprobar si los datos se comportan estadísticamente igual, seguidamente utilizando la prueba t para dos muestras suponiendo varianzas iguales, para comprobar la validación de los modelos. Estas pruebas se realizaron mediante el análisis de los indicadores de desempeño, probando si el valor F es menor que el valor crítico para F (de una cola) y si el valor estadístico t es menor que el valor critico de t (de dos colas). Estas pruebas se realizaron para todos los modelos seleccionados.

Para la validación de los indicadores de desempeño, se utilizaron las hipótesis de validación siguientes.

• Prueba de igualdad de varianzas(F):

 $H_o: Varianza 1 = Varianza 2$ 

 $H_1$ : Varianza  $1 \leq V$ arianza 2

• Prueba t para dos muestras (suponiendo varianzas iguales):

 $H_0$ : media 1 = media 2  $H_0$ : media  $1 \leq$  media 2

En base a las hipótesis mencionadas anteriormente, se realizó la validación en ambas áreas de estudio. Para el área de Call Center se tomaron en cuenta los siguientes indicadores, "Cantidad de llamadas atendidas" y "Nivel de Servicio". Para el área de Monitoreo se tomó en cuenta la únicamente la "Cantidad de incidentes atendidos" debido a que la base de datos brindada para esta área no contaba con la información necesaria para poder calcular un "Nivel de Servicio". En la Tabla 21 se pueden visualizar, las pruebas F realizadas para los indicadores de desempeño respectivamente. En cuanto a la Tabla 22 se muestra la prueba T para estos mismos indicadores.

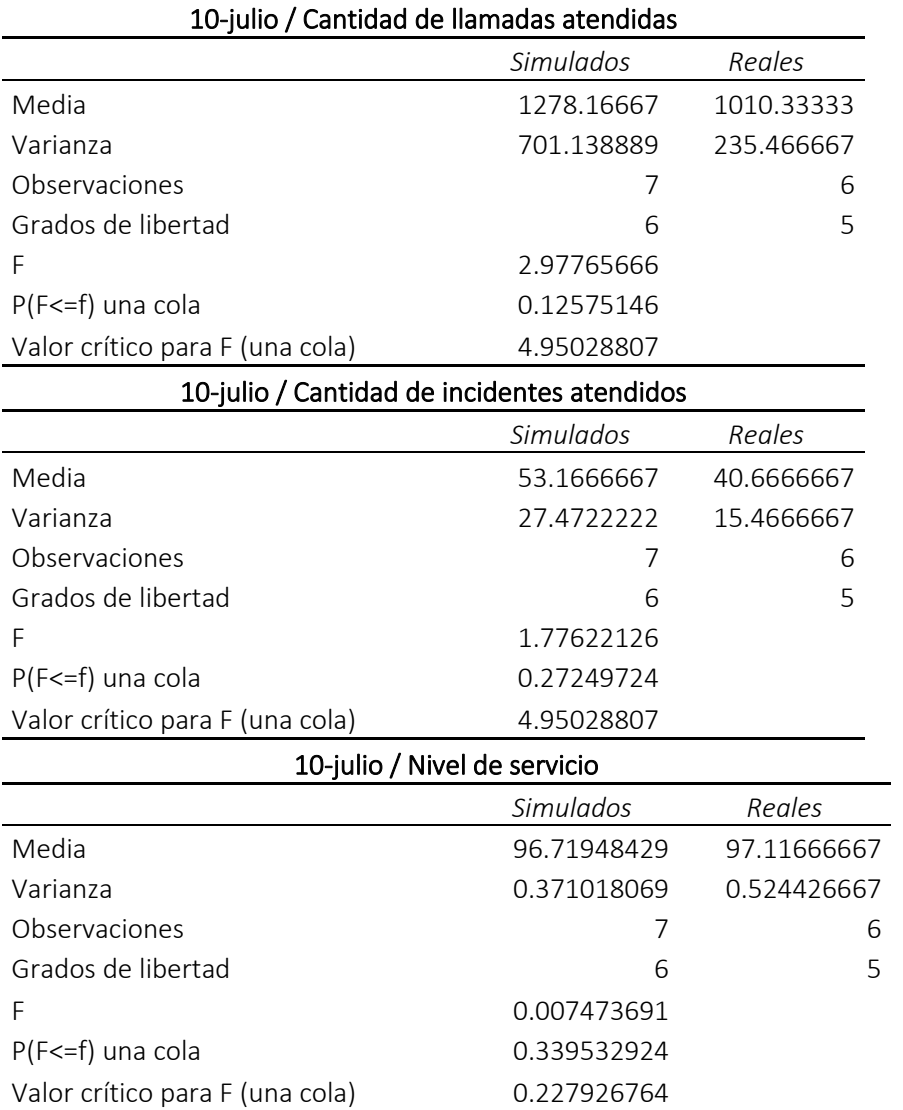

# **Tabla 21 Prueba F para los Indicadores de Desempeño**

Fuente: elaboración análisis de datos Excel

Como se muestra anteriormente, para cada uno de los indicadores de desempeño se encontró que Fo<Fc, ya que para la cantidad de llamadas atendidas de obtuvo:

$$
F_o = 2.97 < F_c = 4.95
$$

Para la cantidad de incidentes atendidos:

$$
F_o = 1.77 < F_c = 4.75
$$

Y para el nivel de servicio:

$$
F_o = 0.007 < F_c = 0.227
$$

Por lo que se concluye que los indicadores de desempeño expuestos se comportan estadísticamente de la misma forma.

# **Tabla 22 Prueba t para los Indicadores de Desempeño**

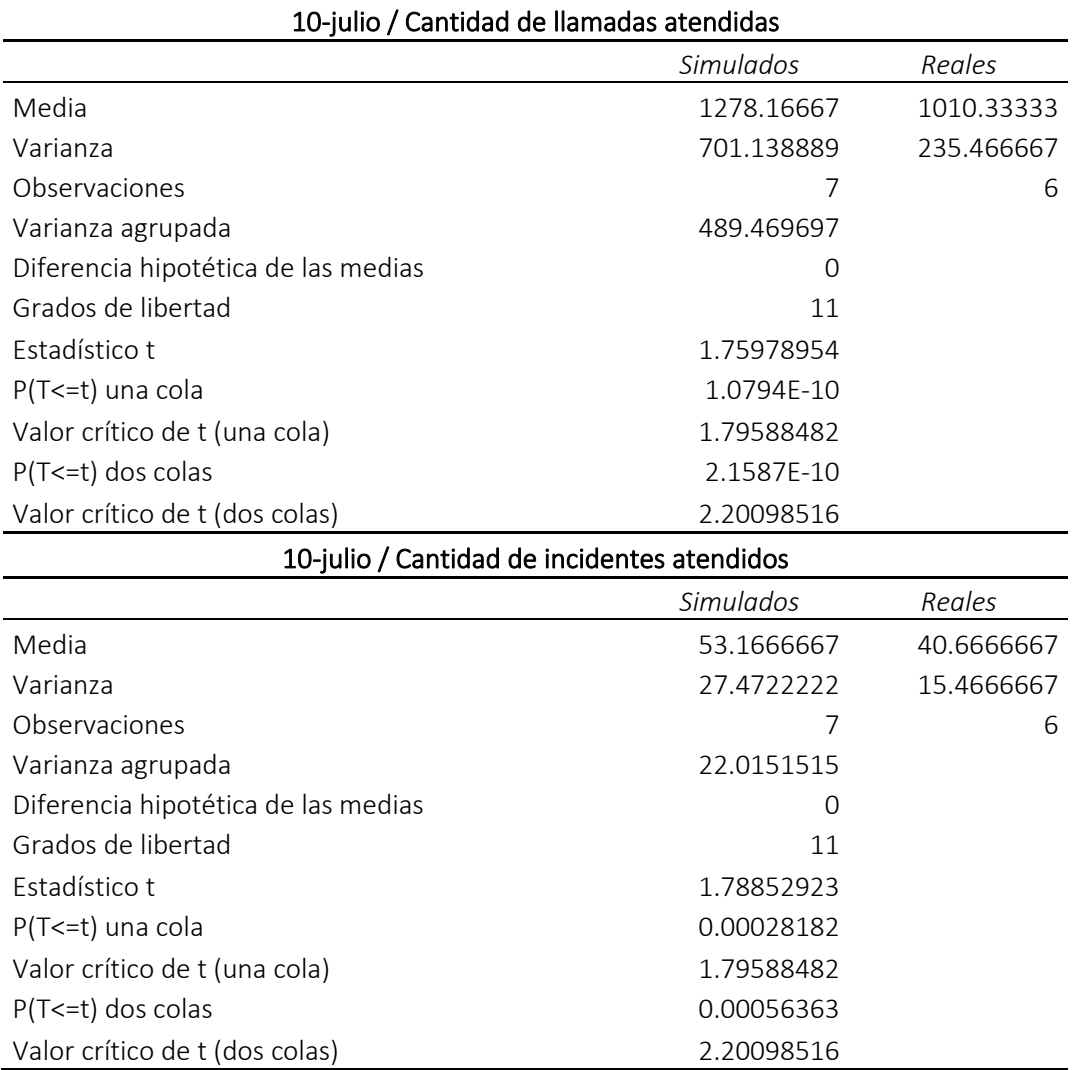

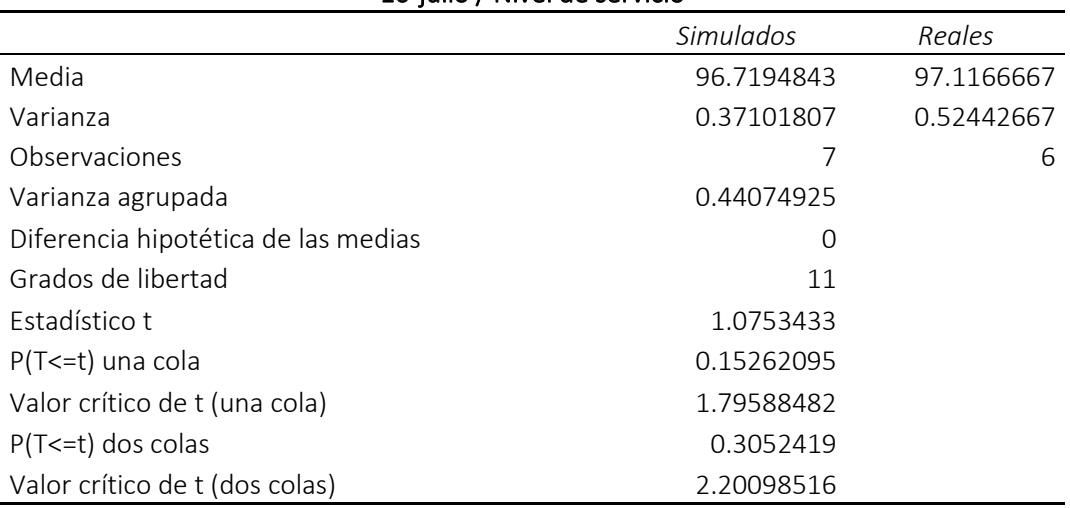

10-julio / Nivel de servicio

Fuente: elaboración análisis de datos Excel

Asimismo, como se observa en la tabla 22 para los indicadores de desempeño se encontró que to<tc, para la cantidad de llamadas atendidas se obtuvo:

$$
t_o = 1.75 < t_c = 2.20
$$

Para la cantidad de incidentes atendidos:

$$
t_o = 1.78 < t_c = 2.20
$$

Y para el nivel de servicio:

$$
t_o = 1.07 < t_c = 2.20
$$

Debido a que no se rechazó la hipótesis de validación para los indicadores de desempeño, se concluye que los indicadores de desempeño expuestos se validaron, lo cual indica que el sistema simulado se comporta de la misma manera que el sistema real. Véase Anexo 8 para una muestra de las pruebas f de dos muestras y pruebas t de dos muestras suponiendo varianzas iguales de los indicadores de desempeño de cada modelo.

### **5.3 RESULTADOS DEL MODELO Y ANÁLISIS**

#### 5.3.1 CORRIDA DEL MODELO

En la Ilustración 12 se puede ver un ejemplo del modelo original creado utilizando la herramienta de Process Flow en el simulador de Flexsim.

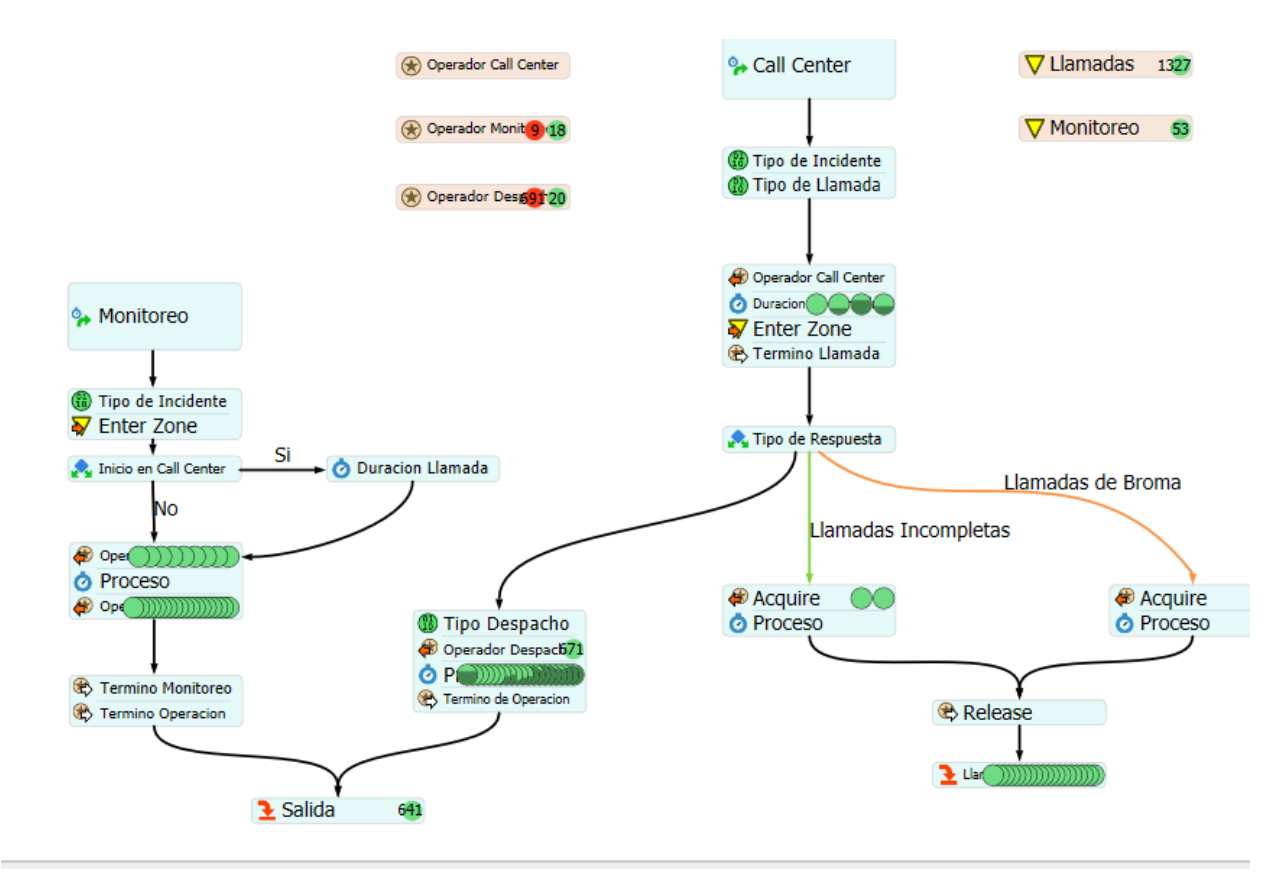

#### **Ilustración 12 Simulación del sistema Inicial y sus resultados 10-julio (Demanda baja)**

Fuente: elaboración Flexsim, Process Flow

En este se pueden visualizar los tres tipos de operadores categorizados por área de estudio; Operadores de Call Center Operadores de Monitoreo, Operadores de Despacho, los cuales son llamados cada vez que entra un incidente a su área. Se cuentan con dos fuentes que crean los incidentes y a los cuales se les asigna un numero para identificar el tipo de incidente y el tipo de llamada., estas dos fuentes son las que alimentan al área de despacho.

Una vez que el operador de Call Center recibe el incidente, se hace una espera, la cual representa el tiempo de procesamiento y este luego es enviado a una zona dependiendo del tipo de llamada que se está atendiendo, y luego entra a la zona de despacho en donde se le asigna un nuevo número para representar el tipo de despacho que este tendrá. Y luego se procede a representar el tiempo de procesamiento que este tiene dentro de esta área.

En cuanto al área de monitoreo, se creó una lógica distinta a la del Call Center. Esto fue debido a que el tiempo de duración en las bases de datos brindadas, contenían la totalidad del tiempo un incidente permanecía dentro del sistema. Por lo cual se llama tanto al operador de Monitoreo como al de Despacho y luego ambos se retienen hasta que se cumple el tiempo de procesamiento.

Como se puede ver anteriormente para el caso simulado del 10 de julio del 2019 se contaron con un total de 1327 llamadas y 53 visualizaciones de incidentes.

Utilizando distintas graficas se pudieron obtener otros datos estadísticos del sistema como se puede ver en la Ilustración 13 a continuación.

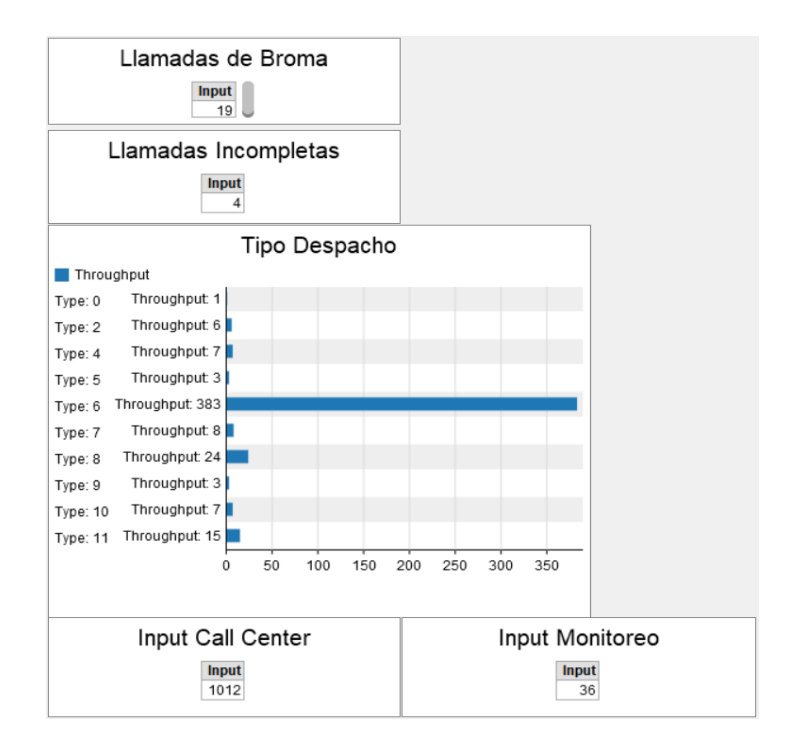

*Ilustración 13: Graficas de Datos Estadísticos (julio 10)*

Fuente: elaboración Flexsim Dashboards.

Utilizando los datos mostrados anteriormente se logra calcular el nivel de servicio proporcionado en el área de Call Center para el 10 de julio del 2019, el cual fue de un 96.74%. el cual fue calculado con la siguiente ecuación:

% Nivel de servicio

 $=$  $\frac{1}{2}$  $Total$  llamadas atendidas – (llamadas de broma + llamadas incompletas + llamadas con  $fallas)$ ) total llamadas atendidas

# **Ecuación 6: Nivel de Servicio**

Fuente: elaboración propia.

Cabe a destacar que las llamadas con falla se ver representadas en las gráficas como las llamadas de tipo 3, 4, y 5.

#### 5.3.2 FACTORES QUE AFECTAN LA SIMULACIÓN

Los factores que afectan la simulación son:

• Recursos en despacho: son los diferentes enlaces que existen para la atención de cada tipo de incidente.

La buena utilización de los recursos de cada una de las áreas es sumamente importante, ya que de esto depende si el incidente se atiende lo más rápido posible. Al momento de correr el modelo, se identificó que en el área de Despacho se presenta una cantidad significativa de "llamadas incompletas" "llamadas de broma", "Falla de sistema" y "Falta de información del operador". Estos factores afectan el nivel de servicio de servicio ya se toman en cuenta las fallas que se generan en el área de Despacho.

Actualmente el nivel de servicio es del 97% para los modelos de demanda baja, 96% para los modelos de demanda alta y 96% para los modelos de demanda media. Reduciendo la cantidad de fallas en el área de Despacho se puede mejorar el nivel de servicio. Este análisis se realizó para cada uno de los modelos, Véase anexo 9 para el desglose de la utilización de recursos de Despacho.

#### **5.4 PROPUESTA DE MEJORA**

#### 5.4.1 FORMULACIÓN DEL NUEVO MODELO

Para la realización del modelo, se logró identificar de donde proviene la información que afectan los recursos de Despacho. Estas provienen del área de Call Center, en esta área no tienen un sistema de seguridad para verificar si el incidente entrante es verdadero o no. Por lo tanto, se realizarán preguntas de seguridad en el área de Call Center para reducir la cantidad de factores que afectan los recursos del área de Despacho y de esta manera no se estarán mal utilizando los recursos de Despacho y únicamente se atenderán incidentes reales. En la Ilustración 14, se muestra el OFD del nuevo modelo.

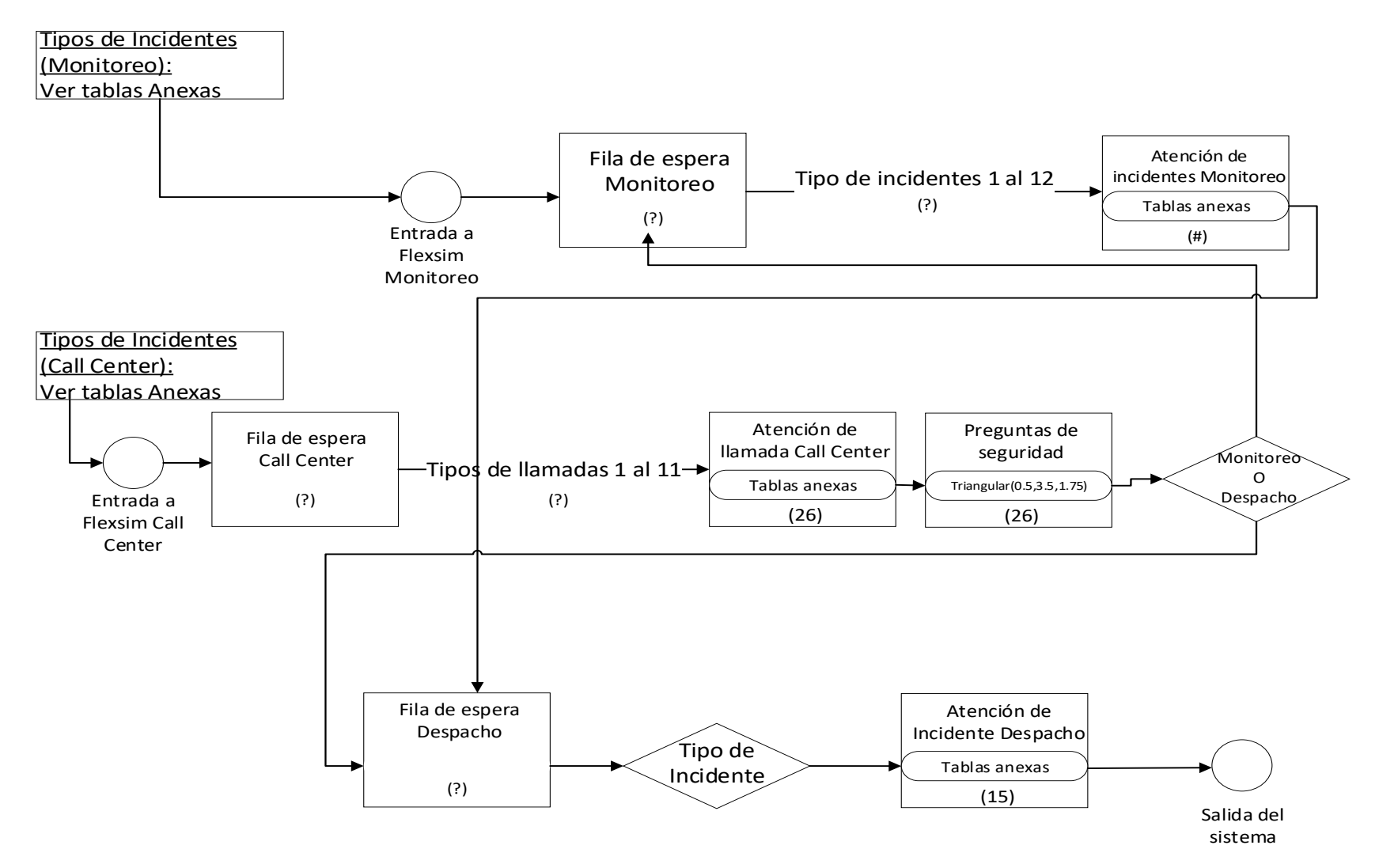

**Ilustración 14 Diagrama OFD Propuesta de mejora del Sistema Nacional de Emergencias 911**

En la ilustración anterior se puede observar que los tipos de incidentes del área de Call Center van del 1 al 8, estos pueden pasar a ser atendidos por los 26 operarios que se encuentran en área de atención de Call Center, estos identifican si el incidente es real o no, luego generan un ticket que define si se traslada para el área de Monitoreo o directamente al área de despacho. Seguidamente se encuentra el área de Monitoreo, se puede observar que los tipos de incidentes va del 1 al 10, estos pueden pasar a ser atendidos por los 18 operarios que se encuentran en esa área. Se genera un ticket y se direcciona al área de Despacho. En cuanto al área de despacho, esta se compone por 20 de enlaces de diferentes instituciones de la Republica tales como Policía Militar, Policía Nacional, Cruz Roja, COPECO, entre otros, los cuales son los responsables de coordinar la respuesta brindada al incidente.

Para que la duración de las preguntas de seguridad sea fidedigna, se procedió a utilizar promedios de procesamiento para llenar los formatos utilizados actualmente en el sistema los cuales tienen una duración entre 0.5min a 3.5min. Tomando en cuenta este dato se procedió a establecer que el tiempo para que el operario realice las preguntas de seguridad mediante una distribución triangular. Tomando en cuenta los cambios mencionados anteriormente se procedió a la creación de cada uno de los modelos en Process Flow como se puede ver en la Ilustración 15.
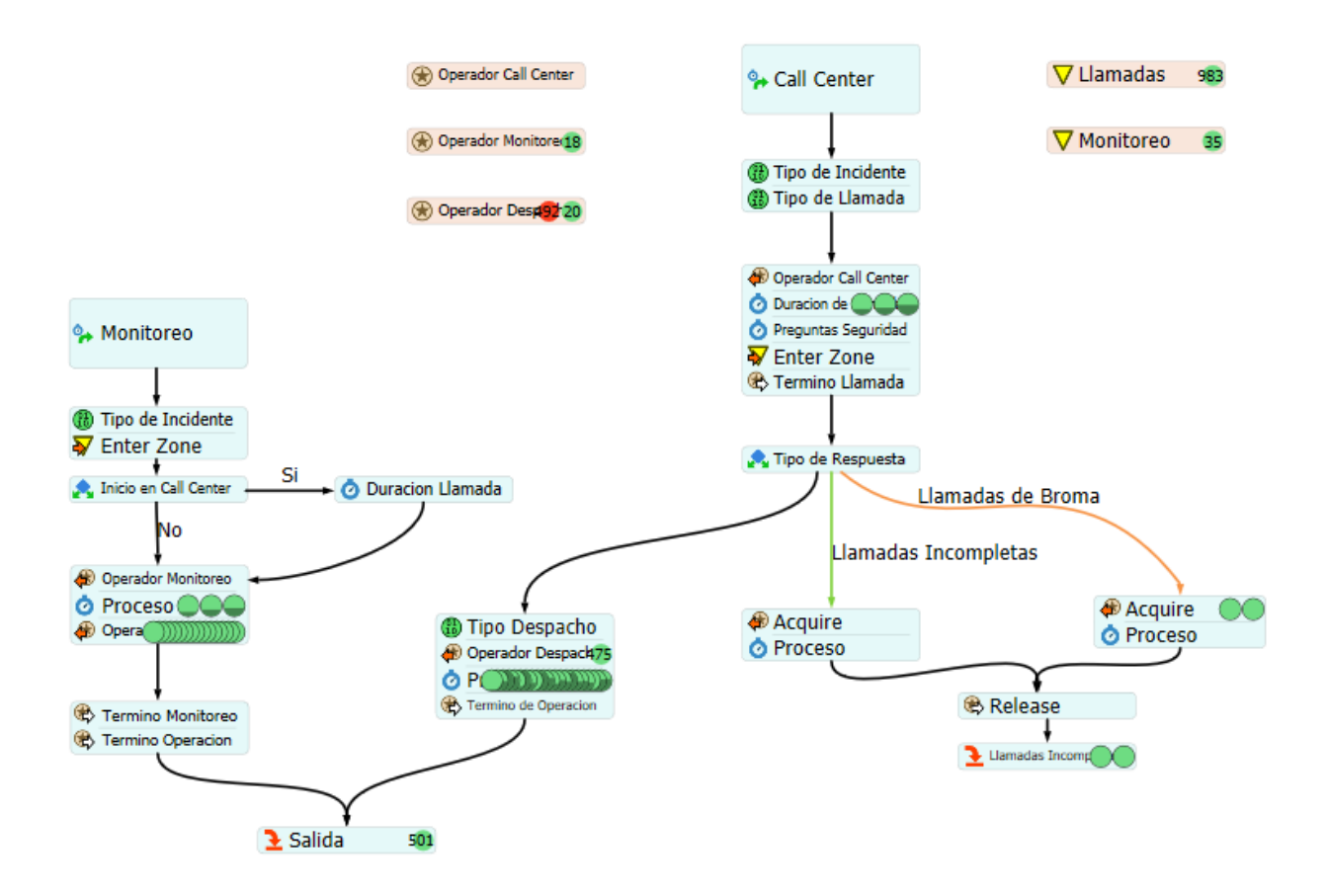

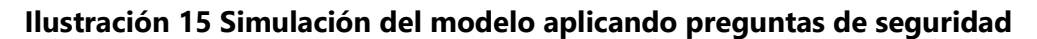

Fuente: elaboración Flexsim, Process Flow

### 5.4.2 VALIDACIÓN DEL NUEVO MODELO

La validación del modelo muestra si el modelo simulado muestra alguna mejora en comparación al funcionamiento del Escenario 1. Esta se realizó con la prueba pareada, la cual facilito el análisis de los indicadores de desempeño, probando si el intervalo de confianza de los datos del modelo de simulación inicial y los del Escenario 1 no incluyen el valor 0 para cada indicador. Esta se realizó para cada tipo de modelo.

Hipótesis de validación para cada indicador de desempeño:

- $H_o: median media 2 = 0$
- $H_o: median media 2 \neq 0$

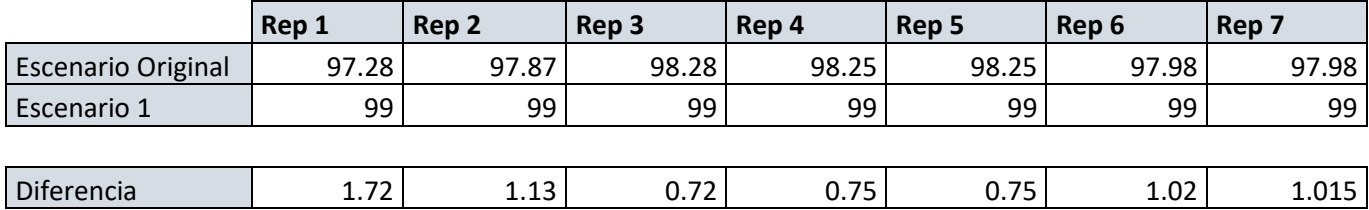

#### **Tabla 23 Validación del indicador de Desempeño: Nivel de Servicio (demanda alta)**

Fuente: análisis de datos MS Excel.

Los datos simulados del modelo representan una corrida de 15 réplicas del escenario. De estos datos se realiza la diferencia entre ambos y se generan datos estadísticos para calcular los intervalos.

**Tabla 24 Intervalos de confianza del indicador de desempeño del nivel de servicio (demanda alta)**

| Intervalo de Confianza |            |  |
|------------------------|------------|--|
| Valor mín.             | 1.01906359 |  |
| Valor máx.             | 1.28093641 |  |

Fuente: análisis de datos MS Excel.

Se concluye que los valores de confianza del indicador de desempeño no incluyen el valor de cero dentro de ellos, por lo que no se rechaza Ho y que existe suficiente prueba estadística para comprobar que los datos que genera el escenario 1 (réplicas con preguntas de seguridad) representan una mejora en comparación a los datos del sistema simulado inicial. Véase anexo 10 para el desglose de las pruebas pareadas e intervalos de confianza para cada modelo.

### 5.4.3 RESULTADOS ALCANZADOS

Al correr el nuevo modelo, se obtuvieron resultados positivos que favorecen la elección de realizar preguntas de seguridad. Para los tres tipos de modelos siendo demanda alta, demanda baja y demanda media el nivel de servicio cambio a un 99% lo cual indica que los recursos de Despacho se utilizan de una mejor manera.

### **5.5 COMPARACIÓN ENTRE LOS MODELOS**

### 5.5.1 ANÁLISIS COMPARATIVO

En la tabla 25 se muestran los resultados obtenidos de tanto los modelos originales para los días de demanda baja, alta y media, como también los resultados de estos con el modelo sugerido.

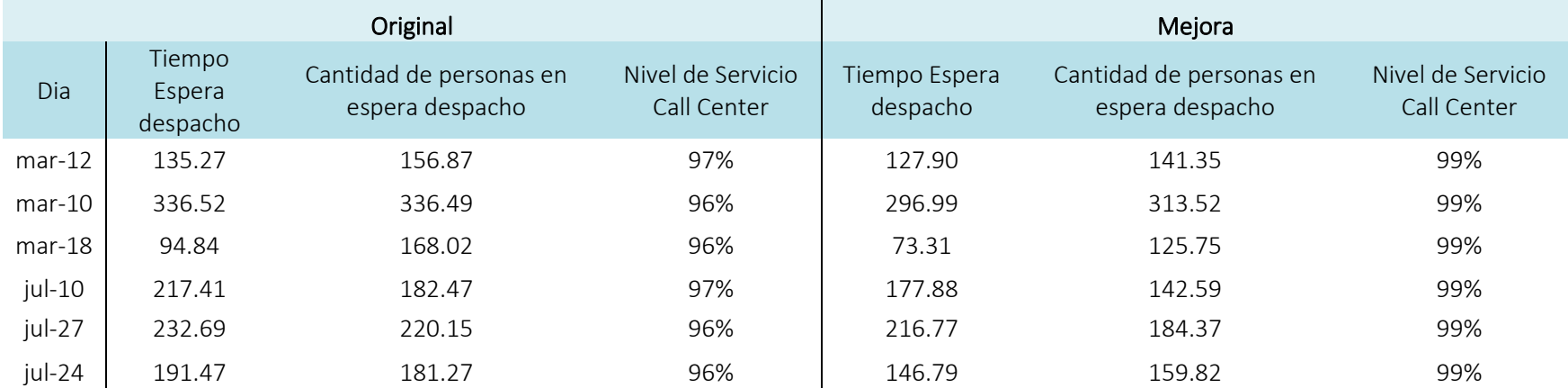

#### **Tabla 25: Resultados del modelo original vs. modelo sugerido**

El nivel de servicio de la simulación del modelo inicial es de 97% para los modelos de demanda baja, 96% para los modelos de demanda alta y 96% para los modelos de demanda media. Para la simulación del modelo aplicando preguntas de seguridad se obtuvo que el nivel de servicio para cada uno de los modelos siendo demanda alta, demanda baja y demanda media es del 99%. Esto representa una mejora del 2.03% en los modelos de demanda baja, 3.12% de los modelos de demanda alta y 3.12% de los modelos de demanda media.

En cuanto al tiempo de espera de los modelos de menor demanda, se contaba con un promedio de 176.34 minutos en el modelo original, este se redujo a 152. 89 minutos con el cambio realizado. Para la demanda alta se logró obtener una reducción de 27. 725 minutos del promedio de espera. Y para la demanda media este promedio se redujo de 143.155 a 110.05 minutos.

#### 5.5.2 ANÁLISIS DE COSTOS

Debido a que el cambio realizado dentro del modelo consistió en agregar preguntas de seguridad, para asegurar que la información brindada por la persona que está realizando la llamada sea certera, los costos a considerar serian exclusivamente en capacitación.

Esta capacitación se debe llevar a cabo para los operarios del área de Call Center, esta puede ser de manera presencial o en línea. En estas se deben de considerar diversos factores como ser:

• Capacitador presencial: persona que se dedica a profundizar algunos temas y/o métodos en empresas o en organizaciones. Los costos de un capacitador presencial se encuentran entre L.3,000 a L.6,000 esto únicamente incluye a la persona que realizara la capacitación.

Fuente: («Estimación de gastos de capacitación», s. f.)

• Capacitador en línea: curso en línea enfocado en cómo encontrar y analizar ideas y oportunidades de mejora en una empresa, esta puede tener una duración de 2 horas máximo. Los costos de esta se encuentran en un rango de L.20,000 a L.35,000, estas incluyen todos los módulos de capacitación, pruebas, análisis de operarios etc. Estos precios se tomaron en base a el software de Wolkvox el cual se dedica a brindar capacitaciones exclusivamente a servicios de llamadas telefónicas; las licencias de este tienen una duración de 3 meses.

Fuente: («wolkvox funcionalidades innovadoras» s. f.)

• Ubicación: lugar en el que se lleva a cabo una actividad. El costo de un salón para eventos actualmente se encuentra entre L.25,000 a L.50,000, estos salones incluyen el mobiliario.

Fuente: («Eventos – Honduras Maya» s. f.)

• Refrigerio: pequeña cantidad de comida que se toma entre horas. El costo de refrigerio se encuentra entre L.12,000 a L. 20,000, el precio varía entre la cantidad de personas.

Fuente: («Estimación de gastos de capacitación», s. f.)

• Transporte: medio que se utiliza para trasladar personas a un lugar. El costo de alquiler de un bus actualmente se encuentra entre L.8,000 a L. 15,000, esto depende de la capacidad de personas que tenga el bus.

Fuente: («Estimación de gastos de capacitación», s. f.)

Fuente: («Estimación de gastos de capacitación», s. f.)

• Organización/ materiales: el proceso de diseño, planificación de actividades que conllevan a diferentes finalidades. El costo de organización se encuentra entre L.5,000 a L.15,000.

Fuente: («Estimación de gastos de capacitación», s. f.)

• Pruebas: material con que se prueba o se intenta saber el conocimiento de algo de una determinada manera. Los costos de pruebas se encuentran entre L. 4,034 a L. 8,000, estas se realizan al finalizar cada módulo y se evalúa el rendimiento de cada uno de los operarios.

Fuente: («Estimación de gastos de capacitación», s. f.)

• Horas laborales: se entiende por horas trabajadas o actividades que se llevan a cabo durante estas. Actualmente el salario mínimo para las empresas dedicadas a servicios se encuentra en L. 8,238.4, si se realizan actividades estas se deben de pagar en cuanto a las horas realizadas, el precio por hora se encuentra en L.51.49 actualmente.

Fuente:(«Tabla de Salario Mínimo 2020 y Tabla del Bono Educativo 2020/Secretaría de Trabajo y Seguridad Social» s. f.)

A continuación, se muestra una tabla comparativa de los costos que conlleva ambos tipos de capacitaciones.

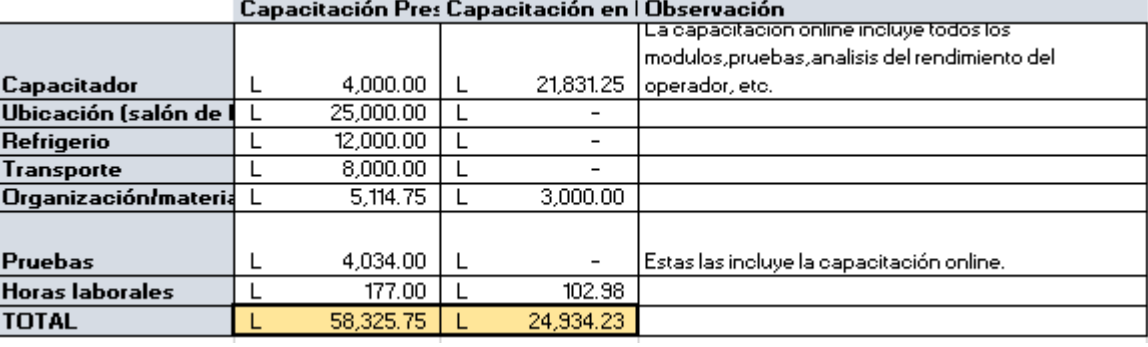

### **Tabla 26 Análisis comparativo de costos de capacitación**

Como se observa en la Tabla 26, la capacitación presencial tiene un costo de L58,325.75 y la capacitación online tiene un costo de L.24,934.23. La capacitación online tiene muchos beneficios como ser todos los módulos de capacitación, pruebas, análisis de operadores, certificados etc. Por otro lado, la capacitación presencial incurre en costos adicionales; una de las ventajas de la capacitación online es que no necesariamente debe de realzarse con todos los operarios en conjunto. En cuanto a la presencial se deben de parar las operaciones del personal que labora en esta área; al trabajar con capacitaciones en línea se tienen menos interrupciones en el área operativa.

La capacitación online trabaja uno a uno, es decir el operador y el sistema, por lo que si se requiere realizar una capacitación de un nuevo operador podría realizarse sin problema alguno lo cual no se podría realizar en una capacitación presenciales. En cuanto al tiempo de capacitación, la capacitación presencial podría tener una duración de hasta 3 horas, en cambio en la capacitación en línea los tiempos de esta son más cortos A continuación, se presenta una proyección de costo anual.

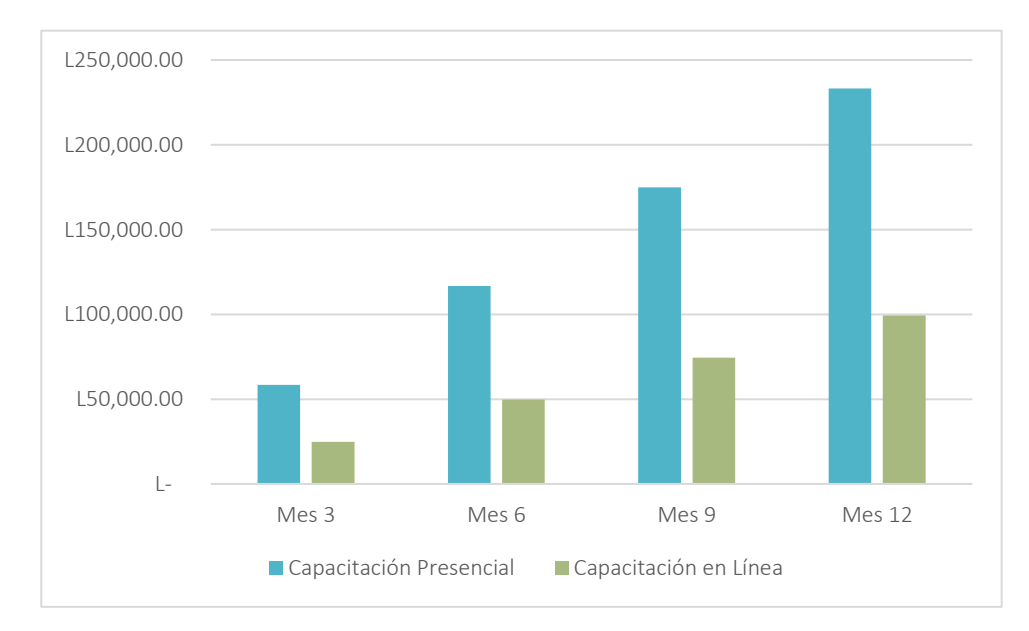

#### **Ilustración 16 Proyección de costo anual**

Fuente: elaboración propia.

Como se observa en la ilustración 16 se realizó una proyección cada 3 meses, se tomó este criterio ya que la licencia de capacitación online se renueva cada 3 meses. Si se desea implementar la capacitación en línea por el periodo de un año, se debe de realizar una inversión de L. 99,736.92. En cuanto a la capacitación presencial, se puede realizar en cuanto sea conveniente para la empresa, una desventaja de esta es que si ingresa un nuevo operario a la empresa no podrá realizar estas hasta que se planifique alguna. La capacitación presencial conlleva más costos de implementación y tiempo de organización, los costos de realizar una capacitación presencial actualmente están en L. 58,325.75.

#### **VI. CONCLUSIONES**

- En base a las pruebas estadísticas realizadas, prueba f para varianzas de dos muestras y prueba t para dos muestras; se determinó que en área de Call Center existen 113 comportamientos entre los días estadísticamente iguales y en área de monitoreo 82. El mes con la mayor cantidad de incidentes es marzo con un total de 9.41% de los incidentes anuales y el mes con menor entradas es noviembre con 7.59% de la totalidad de incidentes.
- El modelo de simulación inicial se comporta de la misma forma que el funcionamiento del sistema real, es decir que se logró representar el proceso de atención de incidentes lo más real posible, utilizando como indicadores de desempeño "Nivel de Servicio" y "Cantidad de llamadas atendidas" en el área de Call Center, y en el área de Monitoreo "Cantidad de Incidentes atendidos". La validación se realizó utilizando las pruebas f para varianzas de dos muestras y t para dos muestras suponiendo varianzas iguales, con un intervalo de confianza del 95%.
- Los cambios realizados en el modelo sugerido representan una mejora promedio de 2.75% en cuanto al nivel de servicio brindado a los incidentes. Este también implica un mejor uso de los recursos clave de la Institución y una reducción del 11.82% en el tiempo promedio de espera en el área de despacho para la demanda baja, un 9.29% para la demanda alta y un 23.01% para la demanda media. En cuanto a los costos de capacitación, se debe tomar en cuenta la capacitación online ya que esta es en la que se incurre en menos costos y se obtienen más beneficios.

#### **VII.RECOMENDACIONES**

- Adquirir previo conocimiento sobre tablas dinámicas en MS Excel, ya que esta herramienta permite resumir y ordenar la información con el fin de realizar un análisis rápido sin necesidad de crear nuevas plantillas para las bases de datos.
- Guiarse inicialmente de los manuales que ofrece el programa y posteriormente de la comunidad de Flexsim, ya que estos contienen información básica para la creación de modelos en Process Flow.
- Realizar un análisis previo de la forma en la cual se pueden tomar los datos para el nivel de servicio en el área de monitoreo, con el fin de obtener la validación de este y poder realizar investigaciones tomando en cuenta este indicador.
- Manejar un mismo formato de bases de datos tanto para el área de Call Center como para el área de Monitoreo, esto con el fin de tener una mejor comprensión y análisis de los datos de cada área.
- Crear una base de datos para el área de Despacho, ya que esto sirve de referencia para comprender la finalidad de cada uno de los incidentes que ingresaron a esta área.

### **VIII. APLICABILIDAD/IMPLEMENTACIÓN**

El estudio de caso da resultados iniciales prometedores, pero debido al alcance de este y que se crearon modelos de simulación únicamente 6 días, las sugerencias no podrían ser aplicables sin un estudio más profundo. La simulación permite realizar cambios en un modelo para asegurarse que estos cambios sean beneficiosos y evitar inversiones innecesarias. En caso de los cambios realizados en el modelo, estos solo podrían ser aplicables con un estudio de la totalidad del año 2019.

### **IX. EVOLUCIÓN DE TRABAJO ACTUAL/TRABAJO FUTURO**

En trabajos futuros se deben de ingresar la mayor cantidad posible de datos históricos, para poder crear un modelo que se acerque lo más posible al sistema real. De igual manera hacer un estudio de los operarios, debido a que en este caso de estudio se utilizó un comportamiento general de todos los operarios por cada área y tomar en cuenta las horas de almuerzo de los operadores, estos pueden tener un efecto en el modelo, debido a que en ciertas horas del día se cuenta con una menor cantidad de operadores.

### **BIBLIOGRAFÍA**

Aguilera, Rosa. 2017. «Evaluacion Social de Proyectos». España.

Alobe, Miguel. 2014. «Modelado y Simulación de Sistemas de Eventos Discretos».

Antonio, Pedro De. s. f. «PROYECTO FINAL DE INGENIERÍA INDUSTRIAL», 68.

- Castellanos, Elvira María Gámez. 2018. «PROPUESTA DE MEJORA MEDIANTE MODELO DE TEORÍA DE COLAS PARA EL ESTUDIO DE FRECUENCIAS EN LA EMPRESA TRANSPORTES FONTIBÓN S.A, RUTA ZP- C66», 59.
- Castro, Magdalena. 2019. «Bioestadística aplicada en investigación clínica: conceptos básicos». https://www.elsevier.es/es-revista-revista-medica-clinica-las-condes-202-pdf-S0716864019300045.
- Cornejo, Sergio H Monroy, y Instituto Campechano. 2009. «¿Método o Técnica de Investigación?», 27.
- Davey, Sheila, y Global Forum for Health Research (Organization). 2004. *The 10/90 Report on Health Research, a Message to Ministers of Finance, an Overview of the Global Forum for Health Research, Priority Setting in Health Research, Progress in Measuring the 10/90 Gap, Gender, the MDGs and Health Research, Research Capacity Strengthening, Information Networks in Health Research, Some Networks in Priority Research Areas*. Geneva, Switzerland: Global Forum for Health Research.
- «Daxa Desarrollamos el Sistema 911». 2016. 2016. http://daxa.com.ar/nota.php?id=16.

«Estimación de gastos de capacitación». s. f.

- «Eventos Honduras Maya». s. f. Accedido 3 de abril de 2020. https://hondurasmaya.hn/eventos/.
- Guasch, Antoni, Miguel Ángel Piera, Josep Casanovas, y Jaume Figueras. 2002. *Modelado y*  Simulación: Aplicación a procesos logísticos de fabricación y servicios. 1.ª ed. España.
- Hung, Eduardo, y Gen Joa. 2018. «Teoría de colas aplicada al estudio del sistema de servicio de una farmacia». http://scielo.sld.cu/scielo.php?script=sci\_arttext&pid=S1684- 18592018000100002.
- «Identificación de Indicadores de Resultado En Salud En Atención Primaria. Una Revisión de Revisiones Sistemáticas | Elsevier Enhanced Reader». s. f. Accedido 5 de febrero de 2020. https://doi.org/10.1016/j.cali.2017.08.001.
- *Ley del Sistema Nacional de Emergencia 911*. s. f. http://observatoriodescentralizacion.org/descargas/wpcontent/uploads/2017/08/ley\_del\_sistema\_nacional\_de\_mergencias\_911.pdf.
- Naylor, Thomas H., Joseph L. Balintfy, Donald S. Burdick, y Kong Chu. 1991. *Técnicas de Simulación en Computadoras*.
- Neira, Alexandra Puentes, y Carlos Andres Guevara Romero. 2015. «INDICADORES DE DESEMPEÑO EN LA GESTIÓN DE PROYECTOS, UN ANALISIS DEL ESTADO DEL ARTE BASADO EN LAS PUBLICACIONES CIENTIFICAS ACTUALES», 64.
- Penverne, Yann, Brice Leclere, Julien Labady, Frederic Berthier, Joel Jenvrin, Francois Javaudin, Eric Batard, y Emmanuel Montassier. 2018. «Key Performance Indicators' Assessment to Develop Best Practices in an Emergency Medical Communication Centre». *European Journal of Emergency Medicine* 25 (5): 335-40. https://doi.org/10.1097/MEJ.0000000000000468.
- Peréz, Aida. s. f. «Importancia de la definición de indicadores de gestión GestioPolis». https://www.gestiopolis.com/importancia-de-la-definicion-de-indicadores-de-gestion/.
- Prada, Cesar de. s. f. «Validación de modelos», 99.
- Ramonet, Jaume. 2013. «Teoría y práctica del modelo de procesos mediante Diagramas de Flujo», 20.
- Ríos Insua, David, Sixto Ríos Insua, y Jacinto Martín. 2000. *Simulación Métodos y aplicaciones*. Colombia: 1.
- Ruiz, José, Belén Ferri, Daniel Rodriguez, Luis Andreu, Enrique Martínez, José Ferrando, y Francisco Quiles. s. f. «Algunos conceptos básicos de la teoría de colas aplicables en la planificación de un servicio de anatomía patológica | Elsevier Enhanced Reader». https://doi.org/10.1016/j.patol.2014.01.005.
- Sánchez, Álvaro García, y Miguel Ortega Mier. s. f. «Introducción a la simulación de sistemas discretos», 44.
- Seone, Martín, Martín Sánchez, Lureña Segovia, y Alonso Moreno. s. f. «Estadística: Estadística Descriptiva y Estadística Inferencial | Elsevier Enhanced Reader». https://doi.org/10.1016/S1138-3593(07)73945-X.
- Serrano-Agila, Richard, Angel Ruiz Pico, y Roberth Palacio. 2018. «ENFOQUE ESTOCÁSTICO Y DETERMINÍSTICO PARA MODELAR LA RED DE AGUA POTABLE: SECTOR ZAMORA HUAYCO, LOJA, ECUADOR». *TZHOECOEN* 10 (septiembre): 495-508. https://doi.org/10.26495/rtzh1810.328135.
- «Tabla de Salario Mínimo 2020 y Tabla del Bono Educativo 2020 Secretaría de Trabajo y Seguridad Social». s. f. Accedido 3 de abril de 2020. http://www.trabajo.gob.hn/tabla-desalario-minimo-2019-y-tabla-del-bono-educativo-2019/.
- Tang, Xiuying, Linlin Yang, Jiajin Zhang, Jie Shi, y Lichang Chen. 2013. «Research on AS/RS Simulation Based on Flexsim». 2013. https://search.proquest.com/docview/1442358871/1AA91AF5EA434C98PQ/2?accountid =35325.
- Trujillo, Johanna. 2010. «Metodologia para la simulación de centros de llamadas».
- «Validación y Verificación Analítica de Los Métodos Microbiológicos | Elsevier Enhanced Reader». s. f. Accedido 5 de febrero de 2020. https://doi.org/10.1016/j.eimc.2013.11.010.
- «Welcome to FlexSim». s. f. Accedido 6 de febrero de 2020. https://docs.flexsim.com/en/20.0/Introduction/Welcome/.
- «wolkvox funcionalidades innovadoras». s. f. Accedido 3 de abril de 2020. https://www.wolkvox.com/funcionalidades.php?gclid=CjwKCAjwvZv0BRA8EiwAD9T2VV5 ebNqBUj5s2ehFpTm8R1XQWHkSAVczvsEy4dLvBGOcKesaNiFi5RoC5DEQAvD\_BwE.

### **X. ANEXOS**

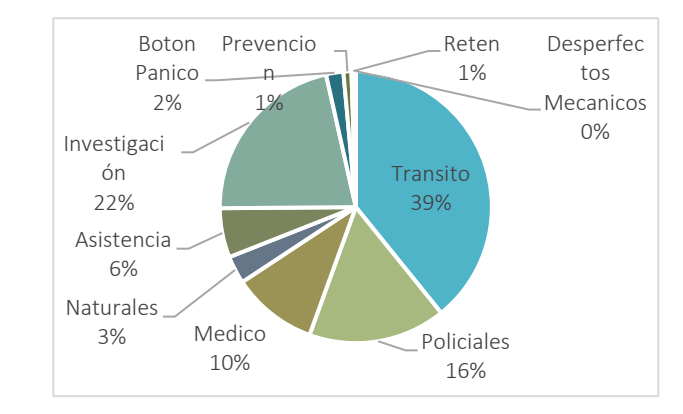

### **Anexos 1 Porcentajes por tipo de incidente de cada mes (Monitoreo)**

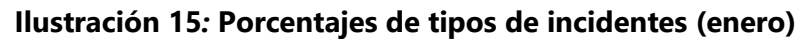

#### Fuente: elaboración propia

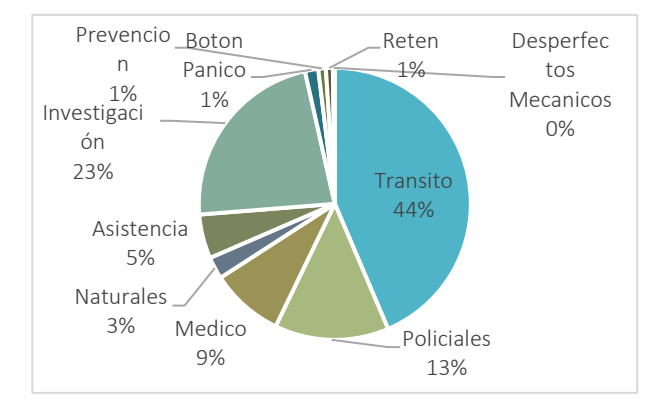

### **Ilustración 16: Porcentajes de tipos de incidentes (febrero)**

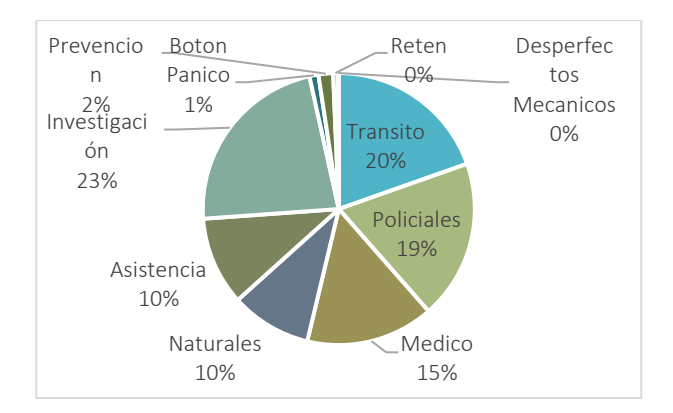

### **Ilustración 17: Porcentajes de tipos de incidentes (marzo)**

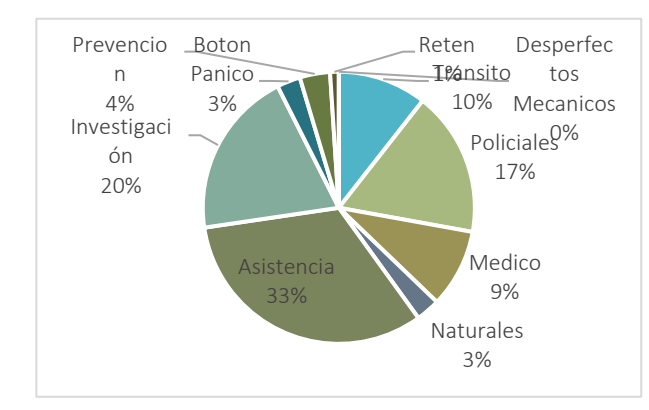

Fuente: elaboración propia

**Ilustración 18: Porcentajes de tipos de incidentes (abril)**

Fuente: elaboración propia

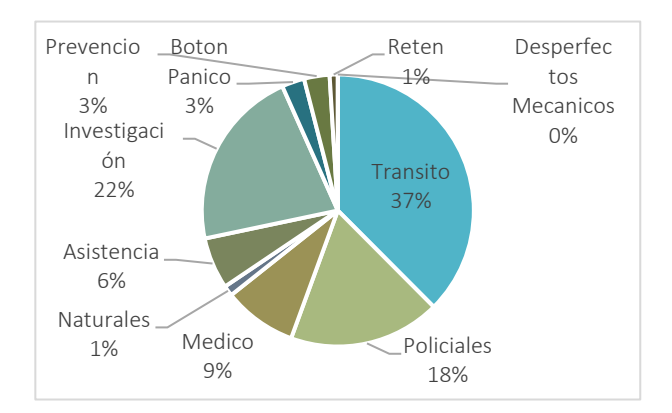

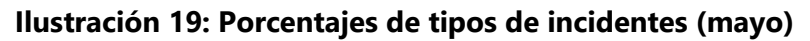

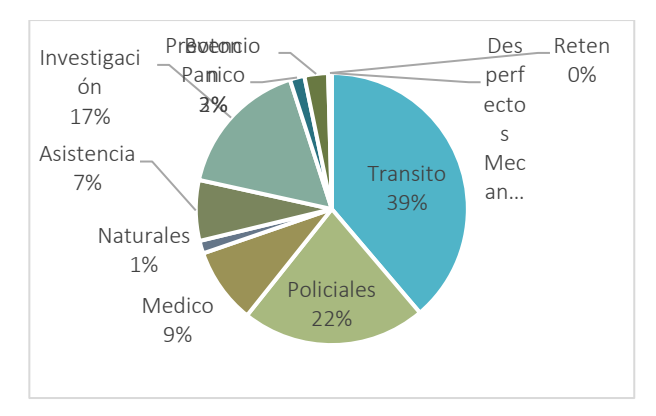

### **Ilustración 20 Porcentajes de tipos de incidentes (junio)**

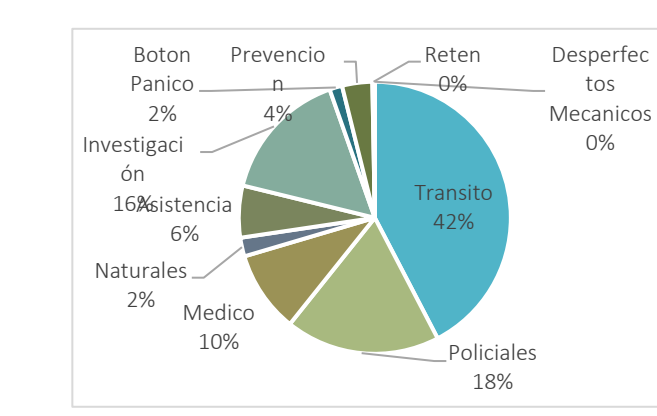

Fuente: elaboración propia

**Ilustración 21 Porcentajes de tipos de incidentes (julio)**

Fuente: elaboración propia

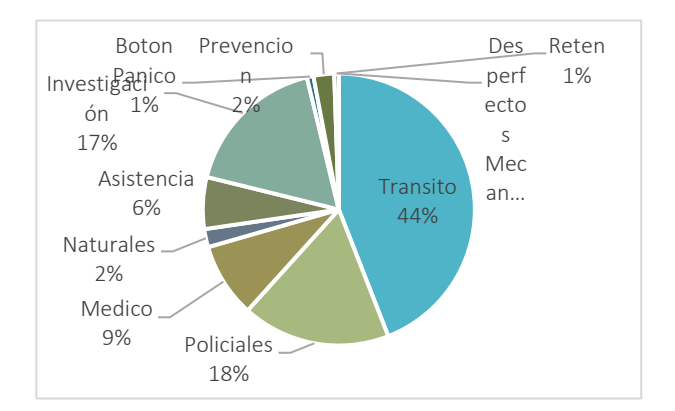

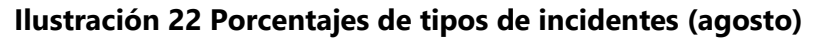

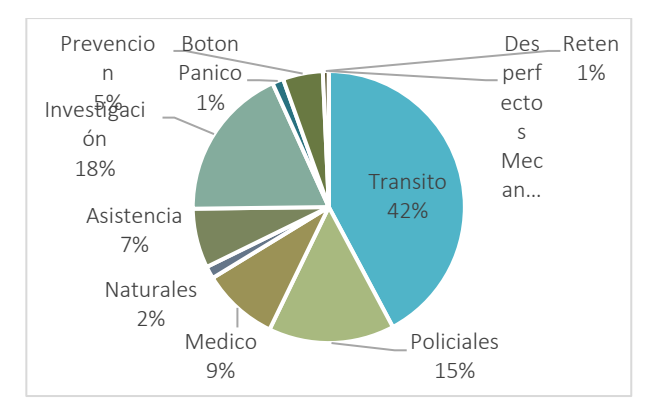

### **Ilustración 23 Porcentajes de tipos de incidentes (septiembre)**

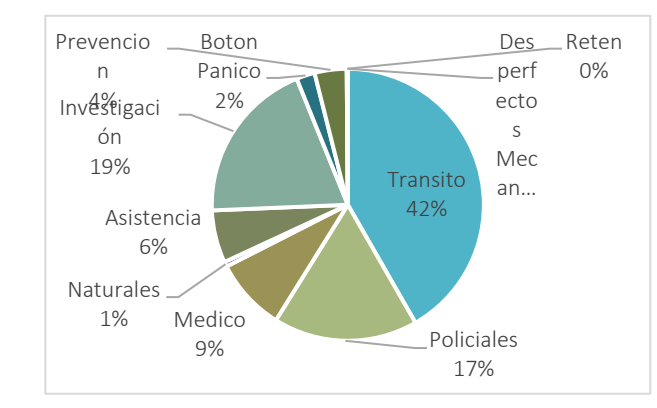

Fuente: elaboración propia

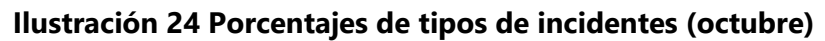

Fuente: elaboración propia

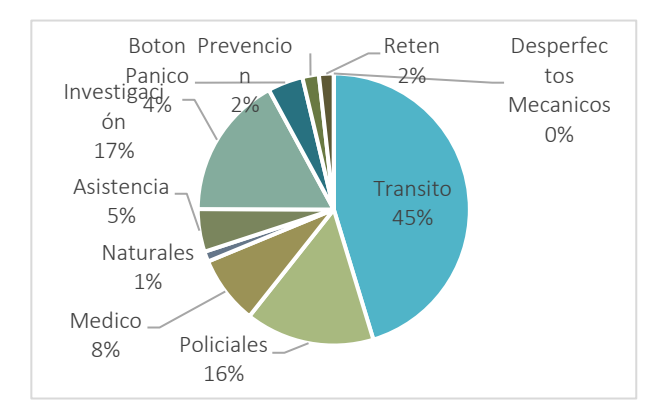

### **Ilustración 25 Porcentajes de tipos de incidentes (noviembre)**

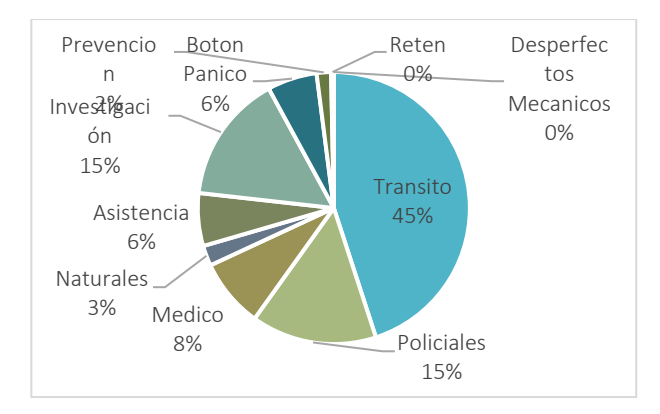

### **Ilustración 26 Porcentajes de tipos de incidentes (diciembre)**

Fuente: elaboración propia

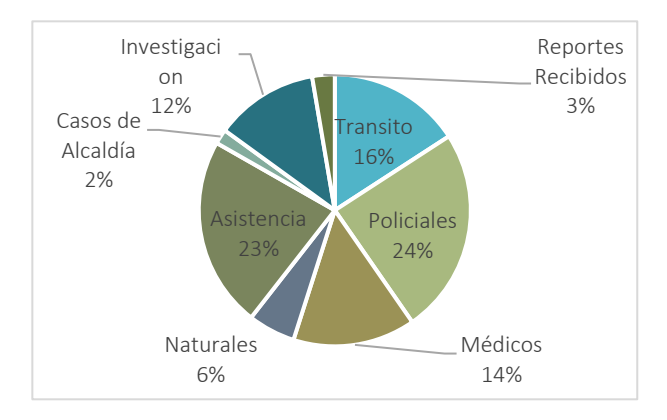

Anexos 2 Porcentajes por tipo de incidente de cada mes (Call Center)

**Ilustración 27: Porcentajes de tipos de llamadas (enero)**

Fuente: Elaboración propia

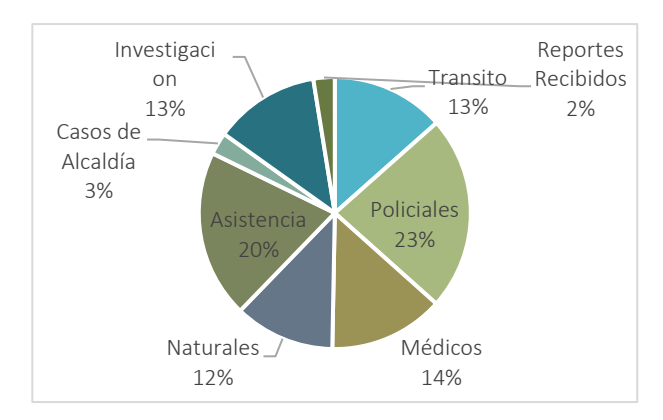

**Ilustración 28: Porcentajes de tipos de llamadas (febrero)**

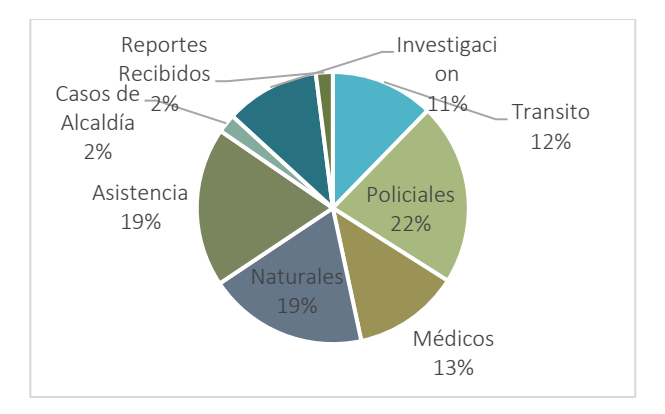

**Ilustración 29: Porcentajes de tipos de llamadas (marzo)**

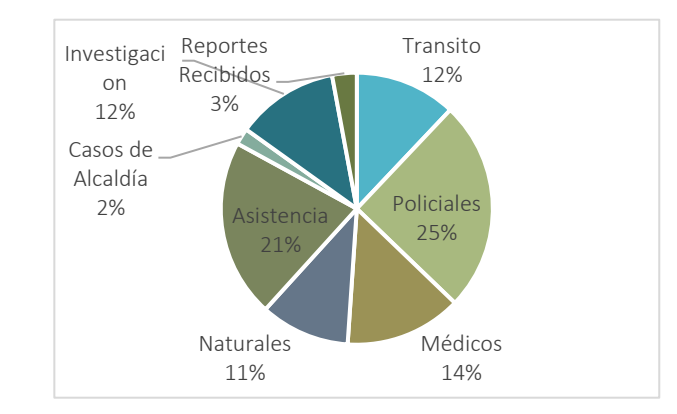

Fuente: elaboración propia

**Ilustración 30: Porcentaje de tipo de llamadas (abril)**

Fuente: elaboración propia

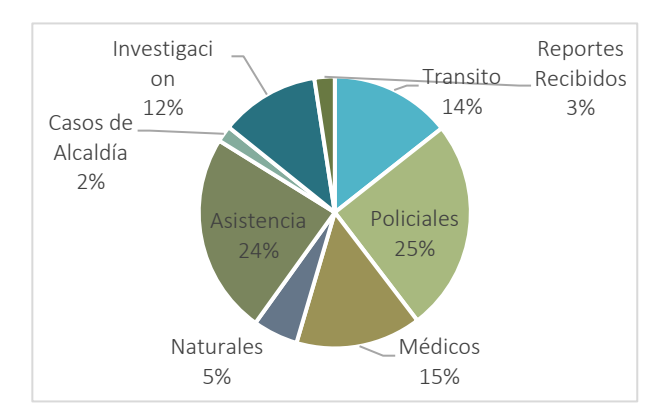

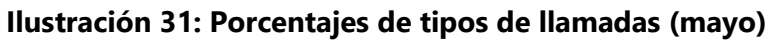

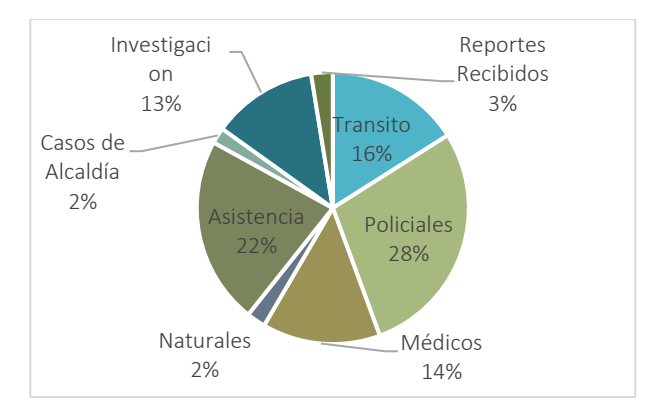

### **Ilustración 32: Porcentajes de tipos de llamadas (junio)**

Fuente: elaboración propia

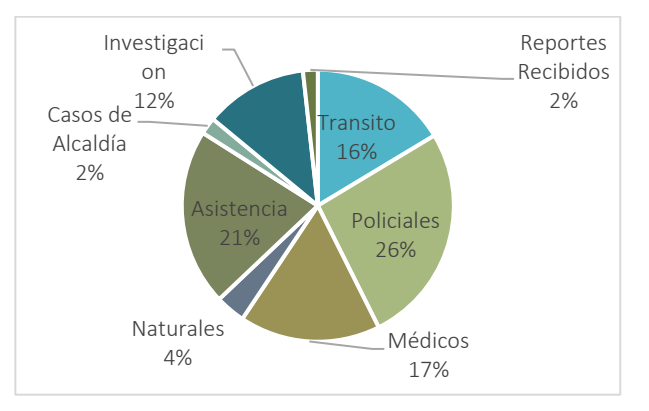

### **Ilustración 33: Porcentajes de tipos de llamadas (julio)**

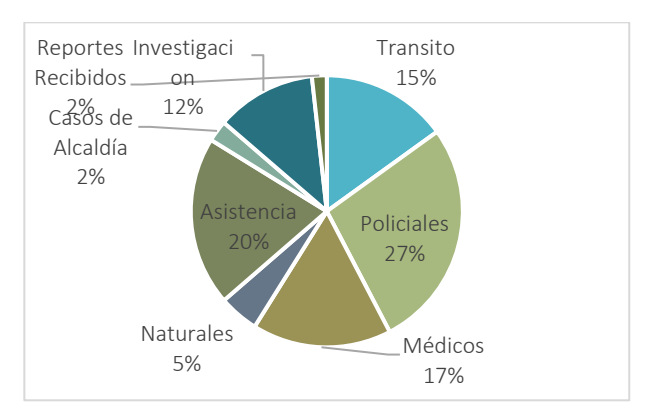

Fuente: elaboración propia

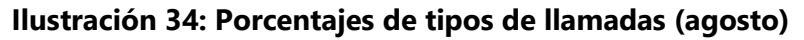

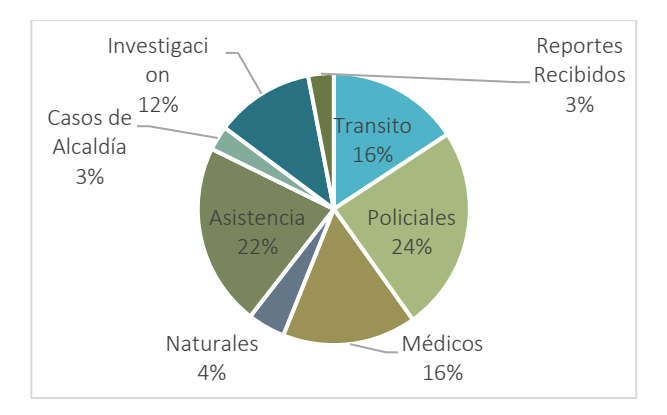

### **Ilustración 35: Porcentajes de tipos de llamadas (septiembre)**

Fuente: elaboración propia

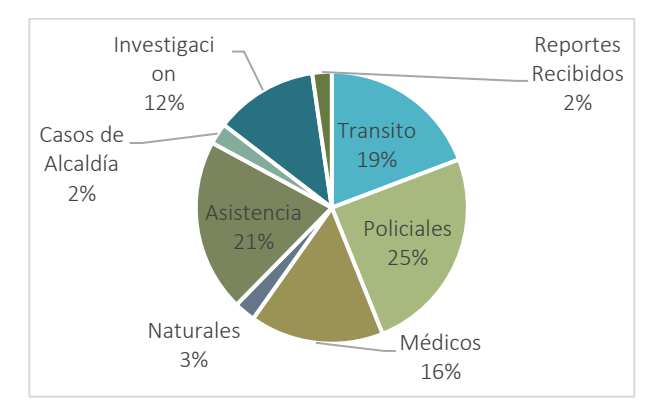

### **Ilustración 36: Porcentajes de tipos de llamadas (octubre)**

Fuente: elaboración propia

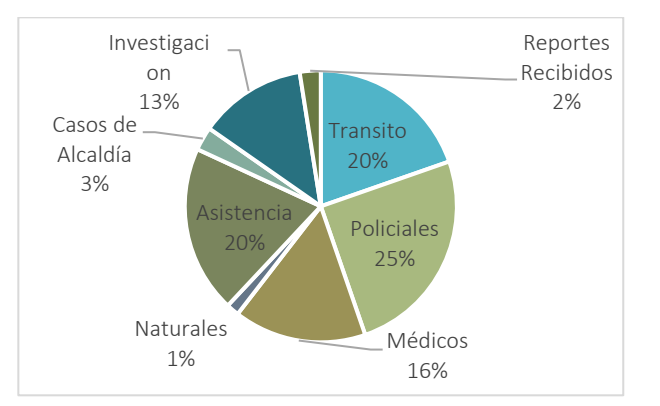

### **Ilustración 37: Porcentajes de tipos de llamadas (noviembre)**

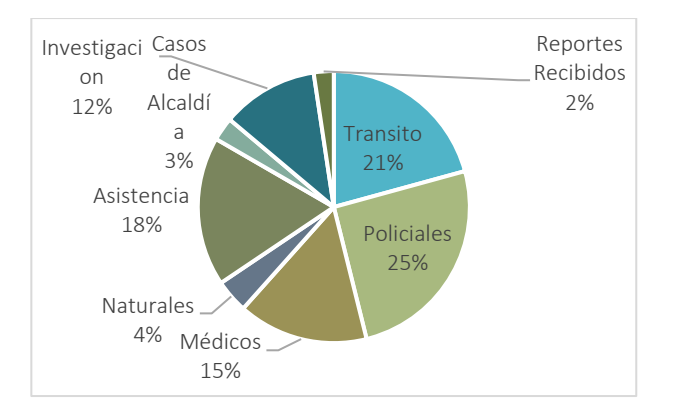

### **Ilustración 38: Porcentajes de tipos de llamadas (diciembre)**

Fuente: elaboración propia

### **Anexos 3 Tablas de pruebas f de dos muestras y pruebas t de dos muestras de cada mes**

#### **(Monitoreo)**

Se muestran 24 pruebas de 696 del área de monitoreo.

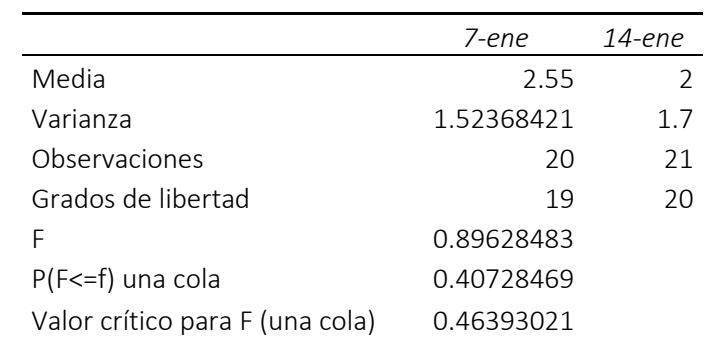

### **Tabla 27 Prueba F para varianzas de dos muestras aceptada Monitoreo (enero)**

Fuente: elaboración análisis de datos Excel

#### **Tabla 28 Prueba T para dos muestras aceptada Monitoreo(enero)**

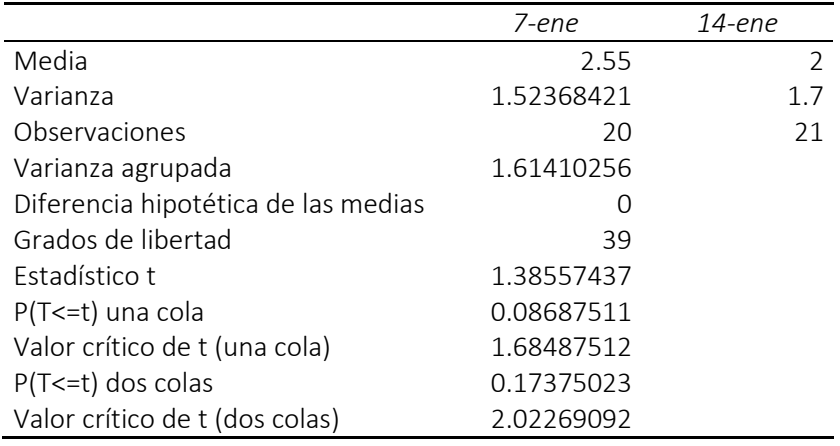

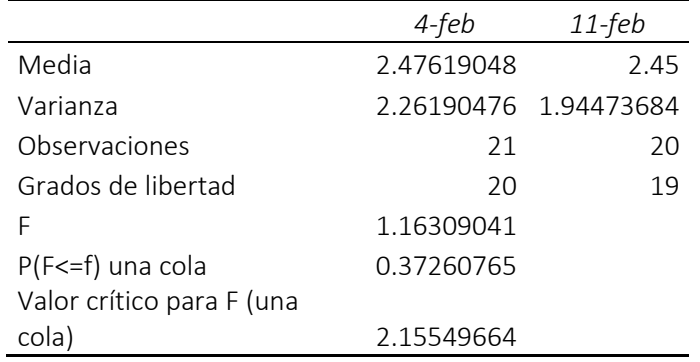

#### **Tabla 29 Prueba F para varianzas de dos muestras aceptada Monitoreo (febrero)**

Fuente: elaboración análisis de datos Excel

### **Tabla 30 Prueba T para dos muestras aceptada Monitoreo (febrero)**

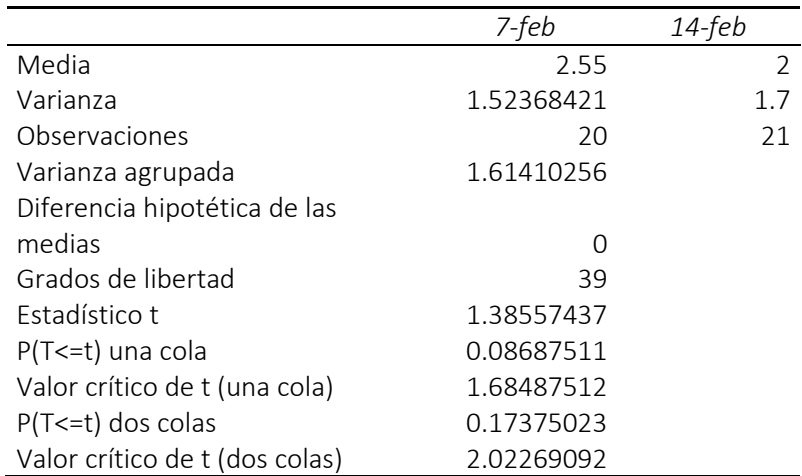

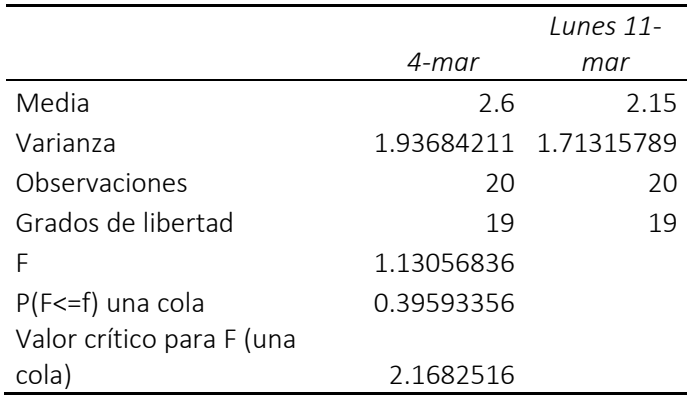

### **Tabla 31 Prueba F para varianzas de dos muestras aceptada Monitoreo (marzo)**

Fuente: elaboración análisis de datos Excel

|                                | 4-mar      | $11$ -mar  |
|--------------------------------|------------|------------|
| Media                          | 2.6        | 2.15       |
| Varianza                       | 1.93684211 | 1.71315789 |
| Observaciones                  | 20         | 20         |
| Varianza agrupada              | 1.825      |            |
| Diferencia hipotética de las   |            |            |
| medias                         | ∩          |            |
| Grados de libertad             | 38         |            |
| Estadístico t                  | 1.05337032 |            |
| P(T<=t) una cola               | 0.14941172 |            |
| Valor crítico de t (una cola)  | 1.68595446 |            |
| $P(T \le t)$ dos colas         | 0.29882344 |            |
| Valor crítico de t (dos colas) | 2.02439416 |            |

**Tabla 32 Prueba T para dos muestras aceptada Monitoreo (marzo)**

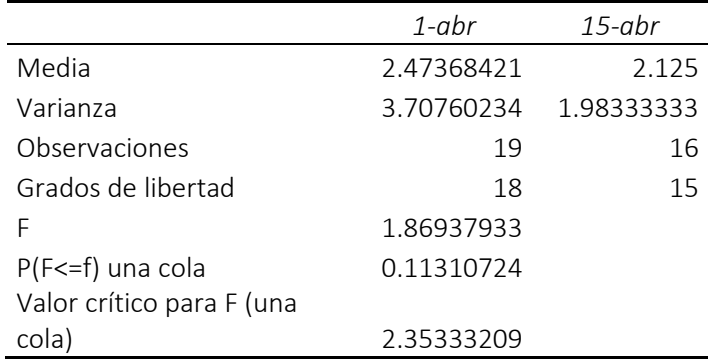

### **Tabla 33 Prueba F para varianzas de dos muestras aceptada Monitoreo (abril)**

Fuente: elaboración análisis de datos Excel

#### **Tabla 34 Prueba T para dos muestras aceptada Monitoreo(abril)**

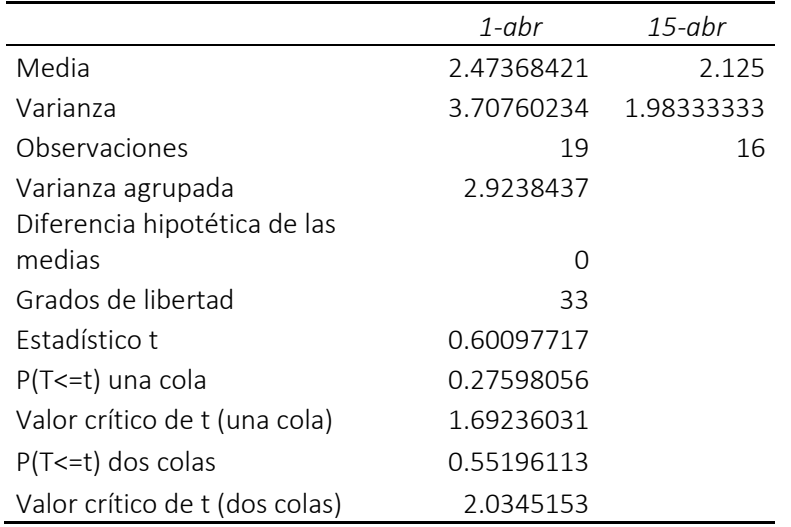

Fuente: elaboración análisis de datos Excel

## **Tabla 35 Prueba F para varianzas de dos muestras aceptada Monitoreo (mayo)**

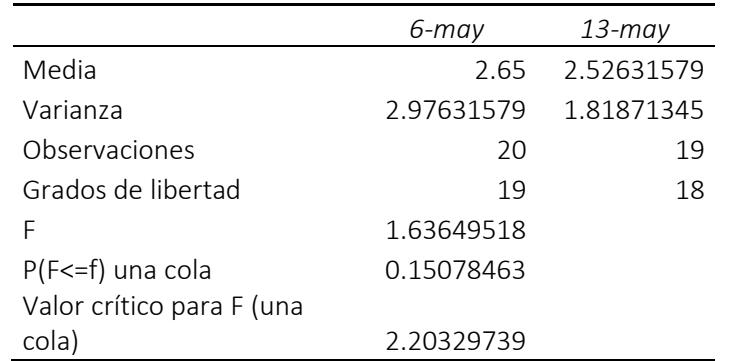

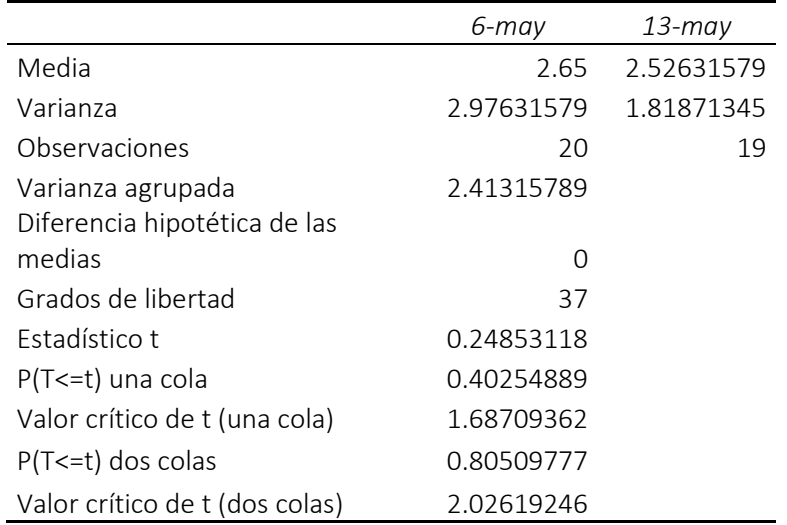

### **Tabla 36 Prueba T para dos muestras aceptada Monitoreo (mayo)**

Fuente: elaboración análisis de datos Excel

#### **Tabla 37 Prueba F para varianzas de dos muestras aceptada Monitoreo (junio)**

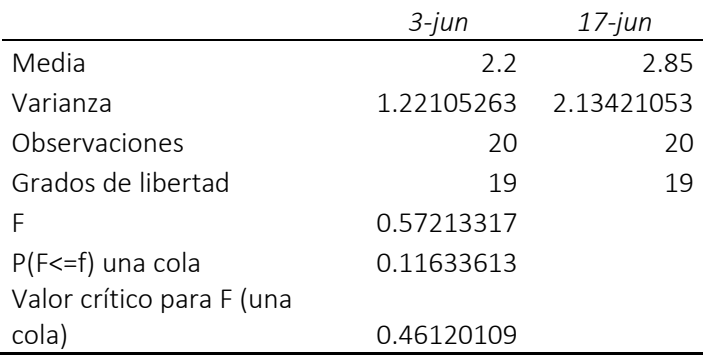

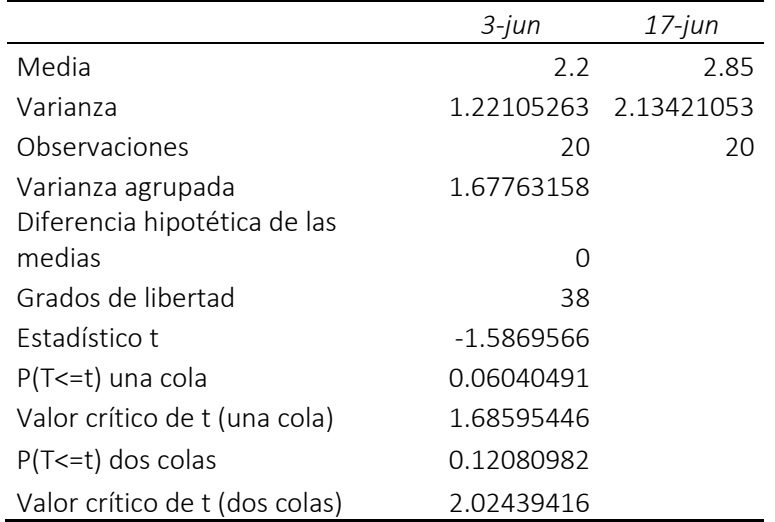

### **Tabla 38 Prueba T para dos muestras aceptada Monitoreo (junio)**

Fuente: elaboración análisis de datos Excel

### **Tabla 39 Prueba F para varianzas de dos muestras aceptada Monitoreo (julio)**

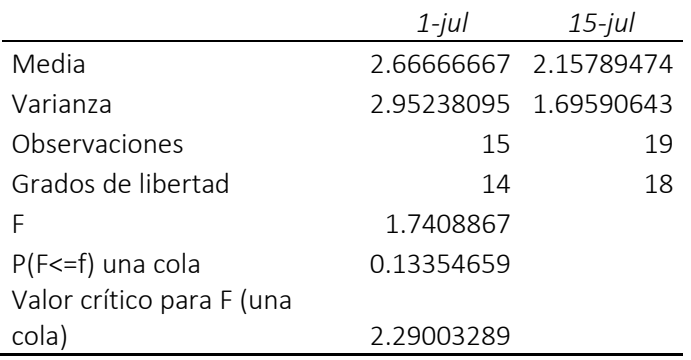

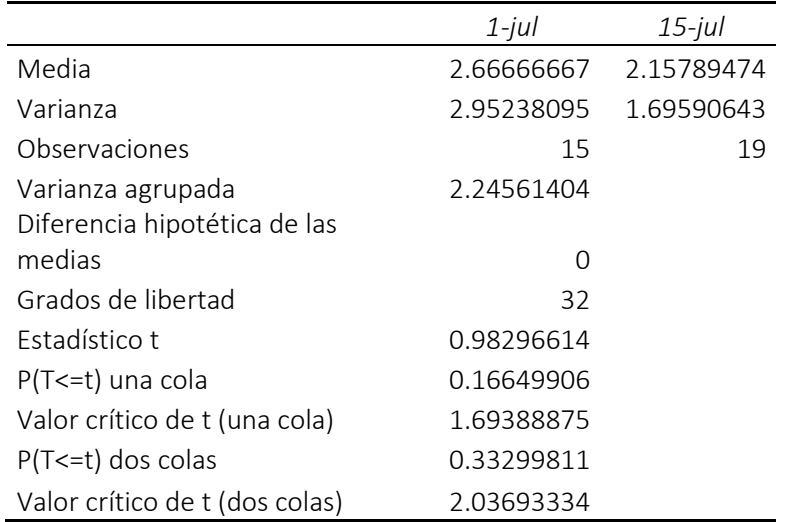

#### **Tabla 40 Prueba T para dos muestras aceptada Monitoreo (julio)**

Fuente: elaboración análisis de datos Excel

### **Tabla 41 Prueba F para varianzas de dos muestras aceptada Monitoreo (agosto)**

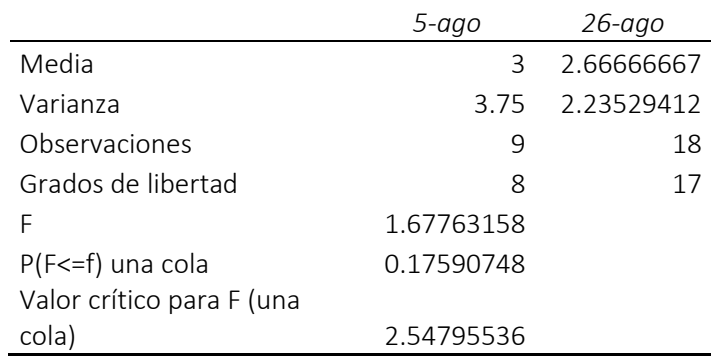

Fuente: elaboración análisis de datos Excel

## **Tabla 42 Prueba T para dos muestras aceptada Monitoreo (agosto)**

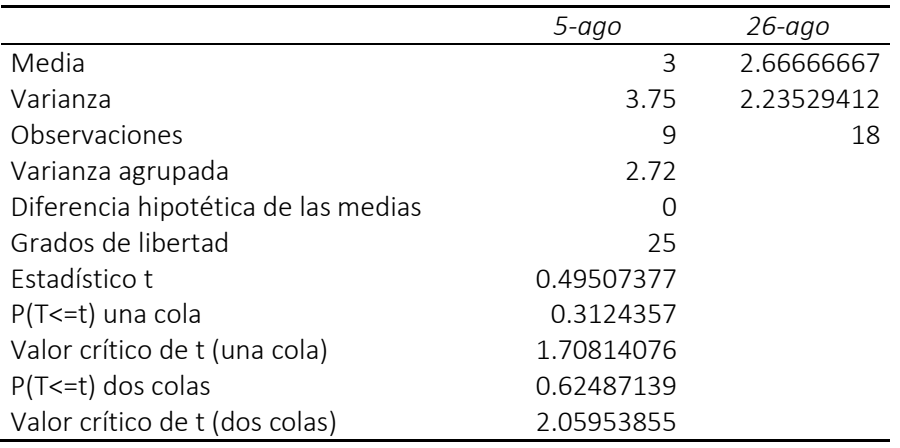

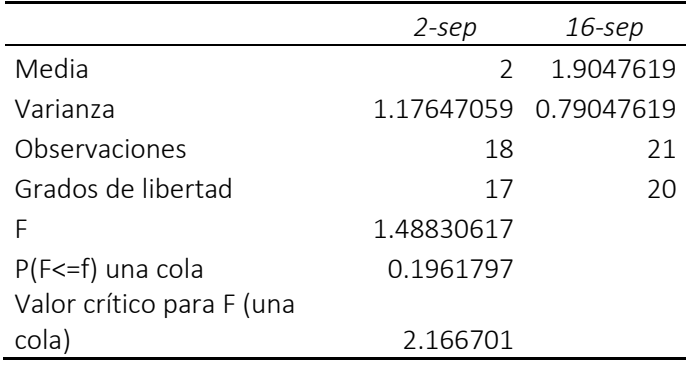

### **Tabla 43 Prueba F para varianzas de dos muestras aceptada Monitoreo (septiembre)**

Fuente: elaboración análisis de datos Excel

### **Tabla 44 Prueba T para dos muestras aceptada Monitoreo (septiembre)**

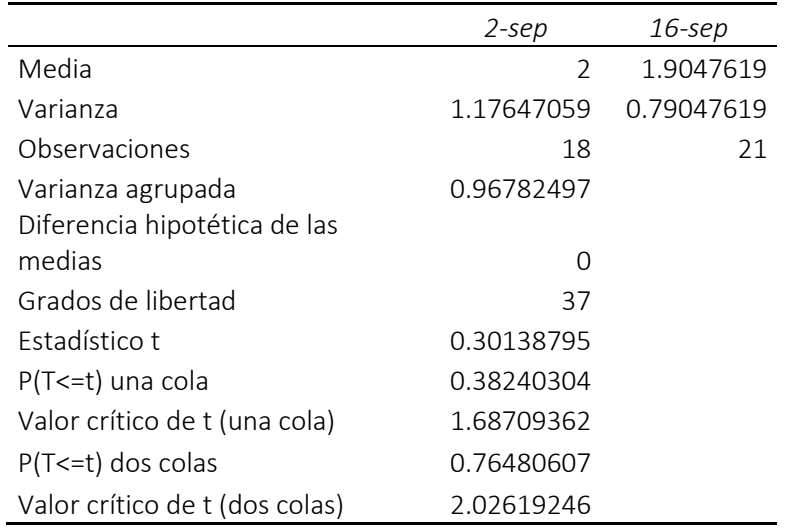

Fuente: elaboración análisis de datos Excel

#### **Tabla 45 Prueba F para varianzas de dos muestras aceptada Monitoreo (octubre)**

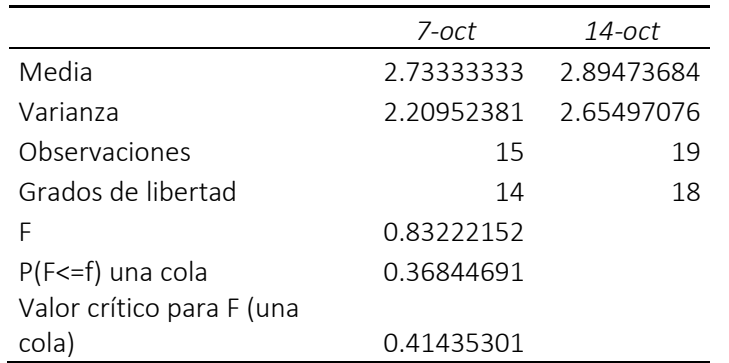

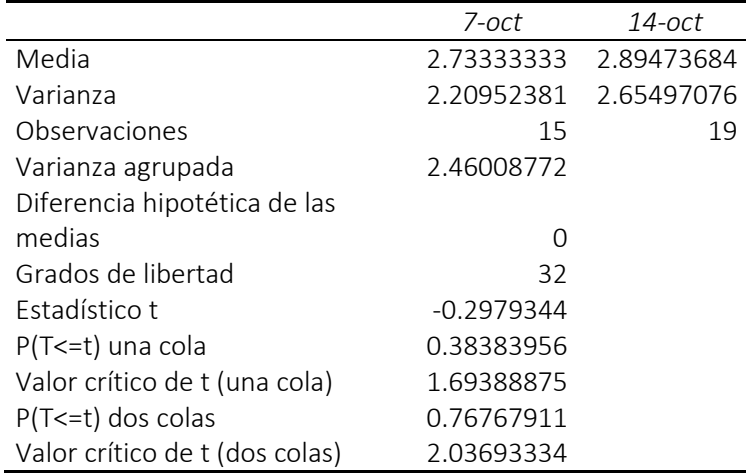

### **Tabla 46 Prueba T para dos muestras aceptada Monitoreo (octubre)**

Fuente: elaboración análisis de datos Excel

## **Tabla 47 Prueba F para varianzas de dos muestras aceptada Monitoreo (noviembre)**

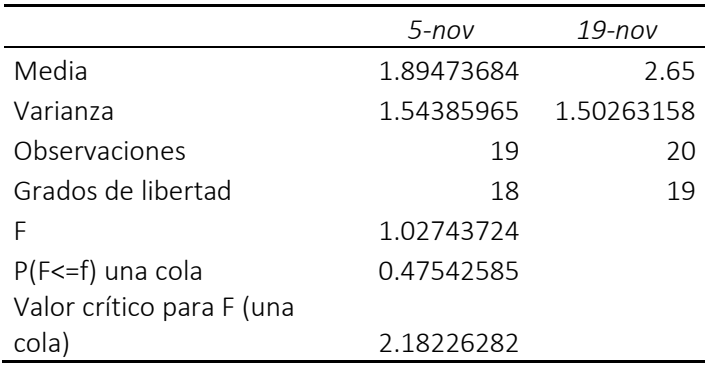

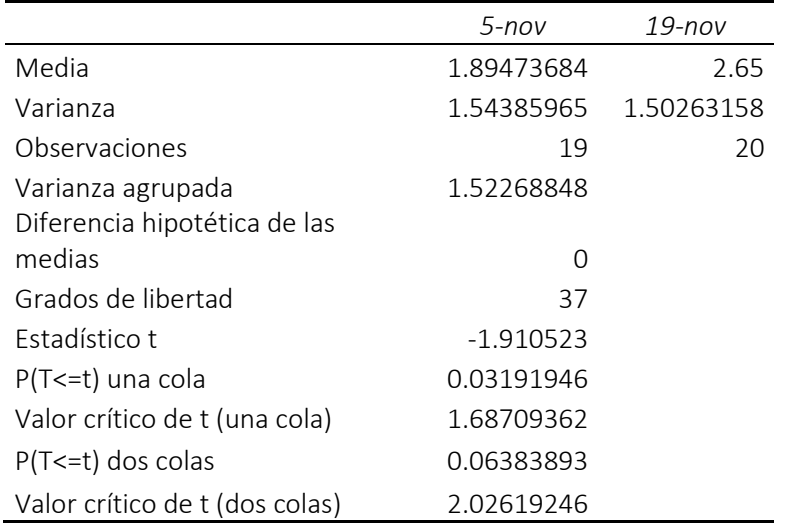

### **Tabla 48 Prueba T para dos muestras aceptada Monitoreo (noviembre)**

Fuente: elaboración análisis de datos Excel

### **Tabla 49 Prueba F para varianzas de dos muestras aceptada Monitoreo (diciembre)**

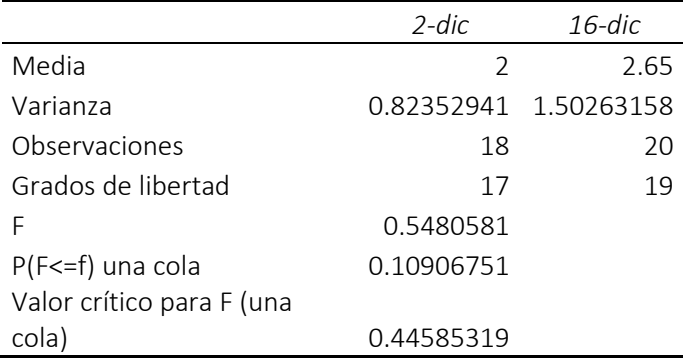

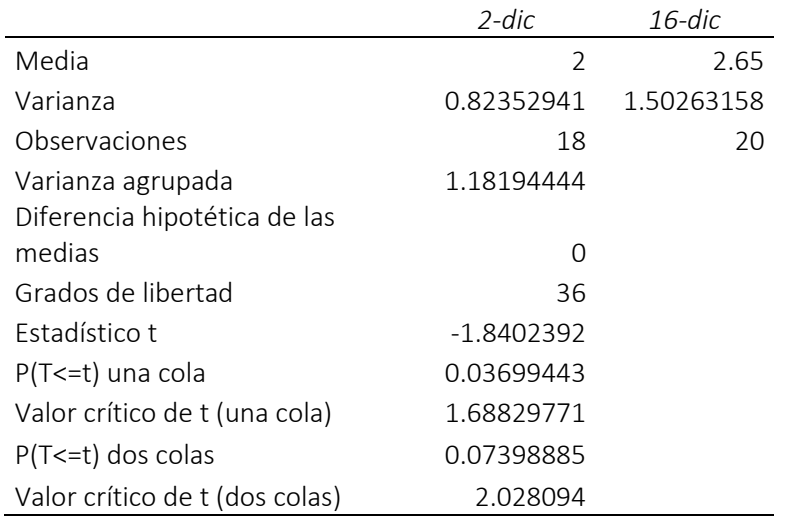

#### **Tabla 50 Prueba T para dos muestras aceptada Monitoreo (diciembre)**

Fuente: elaboración análisis de datos Excel

# **Anexos 4 Tablas de pruebas f de dos muestras y pruebas t de dos muestras de cada mes (Call Center)**

Se muestran 24 pruebas de un total de 1024.

#### **Tabla 51: Prueba F para varianzas de dos muestras aceptada Call Center (enero)**

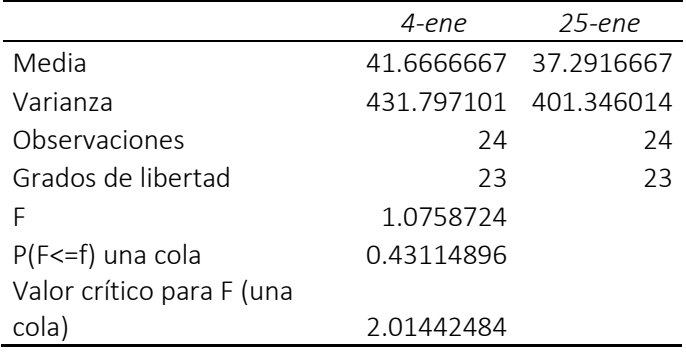

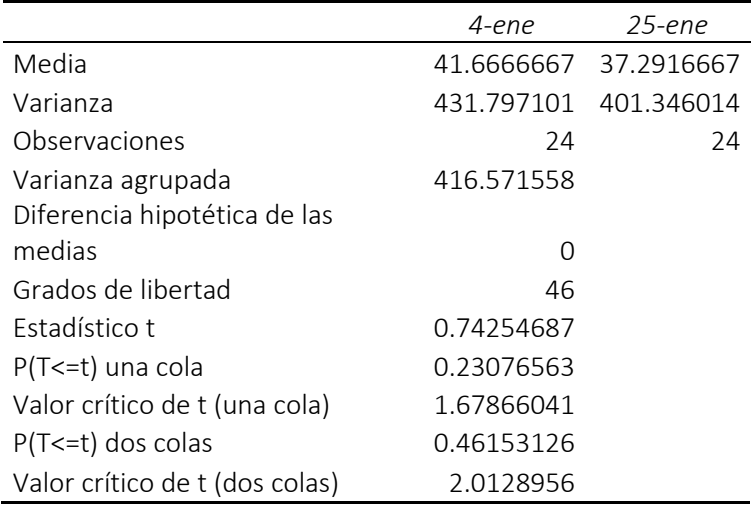

### **Tabla 52: Prueba T para dos muestras aceptada Call Center (enero)**

Fuente: elaboración análisis de datos Excel

## **Tabla 53: Prueba F para varianzas de dos muestras aceptada Call Center (febrero)**

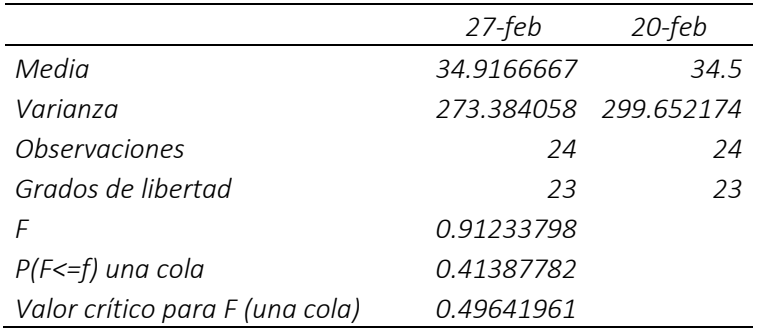

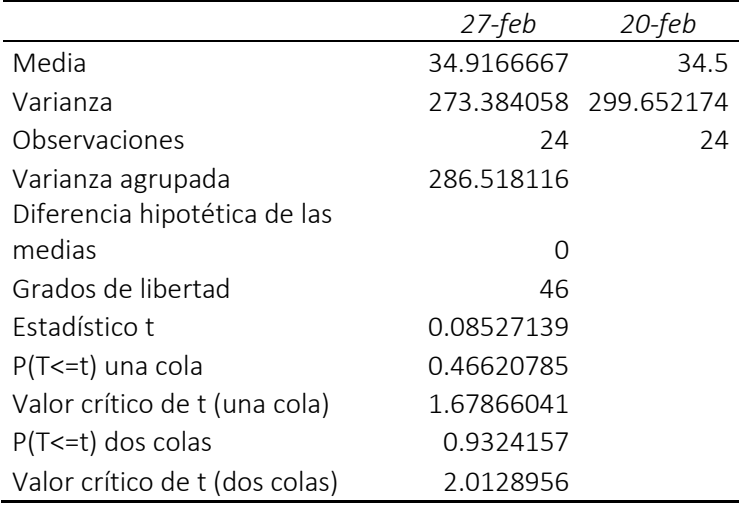

### **Tabla 54: Prueba T para dos muestras aceptada Call Center (febrero)**

Fuente: elaboración análisis de datos Excel

## **Tabla 55: Prueba F para varianzas de dos muestras aceptada Call Center (marzo)**

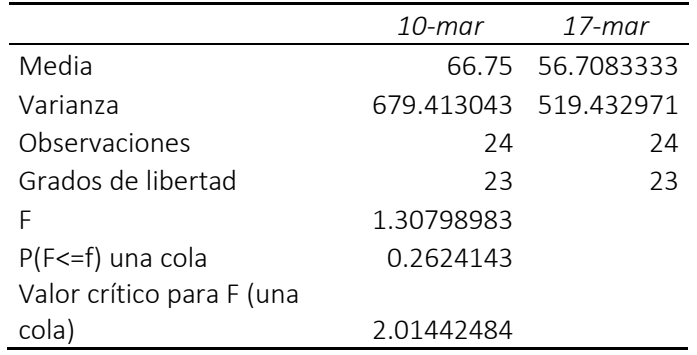

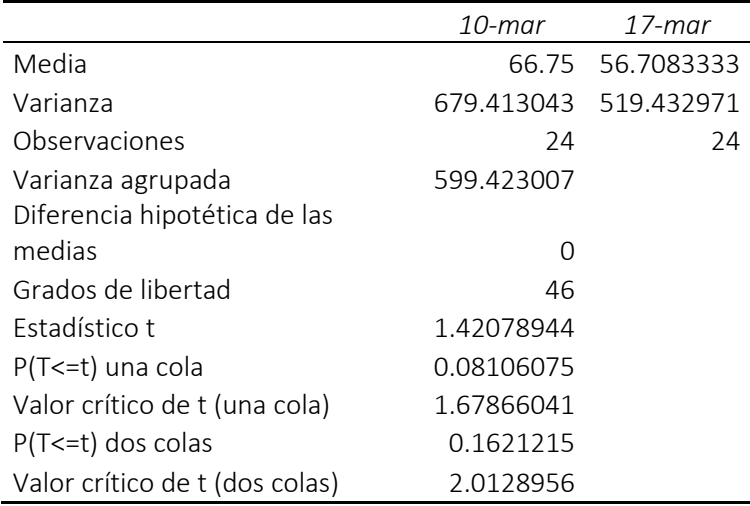

### **Tabla 56: Prueba T para dos muestras aceptada Call Center (marzo)**

Fuente: elaboración análisis de datos Excel

## **Tabla 57: Prueba F para varianzas de dos muestras aceptada Call Center (abril)**

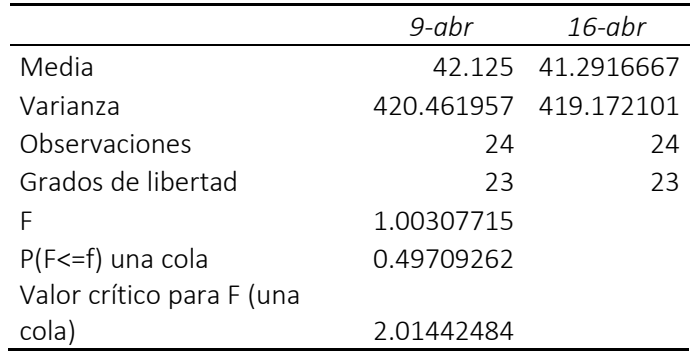

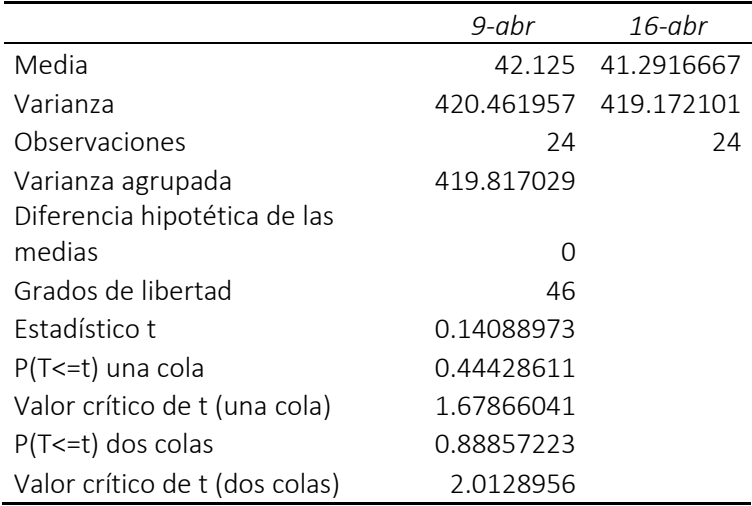

### **Tabla 58: Prueba T para dos muestras aceptada Call Center (abril)**

Fuente: elaboración análisis de datos Excel

## **Tabla 59: Prueba F para varianzas de dos muestras aceptada Call Center (mayo)**

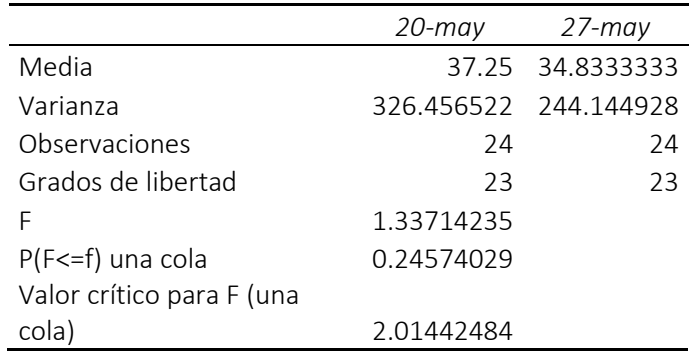
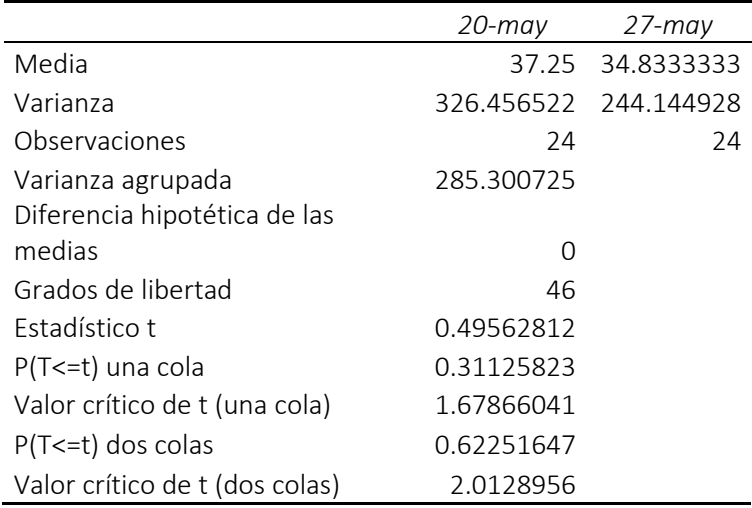

# **Tabla 60: Prueba T para dos muestras aceptada Call Center (mayo)**

Fuente: elaboración análisis de datos Excel

# **Tabla 61: Prueba F para varianzas de dos muestras aceptada Call Center (junio)**

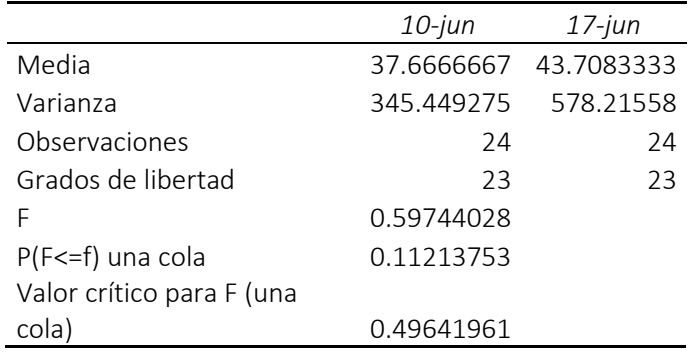

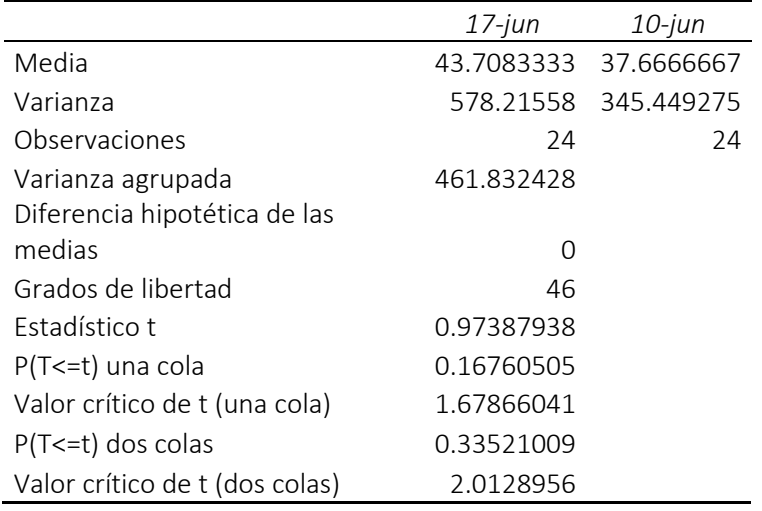

# **Tabla 62: Prueba T para dos muestras aceptada Call Center (junio)**

Fuente: elaboración análisis de datos Excel

# **Tabla 63: Prueba F para varianzas de dos muestras aceptada Call Center (julio)**

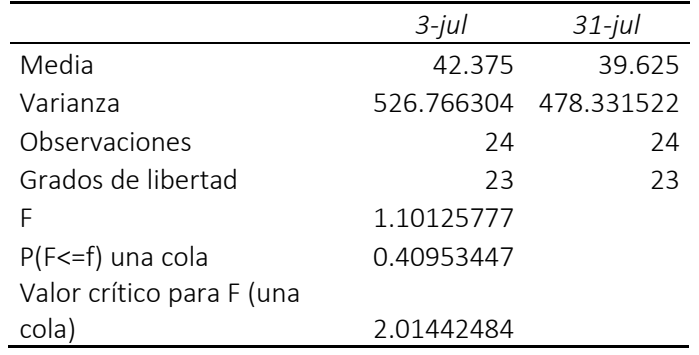

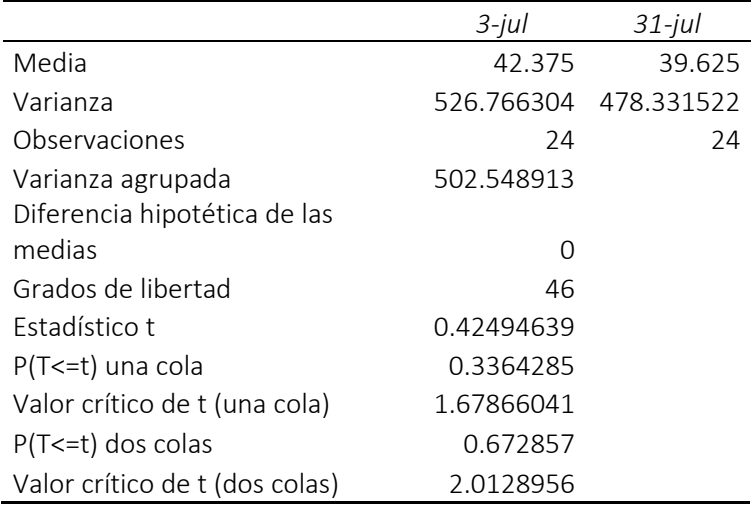

# **Tabla 64: Prueba T para dos muestras aceptada Call Center (julio)**

Fuente: elaboración análisis de datos Excel

# **Tabla 65: Prueba F para varianzas de dos muestras aceptada Call Center (agosto)**

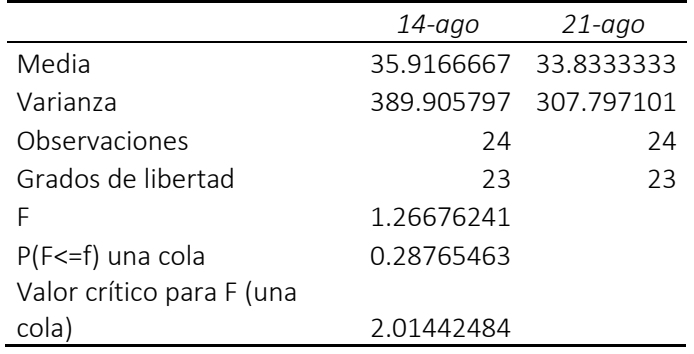

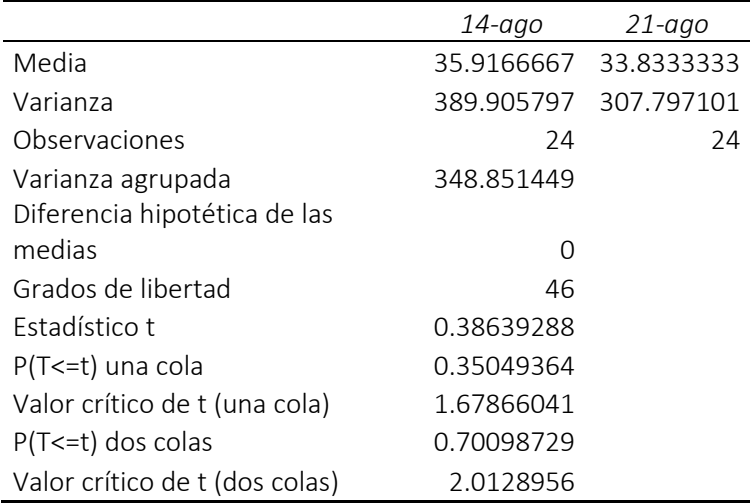

## **Tabla 66: Prueba T para dos muestras aceptada Call Center (agosto)**

Fuente: elaboración análisis de datos Excel

# **Tabla 67: Prueba F para varianzas de dos muestras aceptada Call Center (septiembre)**

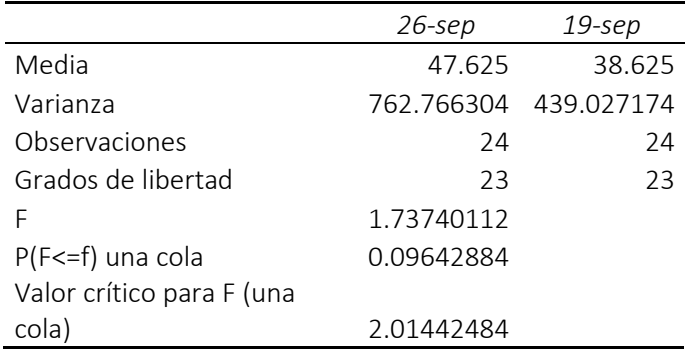

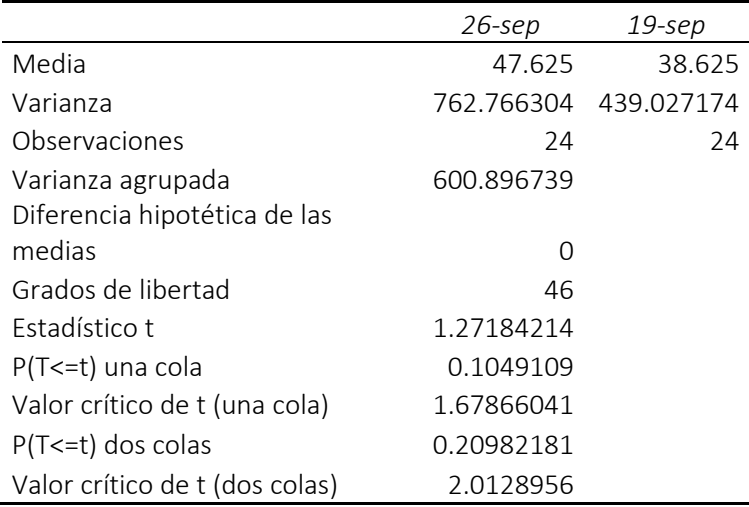

# **Tabla 68: Prueba T para dos muestras aceptada Call Center (septiembre)**

Fuente: elaboración análisis de datos Excel

# **Tabla 69: Prueba F para varianzas de dos muestras aceptada Call Center (octubre)**

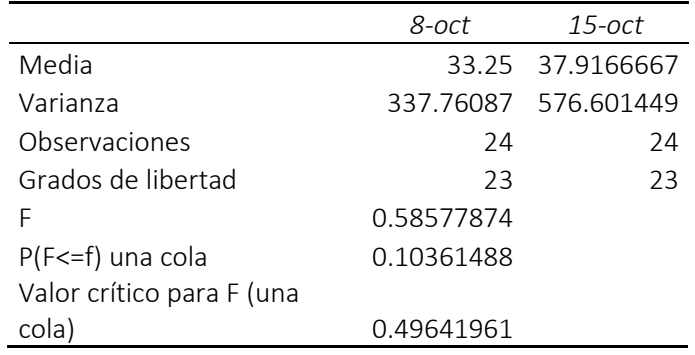

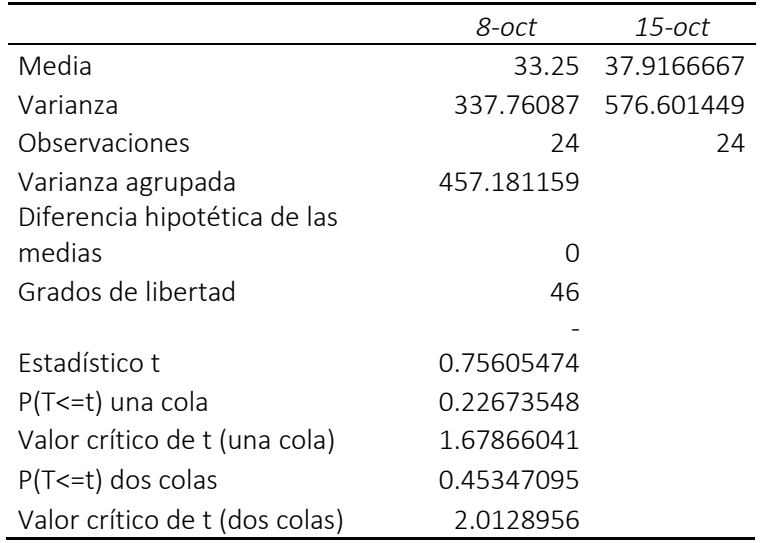

## **Tabla 70: Prueba T para dos muestras aceptada Call Center (octubre)**

Fuente: elaboración análisis de datos Excel

## **Tabla 71: Prueba F para varianzas de dos muestras aceptada Call Center (noviembre)**

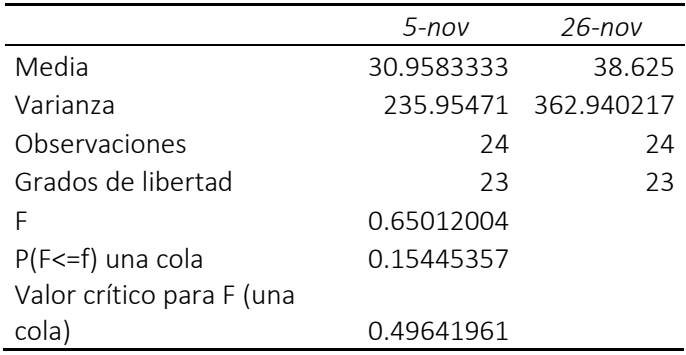

Fuente: elaboración análisis de datos Excel

# **Tabla 72: Prueba T para dos muestras aceptada Call Center (noviembre)**

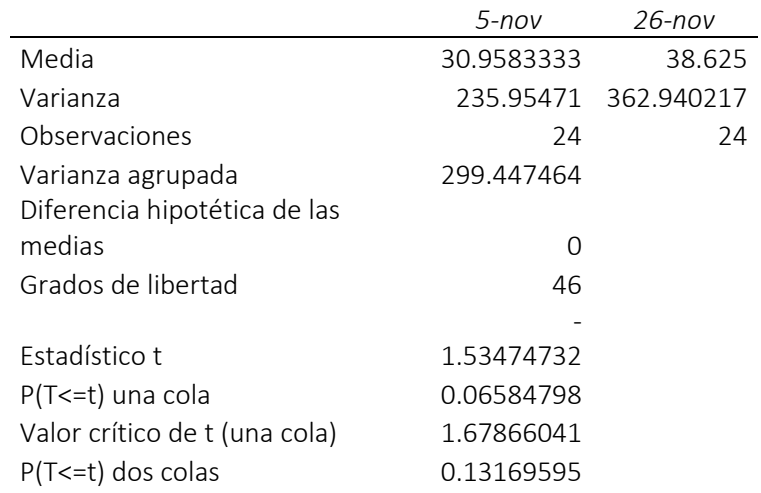

Fuente: elaboración análisis de datos Excel

# **Tabla 73: Prueba F para varianzas de dos muestras aceptada Call Center (diciembre)**

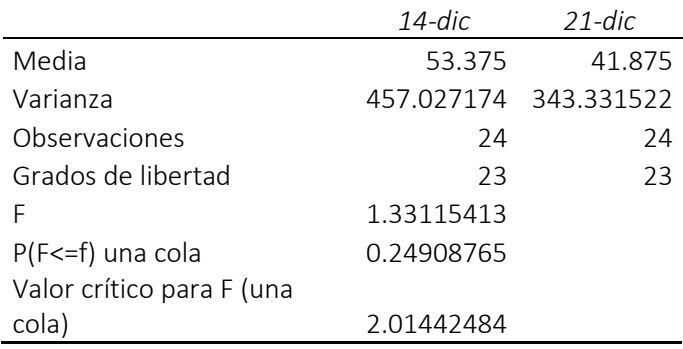

Fuente: elaboración análisis de datos Excel

## **Tabla 74: Prueba T para dos muestras aceptada Call Center (diciembre)**

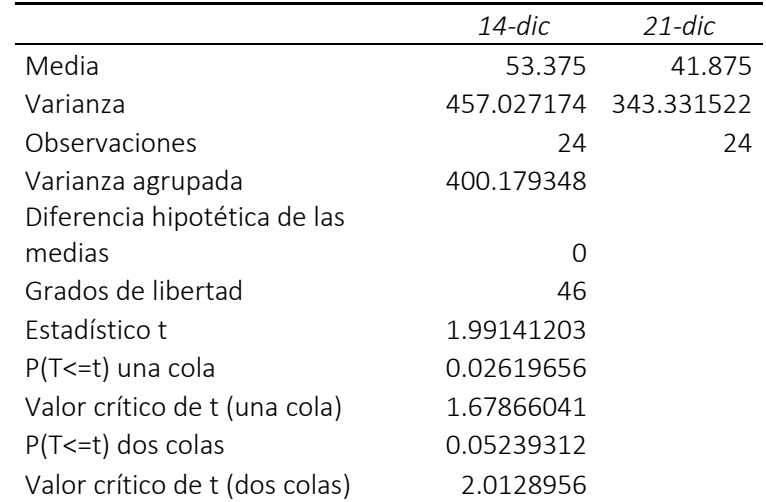

# **Anexos 5 Distribuciones tiempo entre entradas (Monitoreo)**

| días                           | Hora                | <b>Distribución</b>     |
|--------------------------------|---------------------|-------------------------|
| lunes 7, lunes 14, lunes 21,   | 00:00:00 -07:00:00  | Lognormal               |
| lunes <sub>28</sub>            | 08:00:00 -15:00:00  | Gamma                   |
|                                | 16:00:00 - 23:00:00 | Gamma                   |
| martes 22                      | 00:00:00 -07:00:00  | Triangular              |
|                                | 08:00:00 -15:00:00  | Gamma                   |
|                                | 16:00:00 - 23:00:00 | Gamma                   |
| martes1, martes 8, martes      | 00:00:00 -07:00:00  | Gamma                   |
| <b>15, martes 29</b>           | 08:00:00 -15:00:00  | Pearson Type            |
|                                | 16:00:00 - 23:00:00 | Gamma                   |
| miércoles 23                   | 00:00:00 -07:00:00  | Gamma                   |
|                                | 08:00:00 -15:00:00  | Gamma                   |
|                                | 16:00:00 - 23:00:00 | Johnson Bounded         |
| miércoles 2, miércoles 9,      | 00:00:00 -07:00:00  | <b>Inverse Gaussian</b> |
| miércoles 16, miércoles 30     | 08:00:00 -15:00:00  | Random Walk             |
|                                | 16:00:00 - 23:00:00 | Triangular              |
| jueves 3, jueves 10, jueves    | 00:00:00 -07:00:00  | Gamma                   |
| 14, jueves 24, jueves 31       | 08:00:00 -15:00:00  | Gamma                   |
|                                | 16:00:00 - 23:00:00 | <b>Beta</b>             |
| viernes 4, viernes 11, viernes | 00:00:00 -07:00:00  | Johnson Bounded         |
| 18, viernes 25                 | 08:00:00 -15:00:00  | Gamma                   |
|                                | 16:00:00 - 23:00:00 | Gamma                   |
| sábado 5, sábado 19            | 00:00:00 -07:00:00  | Gamma                   |
|                                | 08:00:00 -15:00:00  | Weibull                 |
|                                | 16:00:00 - 23:00:00 | Johnson Bounded         |
| sábado 12, sábado 26           | 00:00:00 -07:00:00  | Triangular              |
|                                | 08:00:00 -15:00:00  | Erlang                  |
|                                | 16:00:00 - 23:00:00 | Pearson Type            |
| domingo 6, domingo 13,         | 00:00:00 -07:00:00  | Gamma                   |
| domingo 20, domingo 27         | 08:00:00 -15:00:00  | Gamma                   |
|                                | 16:00:00 - 23:00:00 | Gamma                   |

**Tabla 75 Distribuciones tiempo entre entradas (enero)**

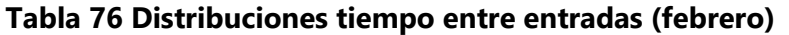

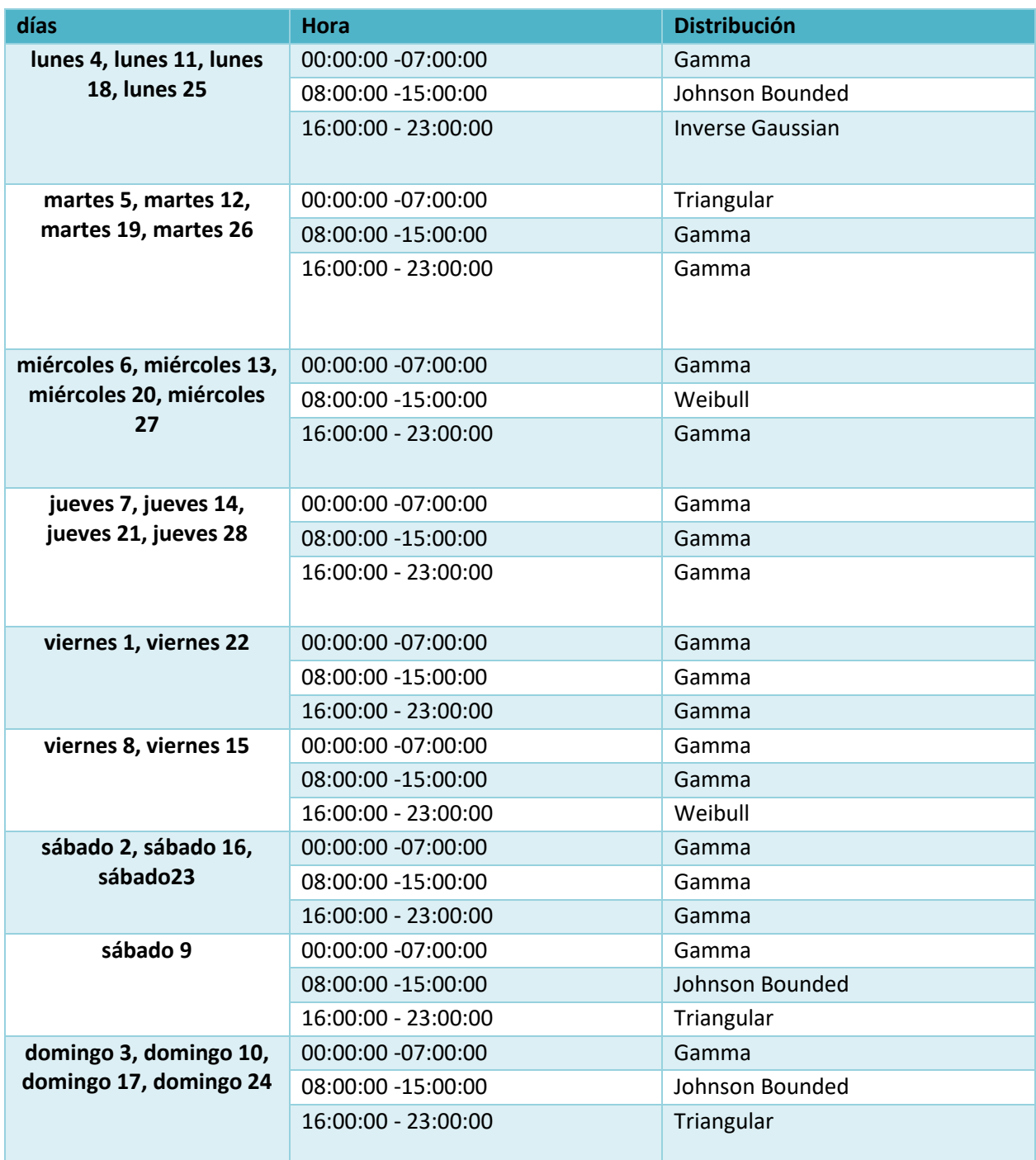

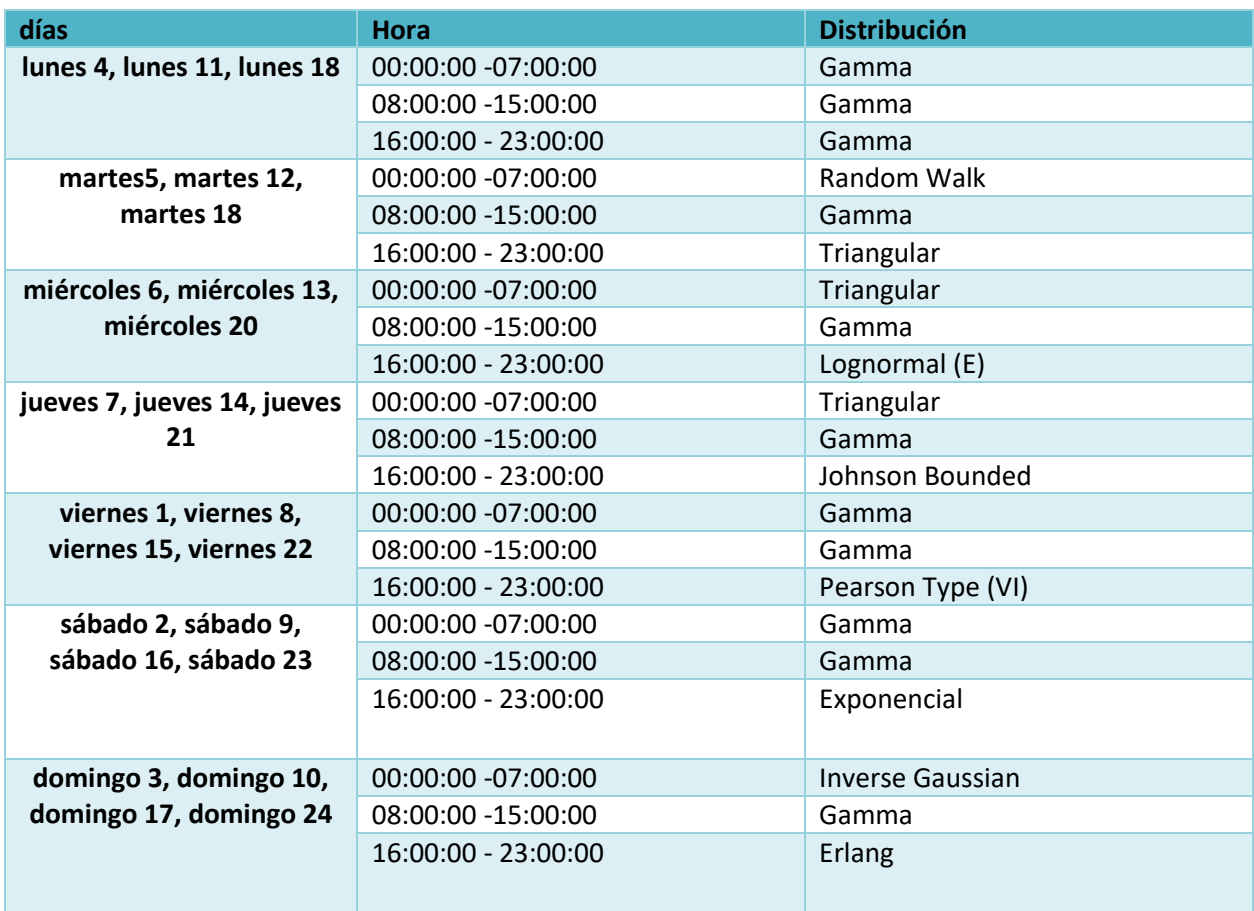

# **Tabla 77 Distribuciones tiempo entre entradas (marzo)**

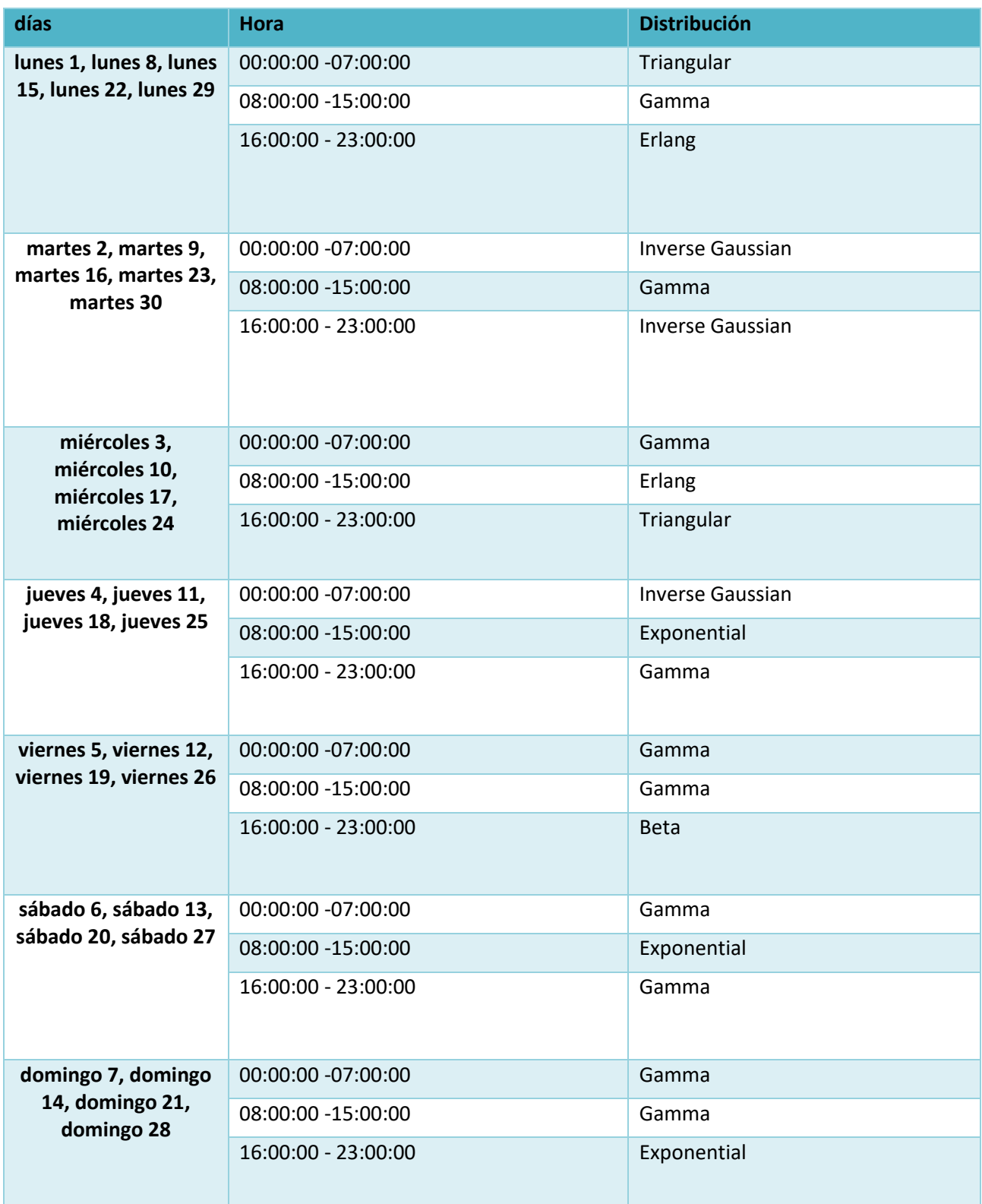

# **Tabla 78 Distribuciones tiempo entre entradas (abril)**

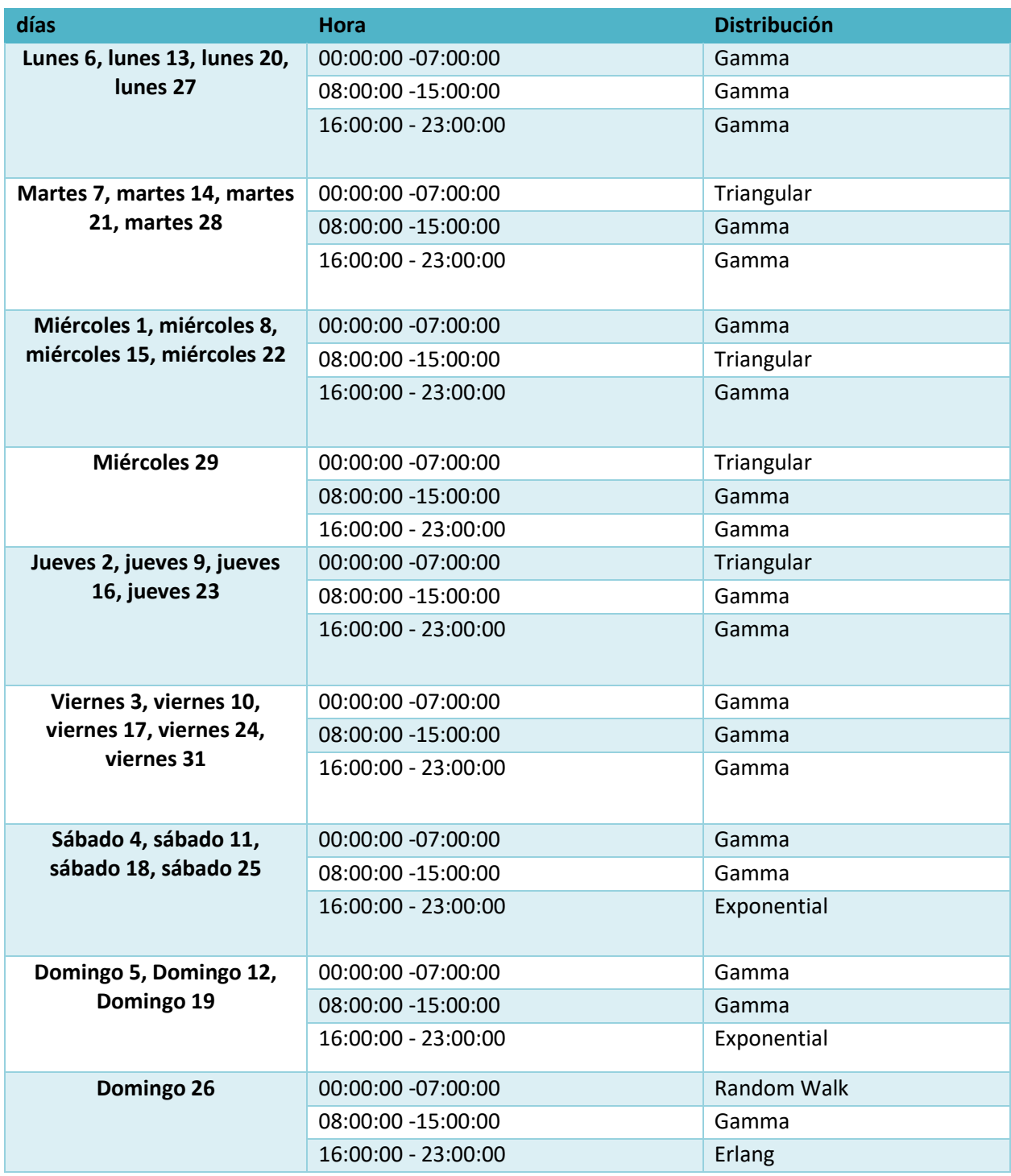

# **Tabla 79 Distribuciones tiempo entre entradas (mayo)**

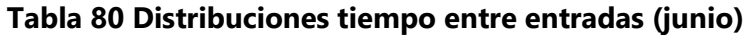

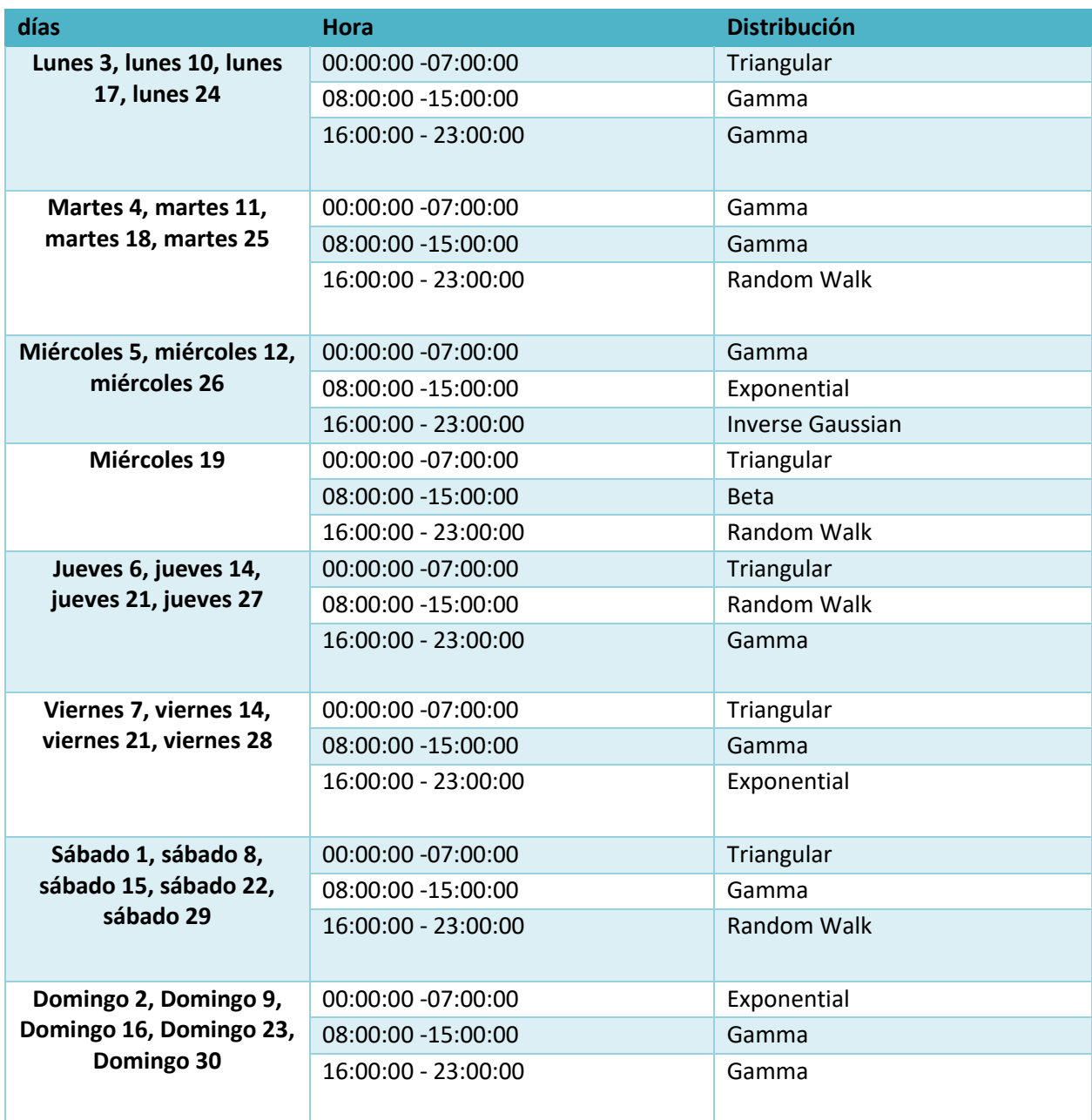

## **Anexos 6 Identificación de distribuciones Minitab**

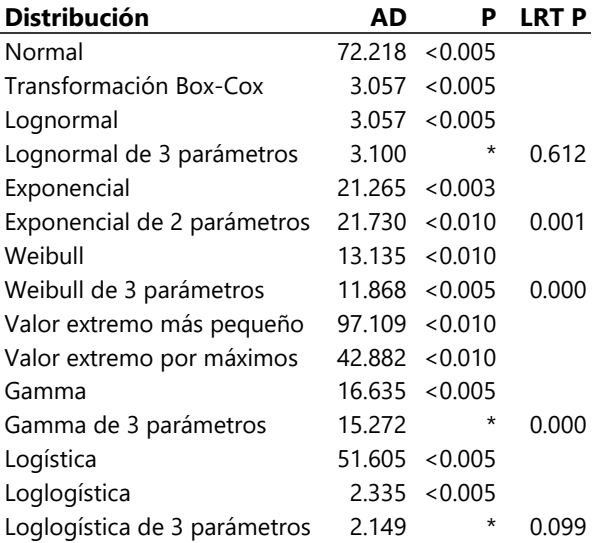

# **Tabla 81 Prueba de bondad del ajuste "falsa alarma" (marzo) Minitab**

Fuente: herramienta de calidad de datos Minitab

# *Tabla 82 Estimaciones ML de los parámetros de distribución "falsa alarma" (marzo) minitab*

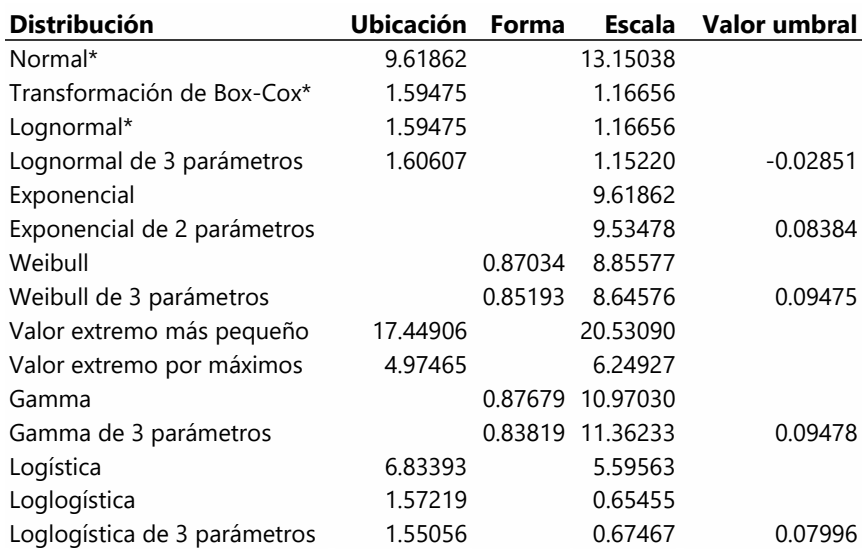

Fuente: herramienta de calidad de datos Minitab

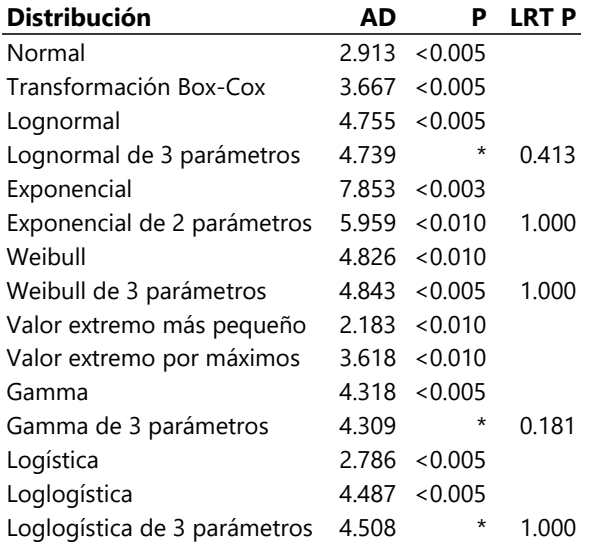

# **Tabla 83 Prueba de bondad del ajuste "transito" (abril) Minitab**

Fuente: herramienta de calidad de datos Minitab

## **Tabla 84 Estimaciones ML de los parámetros de distribución "transito" (abril) Minitab**

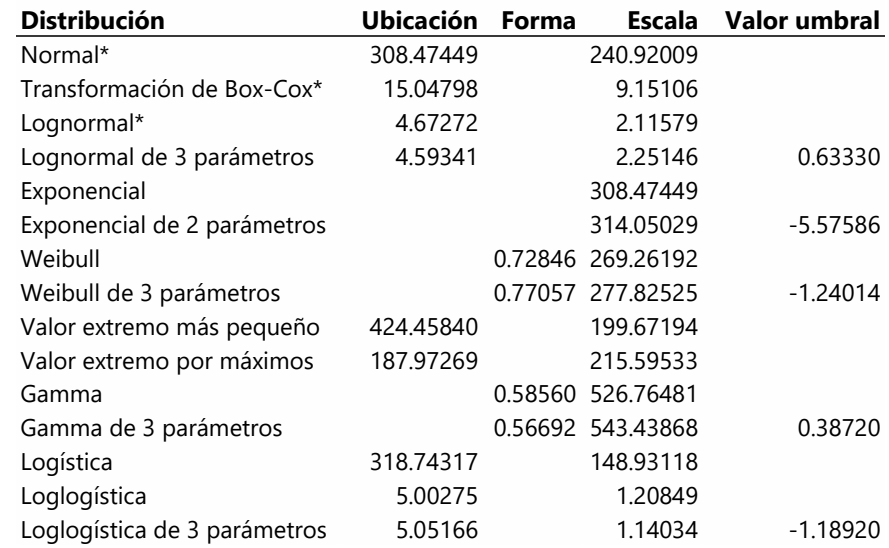

Fuente: herramienta de calidad de datos Minitab

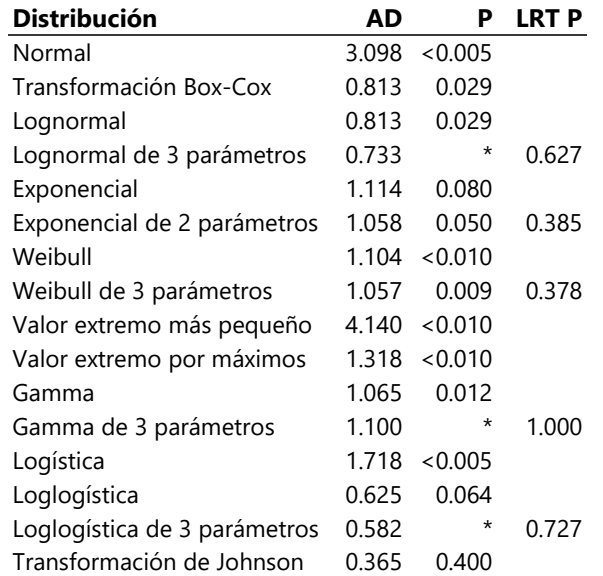

# **Tabla 85 Prueba de bondad del ajuste "naturales" (julio) Minitab**

Fuente: herramienta de calidad de datos Minitab

## **Tabla 86 Estimaciones ML de los parámetros de distribución "naturales" (julio) Minitab**

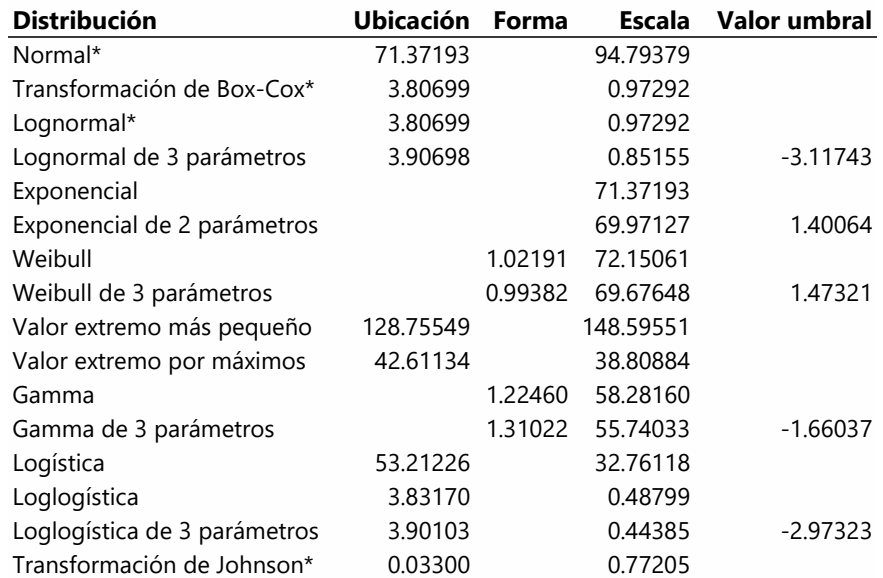

Fuente: herramienta de calidad de datos Minitab

# **Anexos 7 División de los tipos de incidentes**

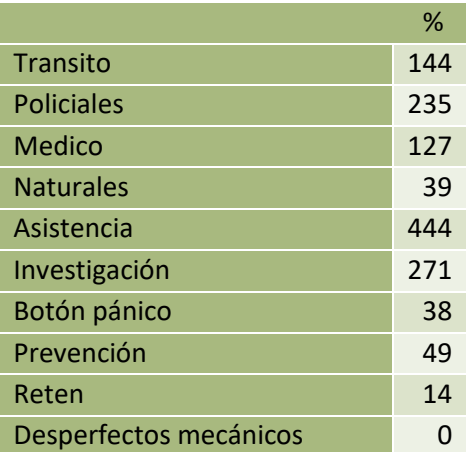

**Tabla 87 División de los tipos de incidentes Monitoreo (abril)**

Fuente: elaboración propia.

## **Tabla 88 División de los tipos de incidentes Monitoreo (marzo)**

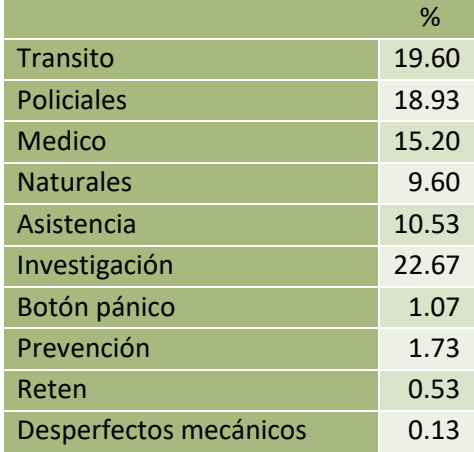

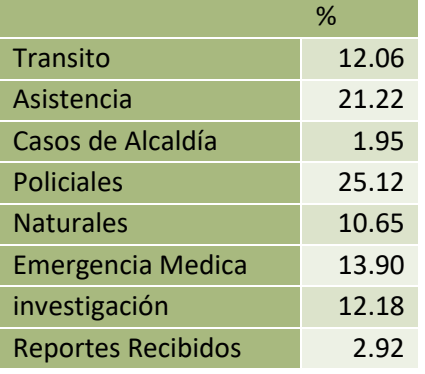

# **Tabla 89 División de los tipos de incidentes Call Center (abril)**

Fuente: elaboración propia.

# **Tabla 90 División de los tipos de incidentes Call Center (marzo)**

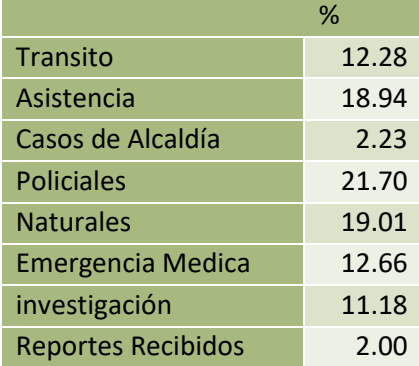

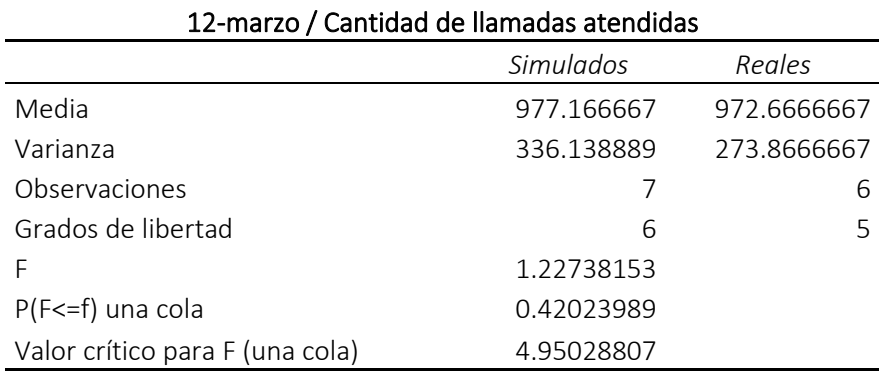

## **Tabla 91 Prueba F para los Indicadores de Desempeño**

# 12-marzo / Cantidad de incidentes atendidos

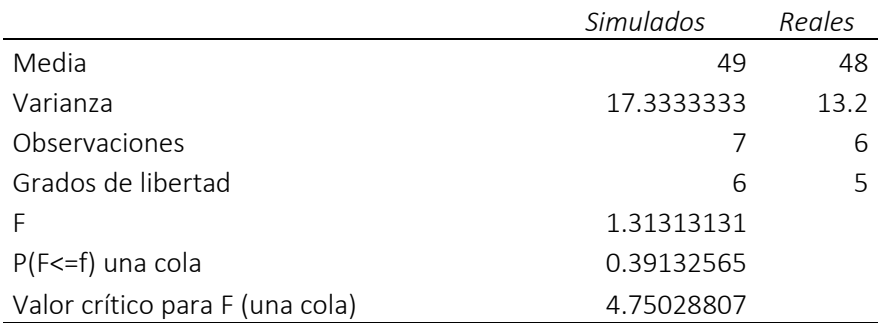

### 12-marzo / Nivel de Servicio

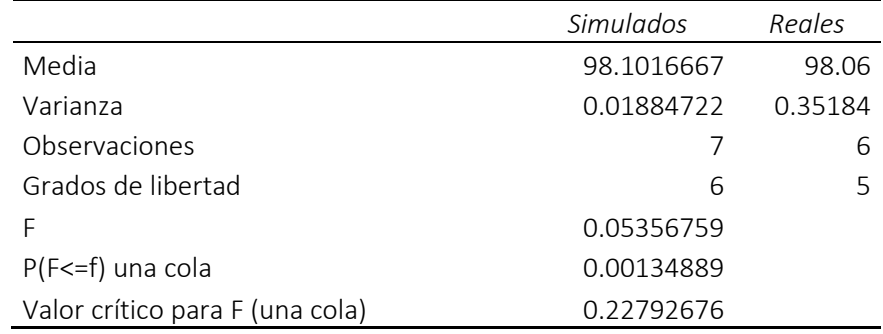

## 10-marzo / Cantidad de llamadas atendidas

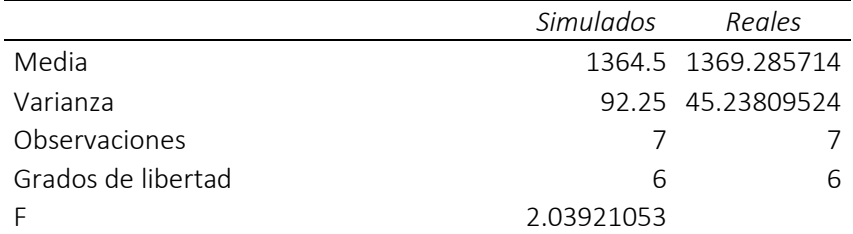

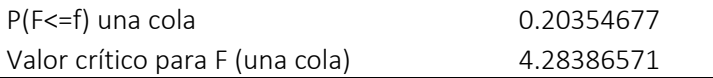

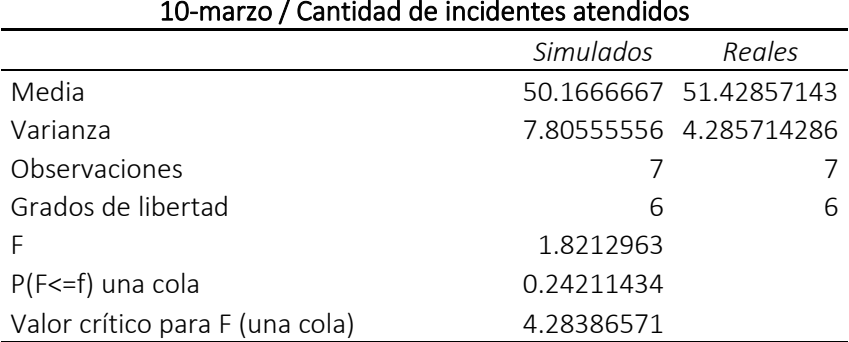

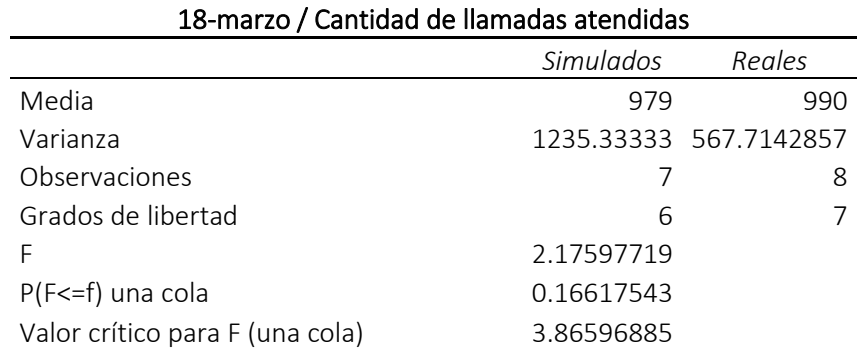

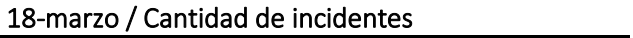

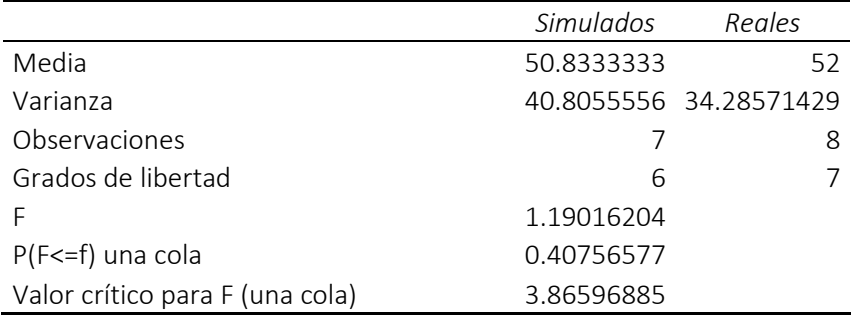

# 10-marzo / Nivel de Servicio

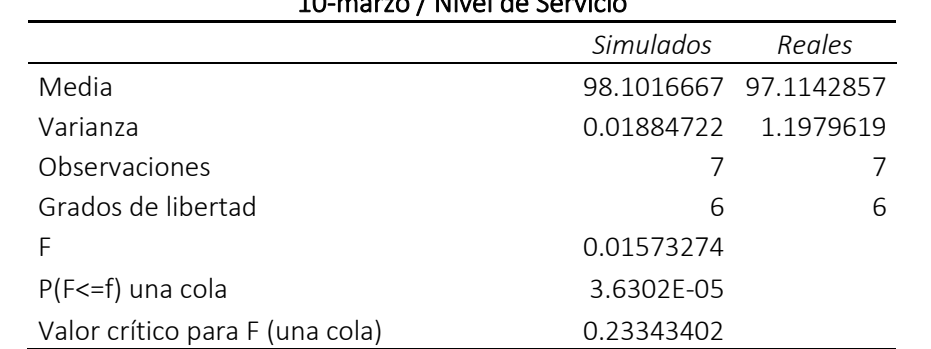

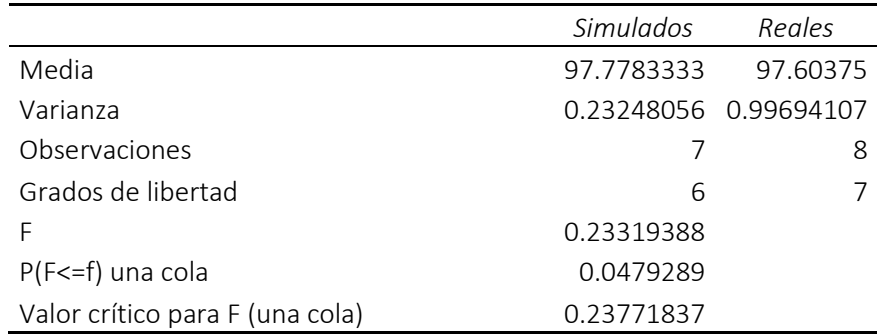

## 18-marzo / Nivel de Servicio

# 10-julio / Cantidad de incidentes atendidos *Simulados Reales* Media 53.1666667 40.6666667 Varianza 27.4722222 15.4666667 Observaciones 6 Grados de libertad 6 5 F 1.77622126 P(F<=f) una cola 0.27249724 Valor crítico para F (una cola) 4.95028807

### 27-julio / Cantidad de llamadas atendidas

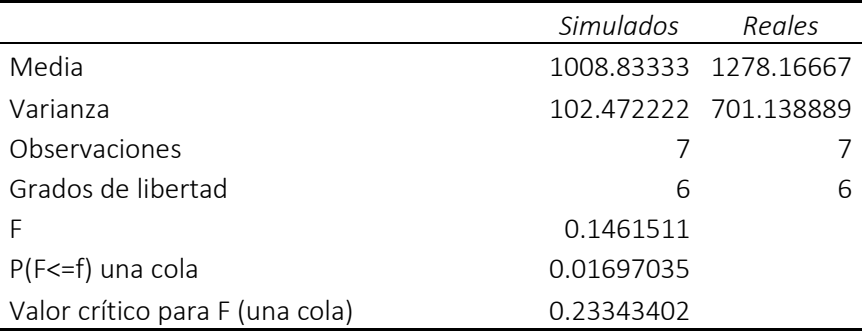

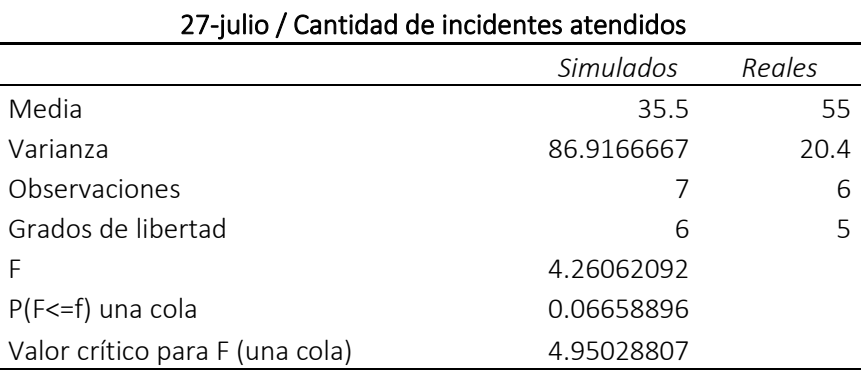

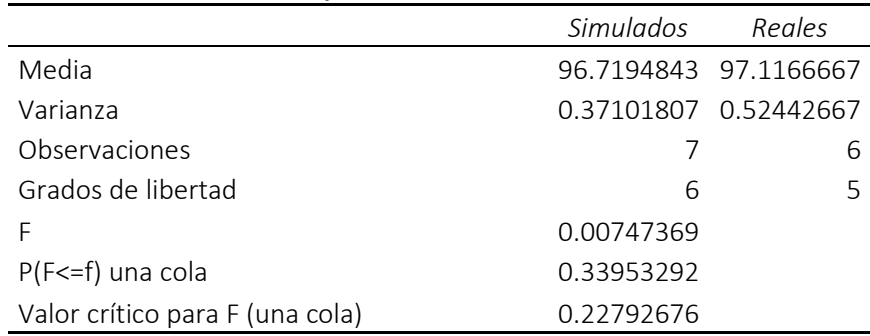

#### 10-julio / Nivel de servicio

### 27-julio / Nivel de servicio

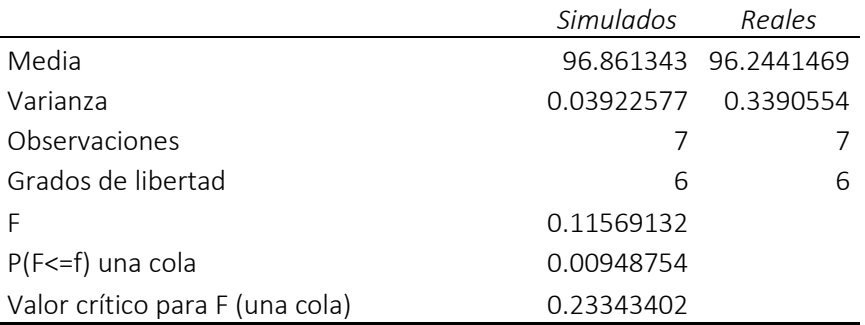

# 24-julio / Nivel de servicio *Simulados Reales* Media 197.3900329 Varianza 0.03922577 0.34703256 Observaciones 7 7 7 7 Grados de libertad 6 6 F 0.11303195 P(F<=f) una cola 0.00894265 Valor crítico para F (una cola) 0.23343402

Fuente: elaboración análisis de datos Excel.

## **Tabla 92 Prueba t para los Indicadores de Desempeño**

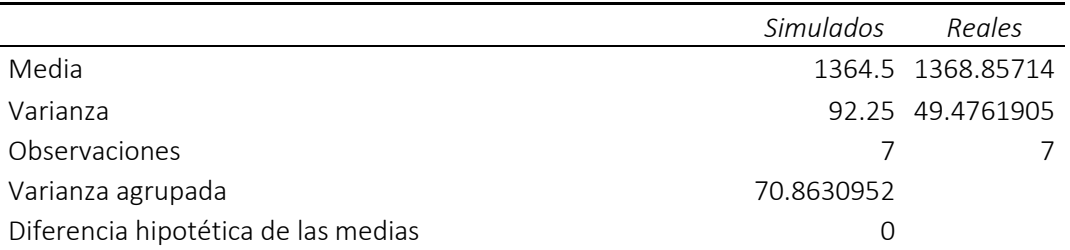

#### 10-marzo / Cantidad de llamadas atendidas

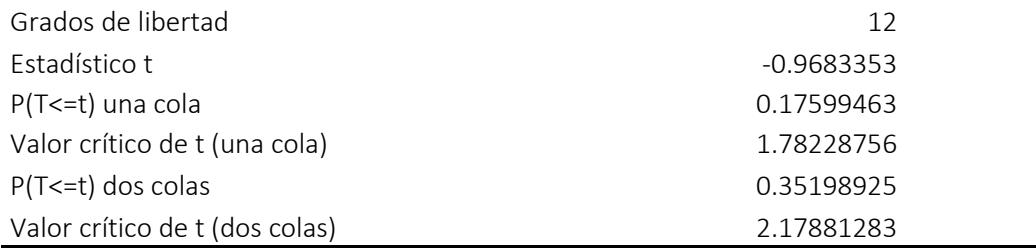

L,

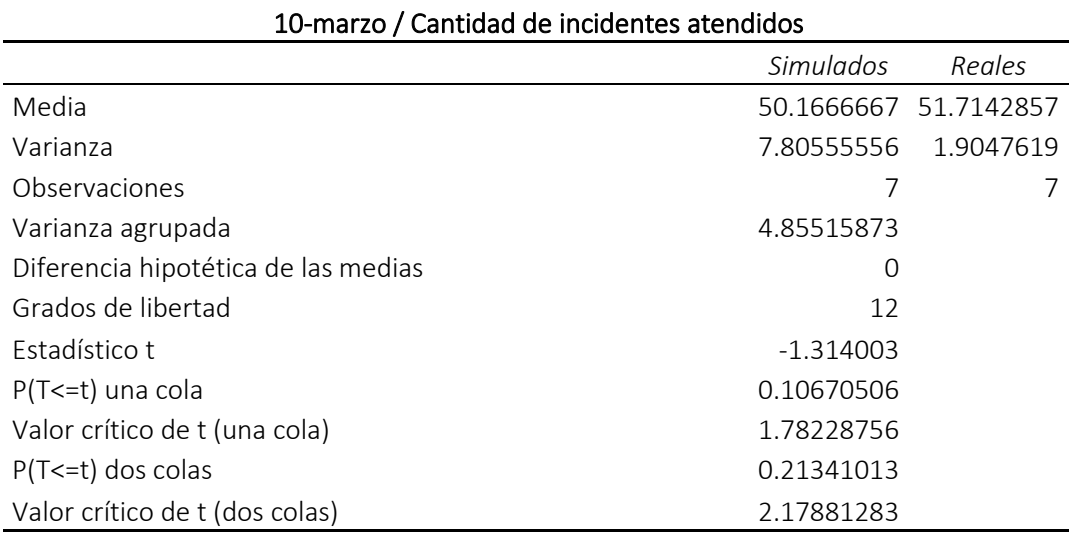

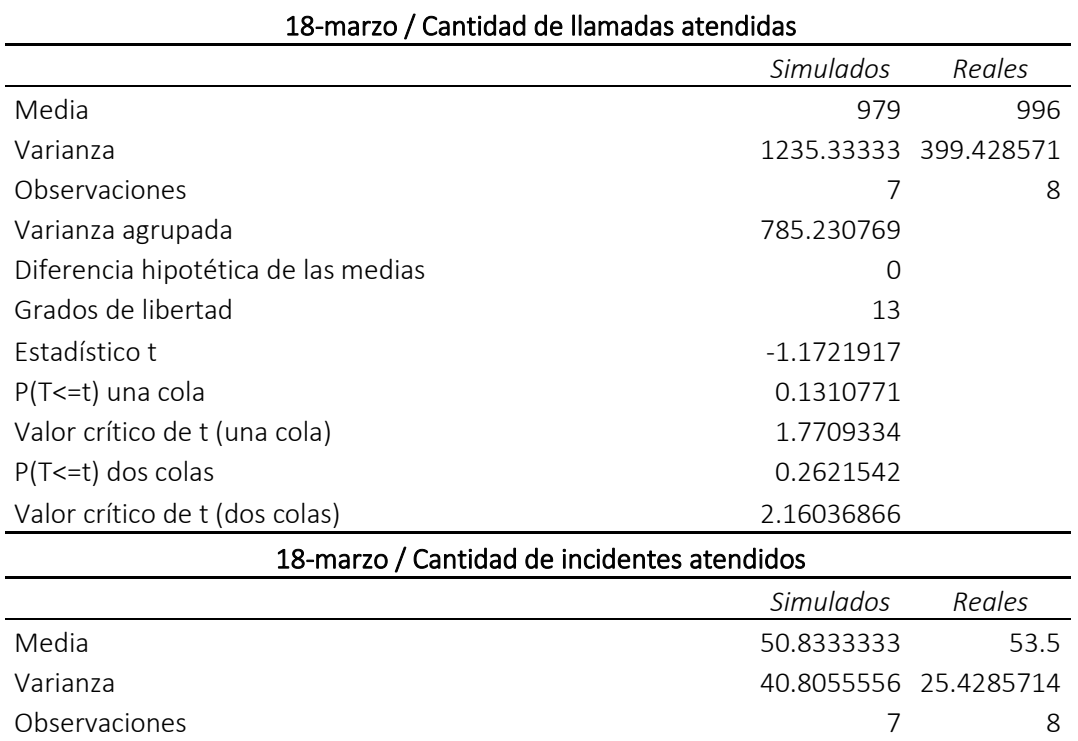

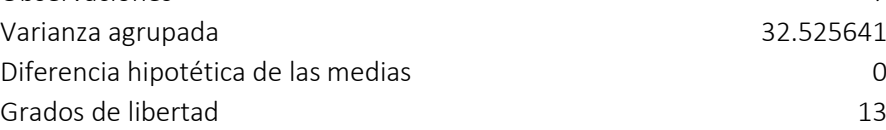

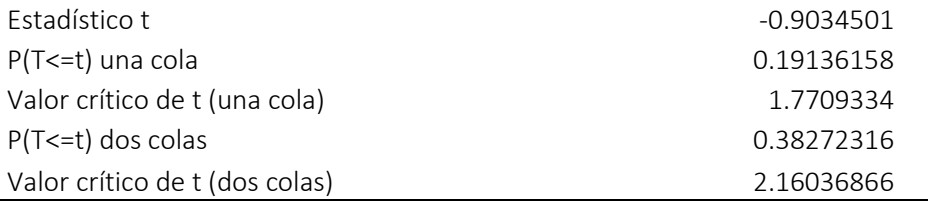

# 10-marzo / Nivel de Servicio *Simulados Reales* Media 98.1016667 97.1142857 Varianza 0.01884722 1.1979619 Observaciones 7 7 7 Varianza agrupada 0.60840456 Diferencia hipotética de las medias 0 Grados de libertad 12 Estadístico t 2.06822268 P(T<=t) una cola 0.01775806 Valor crítico de t (una cola)  $1.78228756$ P(T<=t) dos colas 0.03551611 Valor crítico de t (dos colas) 2.17881283

## 18-marzo / Nivel de Servicio

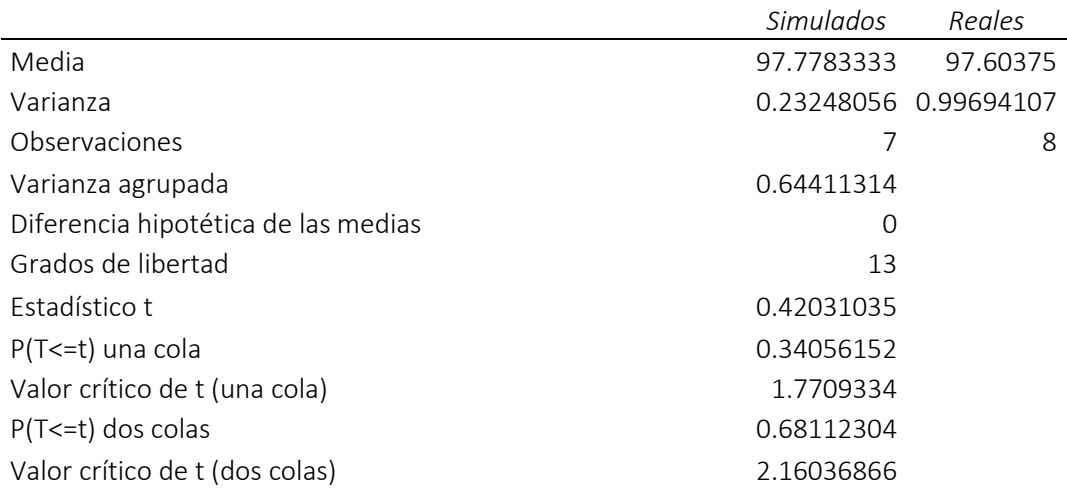

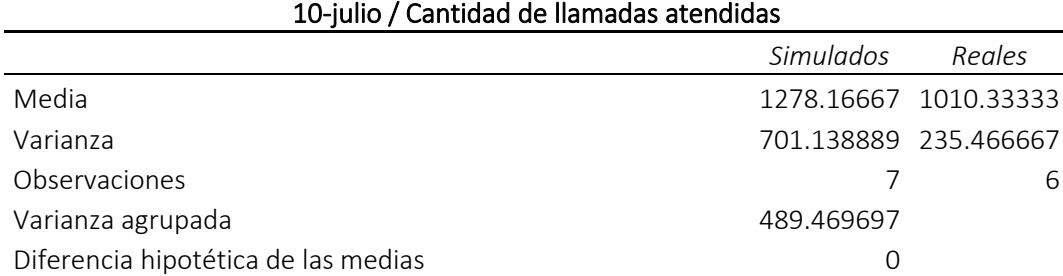

118

Grados de libertad 11

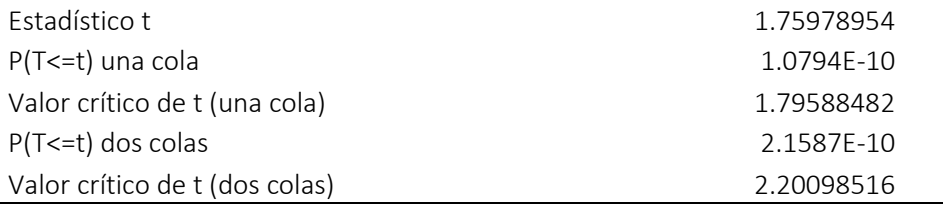

# 10-julio / Cantidad de incidentes atendidos

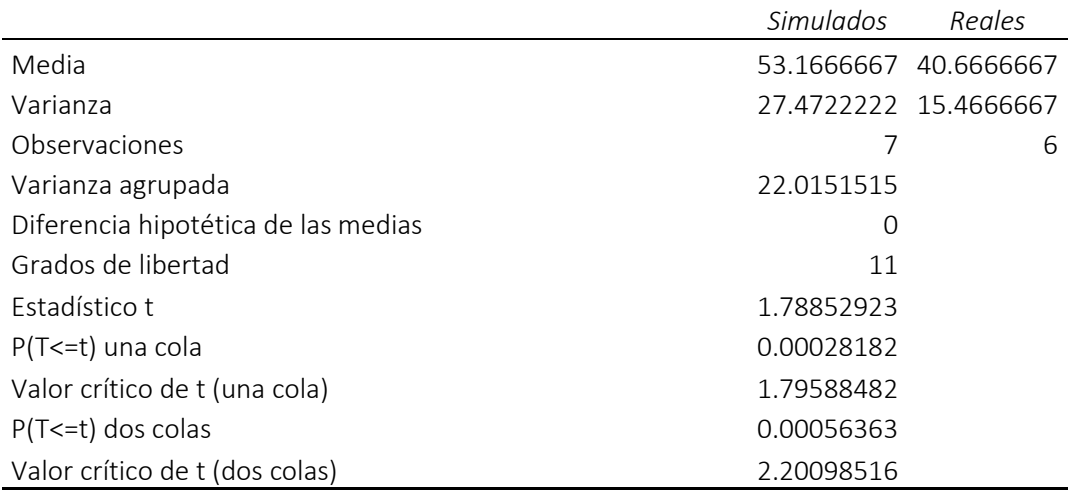

# 27-julio / Cantidad de llamadas atendidas

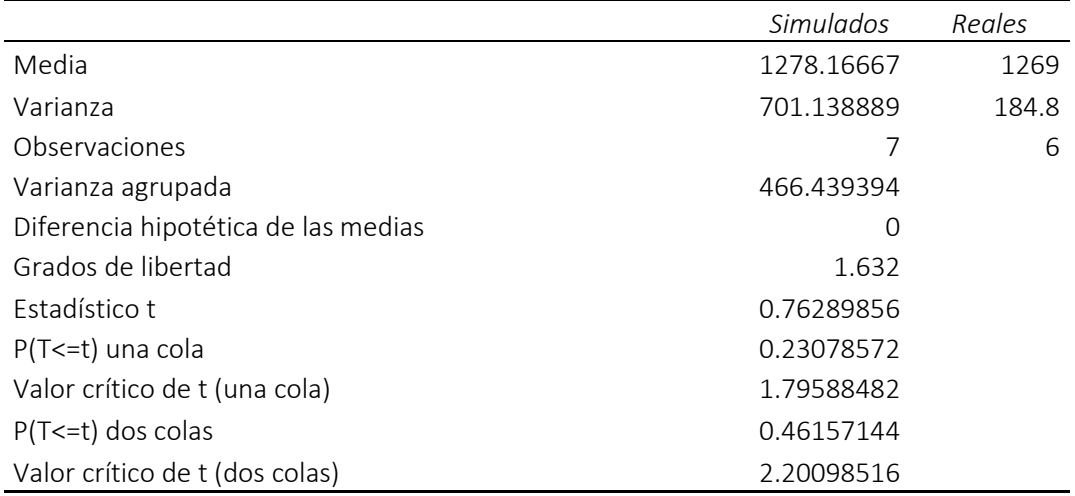

# 27-julio / Cantidad de incidentes atendidos

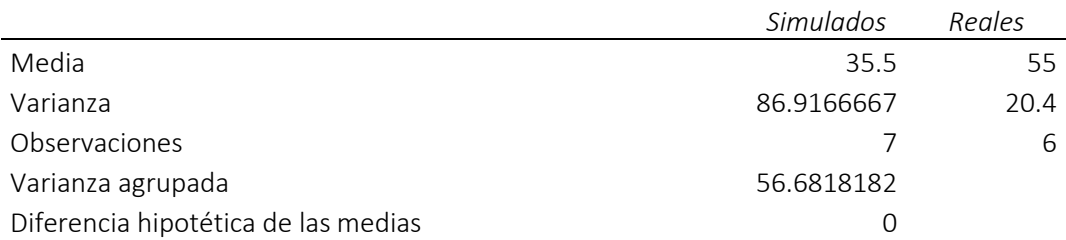

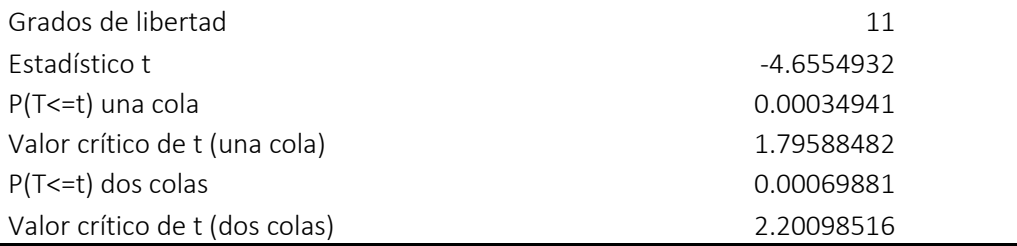

# 24-julio / Cantidad de llamadas atendidas

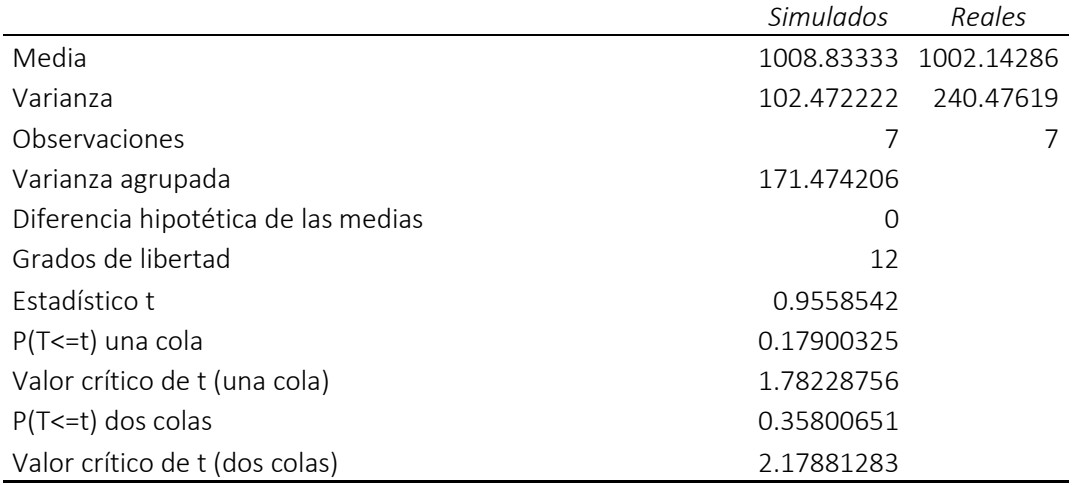

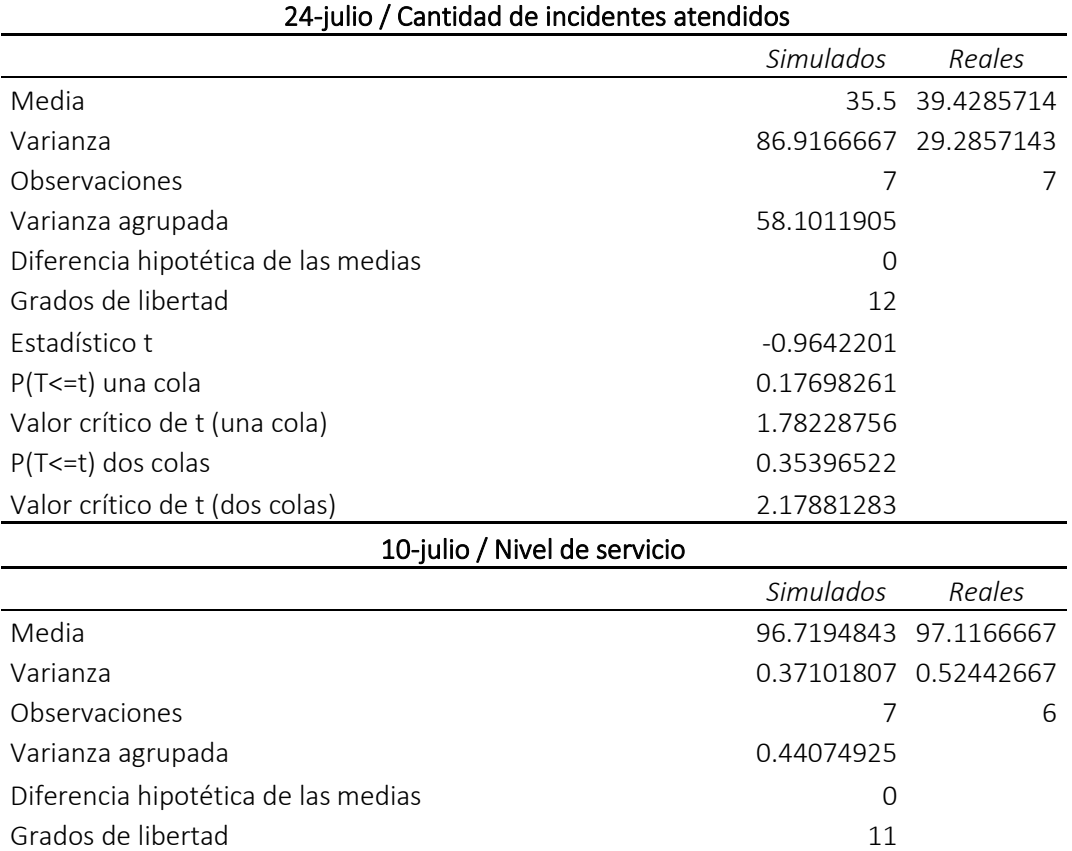

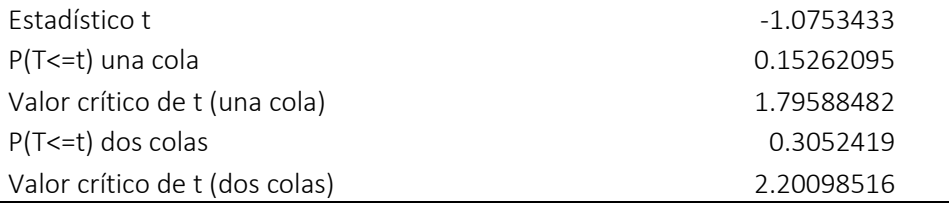

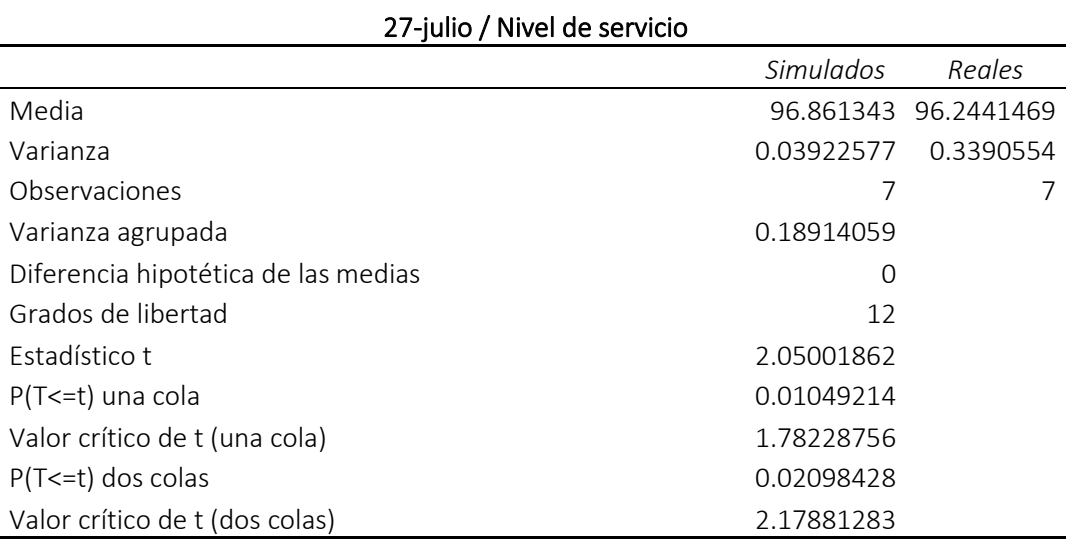

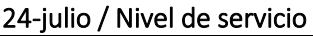

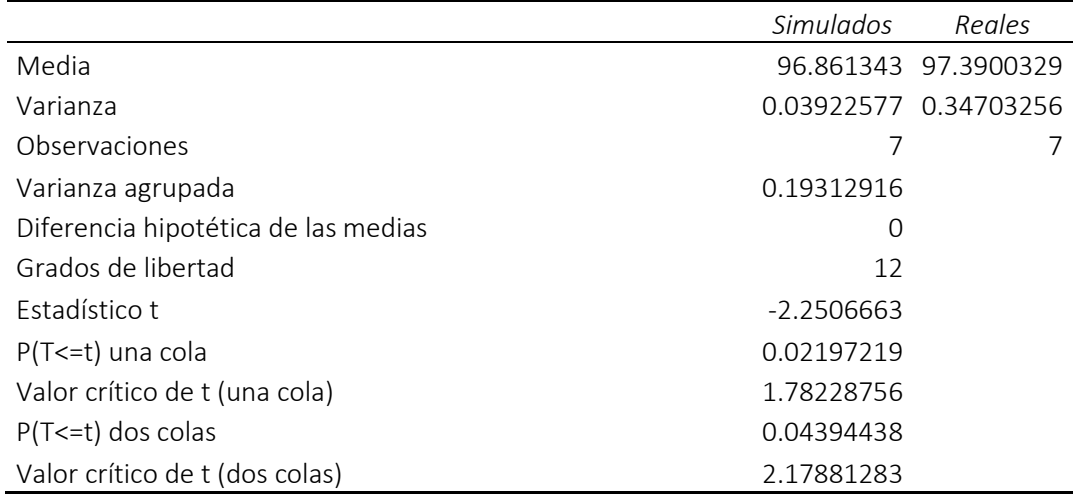

Fuente: elaboración análisis de datos Excel.

# **Anexos 9 Utilización de recursos en Despacho**

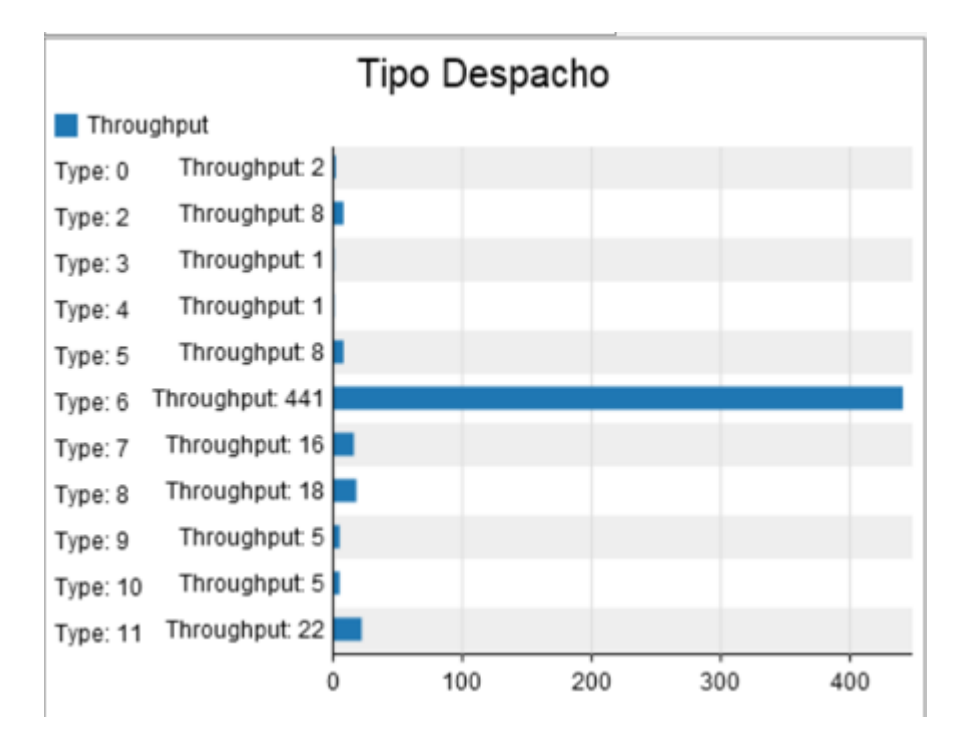

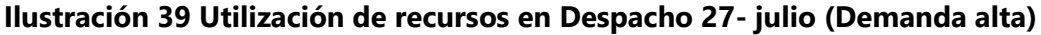

Fuente: elaboración Flexsim Dashboards.

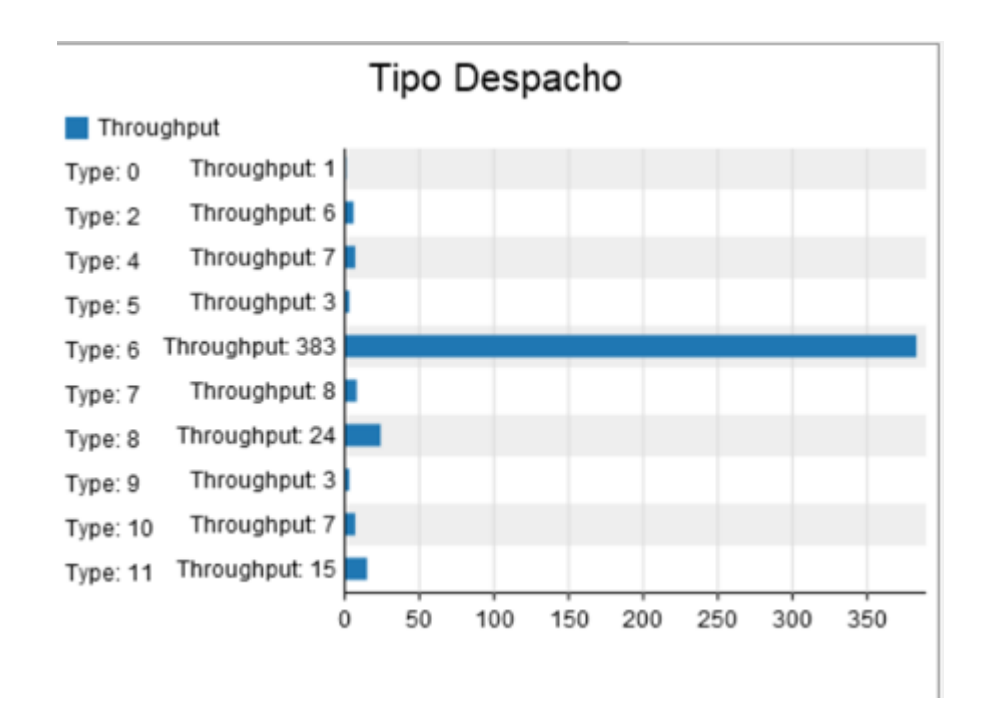

### **Ilustración 40 Utilización de recursos en Despacho 24-julio (Demanda media)**

Fuente: elaboración Flexsim Dashboards.

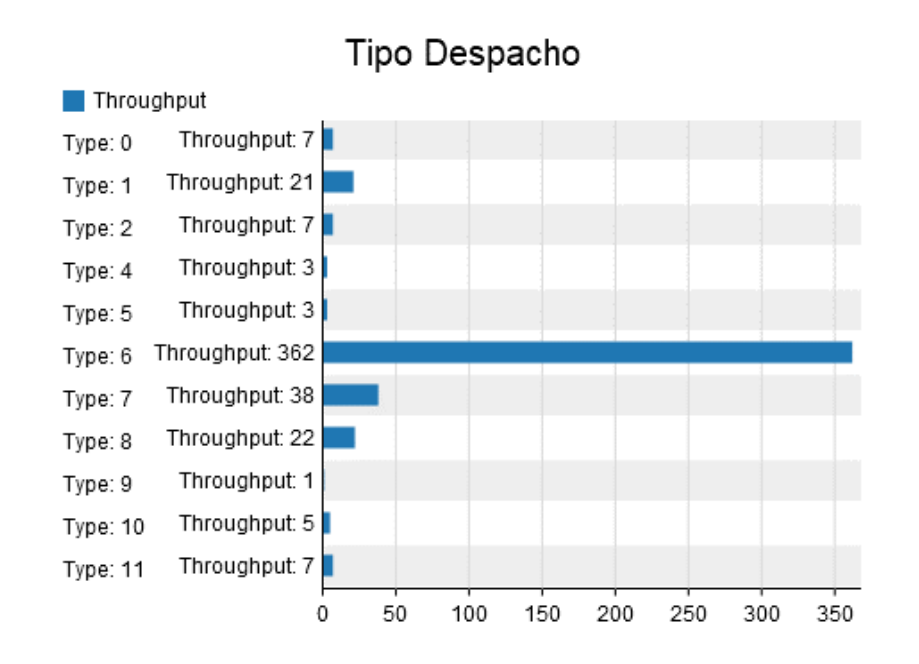

#### **Ilustración 41 Utilización de recursos en Despacho 18-marzo (Demanda media)**

Fuente: elaboración Flexsim Dashboards.

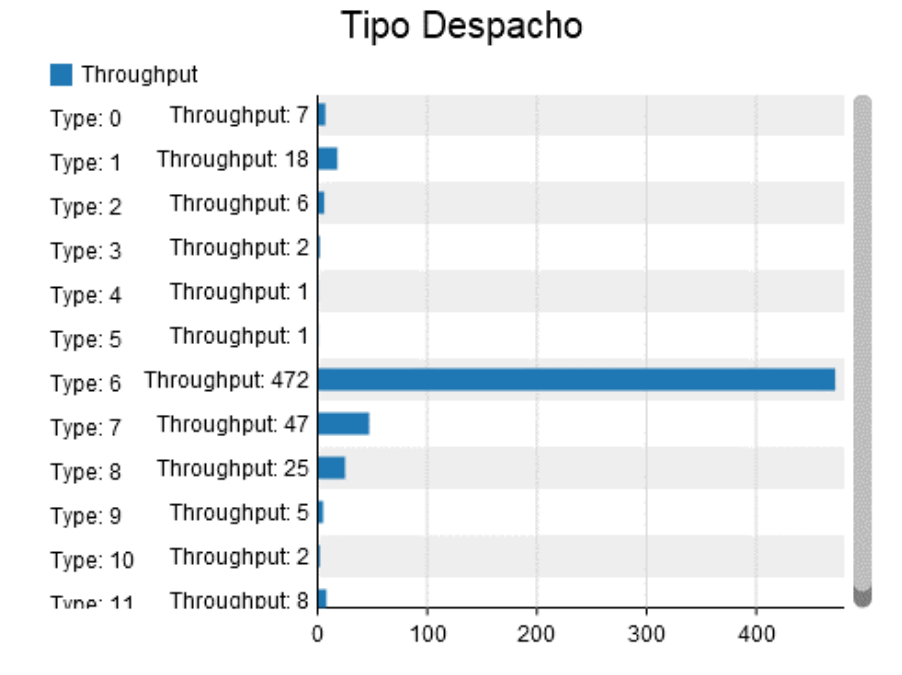

**Ilustración 42 Utilización de recursos en Despacho 10-marzo (Demanda alta)**

Fuente: elaboración Flexsim Dashboards.

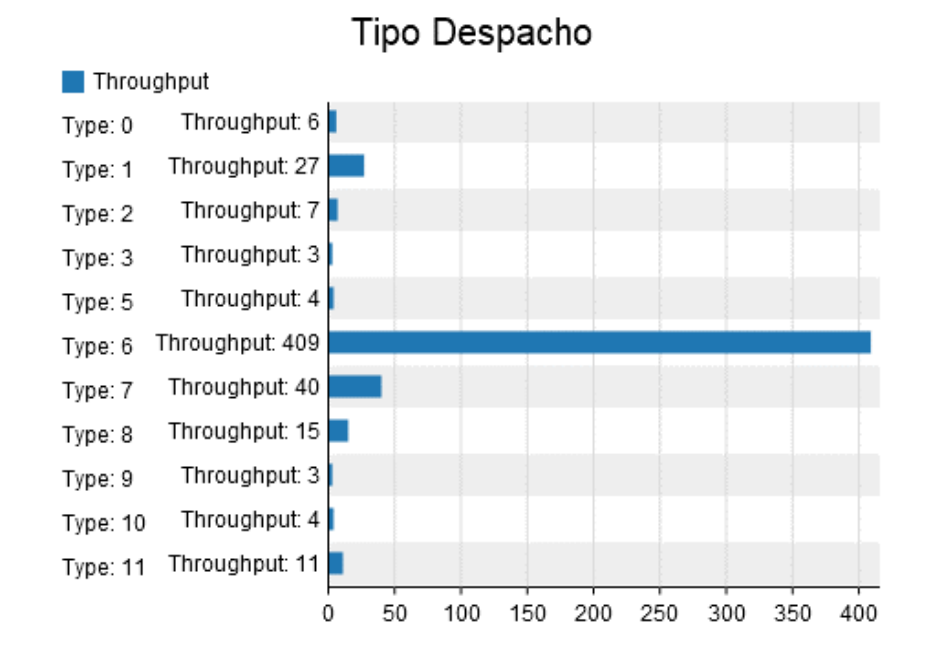

### **Ilustración 43 Utilización de recursos en Despacho 12-marzo (Demanda baja)**

Fuente: elaboración Flexsim Dashboards.

## **Anexos 10 Pruebas Pareadas e Intervalos de confianza**

### **Tabla 93 Validación del Indicador de Desempeño: Nivel de Servicio (Demanda alta)**

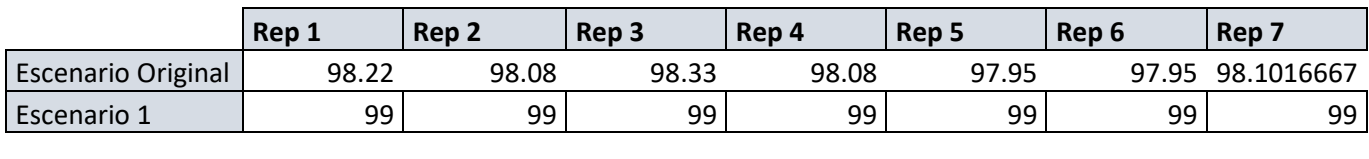

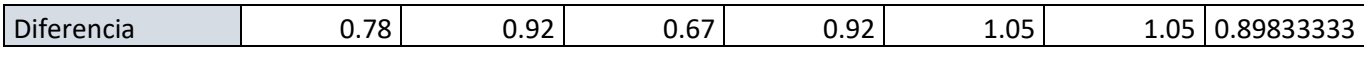

Fuente: análisis de datos MS Excel.

## **Tabla 94 Intervalos de confianza del indicador de desempeño nivel de servicio (Demanda alta)**

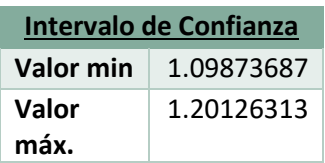

Fuente: análisis de datos MS Excel.

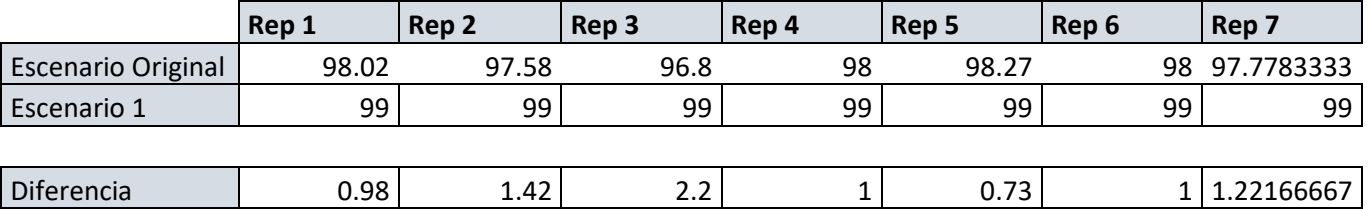

## **Tabla 95 Validación del Indicador de Desempeño: Nivel de Servicio (Demanda media)**

Fuente: análisis de datos MS Excel.

# **Tabla 96 Intervalos de confianza del indicador de desempeño nivel de servicio (Demanda media)**

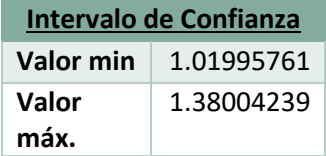

Fuente: análisis de datos MS Excel.